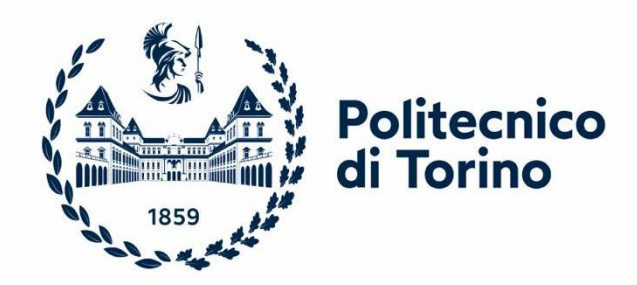

# **Politecnico di Torino**

# **Corso di Laurea Magistrale in Ingegneria Gestionale**

# **Tesi di Laurea Magistrale**

# *"LA BUSINESS INTELLIGENCE: STRUMENTI E LORO APPLICAZIONE AZIENDALE. IL CASO GROS CIDAC SRL"*

Prof. Tania CerquitelliLaura Aquilanti

*Relatore: Candidato:*

Anno Accademico 2021/2022

*"Non fermatevi là dove siete arrivati" (Pitagora)*

# **INDICE**

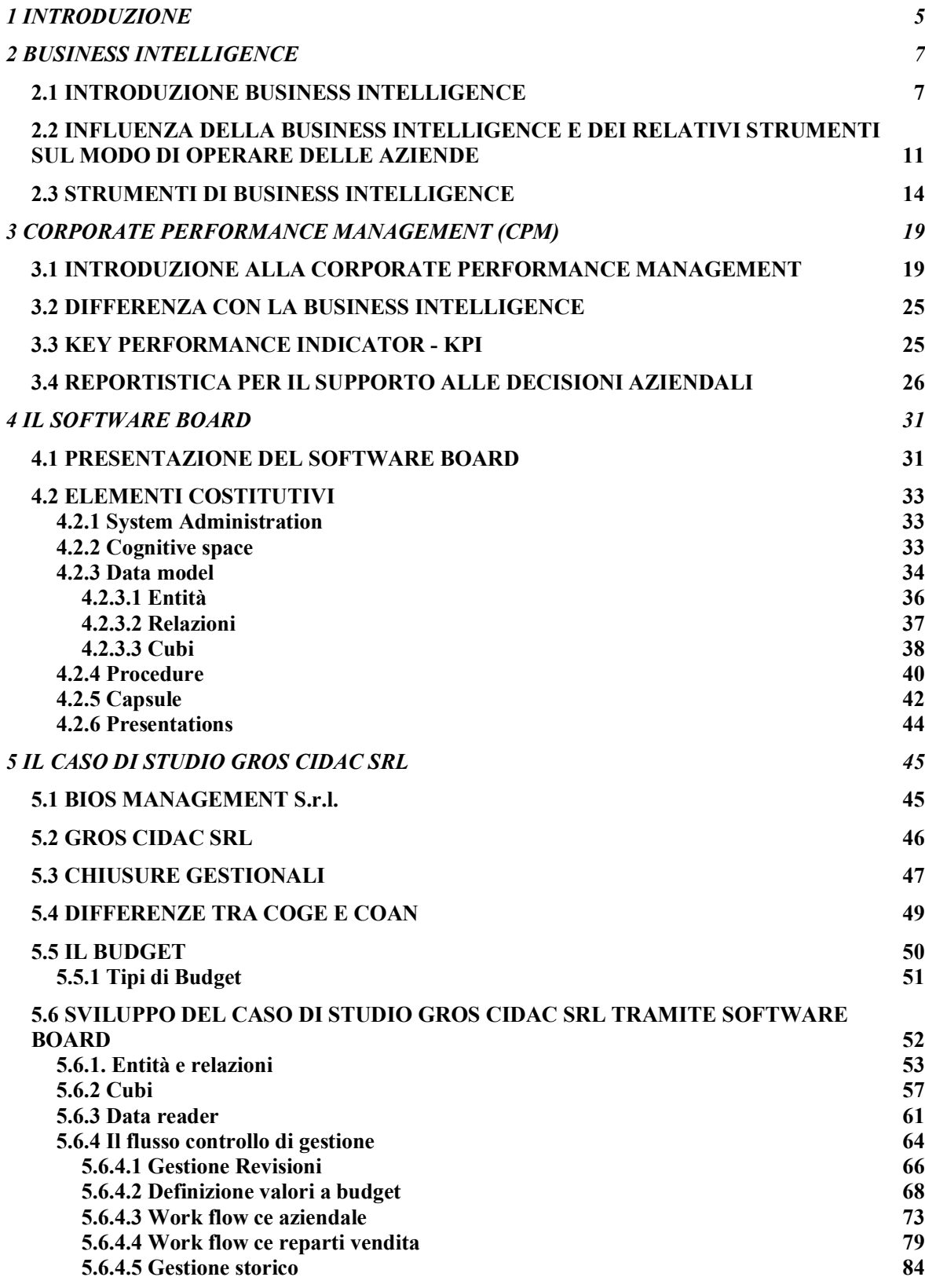

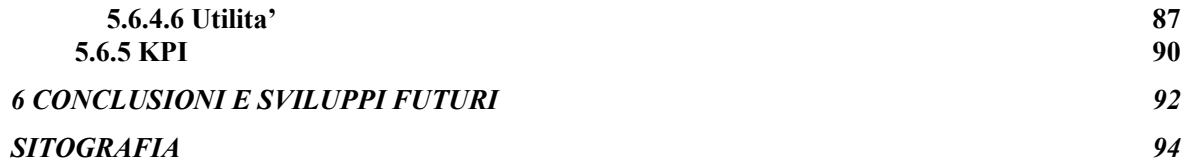

### **1 INTRODUZIONE**

<span id="page-4-0"></span>Questa tesi affronta e tratta dell'importanza che, ad oggi, gli strumenti di Business Intelligence si ritrovano ad avere all'interno di un'organizzazione. Gli strumenti di BI risultano, infatti, fondamentali per la gestione di dati, in quanto permettono di rispondere alle esigenze e alla dinamicità di grandi realtà aziendali. Inoltre, questi, sono facilmente adattabili allo sviluppo della strategia, alla tecnologia e alla crescita delle aziende stesse, fornendo loro un grande supporto di automazione in ambito Business Intelligence e Data Analytics.

Questo progetto di tesi ha avuto come obiettivo la progettazione e la realizzazione di un processo di fast closing e budgeting, la ridefinizione dei processi informativi gestionali e la revisione del reporting di gestione, tramite il software Board, per conto della società dell'Ipermercato Gros Cidac s.r.l.

La necessità di Gros Cidac è stata l'automazione del flusso di controllo di gestione in modo tale da rendere il processo lineare e semplice. In tale caso di studio è stato necessario, tramite il software Board, creare delle chiusure gestionali ed effettuare un planning economico, andando ad impostare una serie di procedure utili per il calcolo dei risultati richiesti dalla società cliente. Il risultato finale è stato, quindi, velocizzare il processo di calcolo delle chiusure gestionali, andando ad acquisire i dati da un unico sistema esterno, attraverso un aggiornamento automatico giornaliero che comprende la lettura dei dati e delle relazioni tra le dimensioni di analisi.

E' stato, inoltre, indispensabile unire quanto analizzato in un unico ambiente di reportistica, dando, quindi, una particolare importanza anche all'aspetto grafico.

La tesi è suddivisa in sei capitoli:

Il primo capitolo comprende l'introduzione alle tematiche trattate.

Nel secondo capitolo viene introdotto e descritto il concetto di Business Intelligence con un focus sulla rilevanza odierna dei dati e del loro utilizzo nelle aziende. Viene, inoltre, posta particolare importanza all'influenza che questa, e i relativi strumenti a questa applicata, hanno oggigiorno sul modo di operare delle aziende. Al termine di tale capitolo vengono, infine, descritti i principali strumenti utilizzati in ambito Business Intelligence e le loro relative caratteristiche.

Il terzo capitolo si sofferma, invece, sulla corporate Performance Management, intesa come insieme di metodi utilizzati per monitorare e gestire le prestazioni di un'azienda. A seguito

di una descrizione del CPM vengono elencate le principali differenze con la Business Intelligence.

Infine, un richiamo agli indicatori chiave di prestazione e una breve ma esaustiva descrizione del concetto di reportistica vanno a concludere il terzo capitolo.

Il quarto capitolo comprende una spiegazione più completa del software Board International, un tool flessibile ed efficace che unisce BI e CPM in un'unica soluzione, consentendo alle aziende di avere una visione comune nella gestione dei dati e di velocizzare il processo di esecuzione dei progetti e messa in produzione.

Nel quinto capitolo viene riportato il caso di studio relativo all'Iper Mercato Gros Cidac presente ad Aosta, che, ad oggi, si estende su una superficie di 9.800 mq, con 300 collaboratori e oltre 1.000 fornitori, servendo ogni settimana 25 mila clienti con un assortimento di 60.000 articoli. (1)

Tale progetto è stato implementato ed affidato da Gros Cidac all'azienda BIOS Management s.r.l., in cui la candidata ricopre il ruolo di EPM Solution Consultant. La BIOS Management s.r.l. segue dal 2004 progetti di consulenza nel campo della Direzione e Organizzazione Aziendale e di Sistemi di Business Intelligence, Performance e Knowledge Management.

La sua attività principale consiste, quindi, nella realizzazione di soluzioni tecnico-funzionali in ambito Business Intelligence e Data Analytics su settori diversificati, oltre che in attività di analisi e definizione di procedure e modelli, con l'ausilio di strumenti di business intelligence e performance management.

L'ultimo capitolo riporta, infine, le conclusioni tratte da questa tesi e i possibili sviluppi futuri del caso di studio implementato.

### **2 BUSINESS INTELLIGENCE**

#### <span id="page-6-1"></span><span id="page-6-0"></span>**2.1 INTRODUZIONE BUSINESS INTELLIGENCE**

Con il termine "Business Intelligence" (BI) si indicano tecnologie, applicazioni e pratiche che convertono i dati grezzi in informazioni aziendali significative guidando azioni aziendali convenienti. La BI combina analisi aziendale, data mining, visualizzazione dei dati e strumenti di dati. I sistemi Business Intelligent sono sistemi di supporto alle decisioni (DSS) basati sui dati che offrono una visione completa. Questi hanno un impatto diretto sulle decisioni aziendali strategiche e operative di un'organizzazione. (2)

Gli strumenti e i sistemi di business intelligence vengono utilizzati con fonti di dati interne ed esterne per raccogliere informazioni come intelligence competitiva e tendenze di mercato, nonché approfondimenti interni, come punti deboli comuni dei clienti e del settore, parti interessate chiave e punti in comune nelle opportunità perse. (3)

Al giorno d'oggi, il mondo della Business Intelligence, seppur complesso, risulta di vitale importanza all'interno di un'organizzazione, sia essa piccola, media o grande.

La Business Intelligence si riferisce, infatti, all'uso di strategie e strumenti che servono a trasformare le informazioni in conoscenza, con l'obiettivo di migliorare il processo decisionale in un'azienda. L'importante è avere i dati necessari per decidere un percorso o un'azione che possa essere validata. (4)

Gartner, una società per azioni multinazionale che si occupa di consulenza strategica, ricerca e analisi nel campo della tecnologia dell'informazione, definisce la Business Intelligence come "Una moderna piattaforma analitica che supporta lo sviluppo di contenuti analitici abilitati dall'IT".

Questa permette anche a coloro che non sono tecnici di lavorare con i dati e, in tal senso, l'interesse verso soluzioni simili è sempre crescente negli ultimi periodi.

Technavio, una società di ricerche di mercato globale con esperienza nel settore su centinaia di tecnologie, ha affermato, tramite uno studio, che il valore di mercato delle piattaforme BI

potrebbe aumentare di 21,72 miliardi di dollari tra il 2021 e il 2025, con un tasso annuo di crescita composto (CAGR) del 13,16 %. (5)

Secondo l'articolo "History of Business Intelligence", scritto da Justin Heinze nel 2020, il termine "Business Intelligence" è stato trovato per la prima volta nel 1865, in un'enciclopedia statunitense. Al tempo, la Business Intelligence aveva un significato più semplice, venendo questa interpretata come un metodo per diffondere le informazioni tra diverse organizzazioni.

Successivamente, negli anni '80, il concetto di BI è stato ampliato, grazie allo sviluppo di modelli informatici di supporto al decision-making e all'estrazione della conoscenza dai dati. Negli anni '90, i tool di BI non erano ancora così intuitivi e semplici da utilizzare come quelli presenti attualmente. Ora, inoltre, viene data una maggior attenzione alla completezza dei dati e alla loro elaborazione ed analisi, essendo i risultati di tali processi l'aspetto principale che permette ad un'azienda di essere efficiente, consentendo loro di adattarsi rapidamente ai cambiamenti del mercato e alle esigenze dell'azienda stessa, cogliendo, inoltre, potenziali minacce od opportunità di crescita. (6)

La necessità di implementare soluzioni di BI nasce dal fatto che le organizzazioni sono solite raccogliere grandi dimensioni di dati provenienti da sorgenti diverse come gestionali, crm, database e data warehouse, applicazione online e in locale, files, repositories in cloud o altro. Tramite gli strumenti di BI è, infatti, possibile, uniformare questi dati di sorgenti diverse per poi rimodellarli ed utilizzarli come unico set di dati. (7)

La Business Intelligence, quindi, ad oggi, può essere definita come una soluzione di supporto alle decisioni strategiche, tattiche ed operative di un'azienda, grazie alle funzionalità di archiviazione, gestione, aggregazione e trasformazione di dati grezzi e complessi in informazioni utili al processo decisionale. (8)

Il software di business intelligence fornisce ai leader aziendali le informazioni di cui hanno bisogno per prendere decisioni aziendali più informate. La business intelligence viene utilizzata come base per il processo decisionale strategico, eliminando il più possibile le congetture e le sensazioni viscerali dal processo decisionale. Le origini dati utilizzate per creare business intelligence includono sistemi di gestione delle relazioni con i clienti (CRM) come Salesforce.com, informazioni sulla catena di approvvigionamento, dashboard sulle prestazioni di vendita, analisi di marketing, dati sulle chiamate del contact center e metadati, ovvero informazioni che descrivono i dati. Le applicazioni di business intelligence aiutano

le aziende a riunire tutte queste fonti disparate in un'unica vista unificata fornendo report, dashboard e analisi in tempo reale. (3)

In particolare, la Business Intelligence, comprende processi come:

- Data mining: utilizzo di database, statistiche e machine learning per scoprire le tendenze in grandi set di dati.
- Reporting: unione e condivisione dei dati analizzati con le parti coinvolte e influenzate dai risultati.
- Metriche e benchmarking delle prestazioni: confronto dei dati sulle prestazioni attuali con i dati storici per tenere traccia delle prestazioni rispetto agli obiettivi, in genere utilizzando dashboard personalizzate, al fine di rendere l'organizzazione più fluida ed efficiente.
- Analisi descrittiva: utilizzo dell'analisi preliminare dei dati per scoprire cosa è successo.
- Interrogazione: porre domande specifiche sui dati, estraendo le risposte dai set di dati.
- Analisi statistica: analisi quantitativa e visiva di quanto osservato tramite l'analisi descrittiva.
- Visualizzazione dei dati: trasformare l'analisi dei dati in rappresentazioni visive come grafici e istogrammi per consumare più facilmente i dati.
- Analisi visiva: esplorare i dati attraverso lo storytelling visivo per comunicare informazioni velocemente e rimanere nel flusso dell'analisi.
- Preparazione dei dati: compilazione di più fonti di dati, identificazione delle dimensioni e misurazioni, preparazione per l'analisi dei dati. (9)

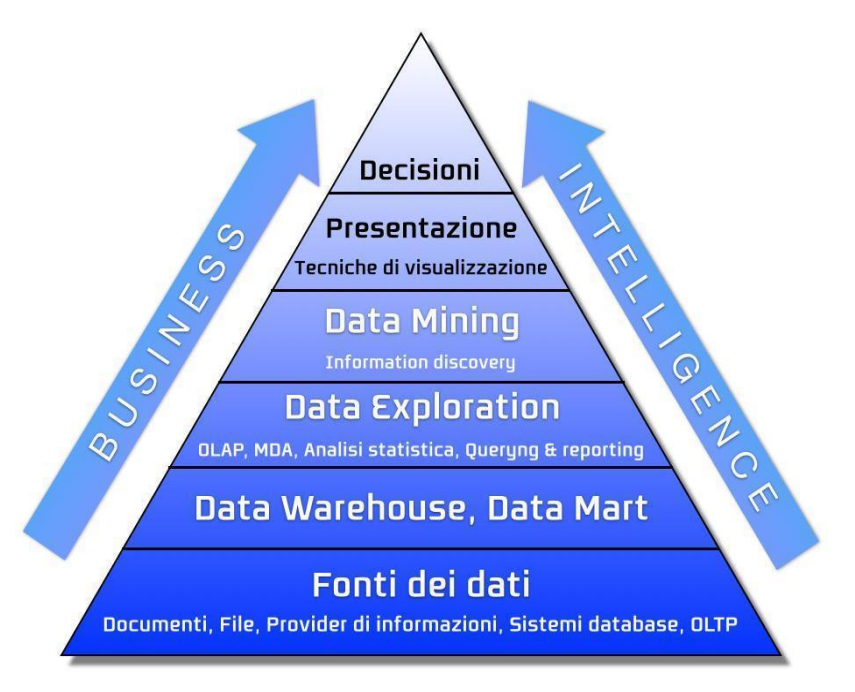

Figura 1: Piramide dei processi di BI

Il sistema di Business Intelligence può essere descritto tramite una piramide presentata in Figura 1, costituita da diversi livelli rappresentati dalla fonte dei dati, dal data warehouse e data mart, dalla data exploration, dal data mining, dalla presentazione dei dati e, infine, dalle decisioni. Il livello di dettaglio dei dati in questa piramide è via via più distillato man mano che si prosegue verso i piani più alti. Alla base della piramide si trovano, quindi, le fonti dei dati grezzi, come documenti, file, sistemi database e OLTP. Successivamente, si trovano il Data warehouse e Data mart, metodologie che permettono di effettuare delle analisi sui dati basati sui concetti di KPI. Il loro obiettivo è quello di definire gli indicatori, monitorabili nel tempo, che partecipano al supporto decisionale. La fase seguente è quella relativa al data exploration tramite, ad esempio, l'analisi OLAP. Quest'ultima specifica la possibilità di esplorare e studiare i dati in modalità online. Inizialmente, il dato è presentato con una bassa granularità, sarà quindi l'utente a poter espandere il dato in ulteriori sottosezioni. Le tecniche di data exploration consentono di processare quantità considerevoli di dati, riportando come risultato solo gli elementi significativi. Il quarto passo è rappresentato dal Data mining: questo permette di identificare le tendenze in grandi set di dati algoritmi più sofisticati e di individuare quelli che potrebbero essere delle anomalie o delle opportunità di crescita all'interno di questi.

Queste importanti informazioni devono poi essere condivise con chi si occupa della gestione e implementazione delle decisioni aziendali tramite tecniche di visualizzazione intuitive ed immediate. Questo processo deve essere completato nel minor tempo possibile, in modo tale che il management possa effettuare eventuali modifiche coerenti con quanto analizzato. (10)

# <span id="page-10-0"></span>**2.2 INFLUENZA DELLA BUSINESS INTELLIGENCE E DEI RELATIVI STRUMENTI SUL MODO DI OPERARE DELLE AZIENDE**

Per avere successo in un contesto aziendale che, al giorno d'oggi, risulta essere molto dinamico, è conveniente investire in una piattaforma di business intelligence moderna, facilmente adattabile allo sviluppo della strategia, alle esigenze, alla tecnologia e alla crescita dell'azienda stessa. (11)

Come affermato precedentemente, le organizzazioni, raccogliendo grandi mole di dati da fonti diverse, sviluppano un bisogno sempre maggiore di implementazione di tool di analisi in grado di comprendere, processare, aggregare e convertire le informazioni ricevute in modo che siano di facile comprensione, leggibili, intuitive e coerenti. Solo poco tempo fa, per fare ciò, bisognava fare uso di diverse piattaforme; oggi, invece, grazie ai software di BI, è possibile integrare tutto il necessario in un'unica e pratica suite. (12)

I software BI non solo riescono ad estrarre ed aggregare dati provenienti da fonti diverse, ma possono anche gestire l'ingresso costante di grandi dimensioni di dati, riportando come risultato informazioni dettagliate sui processi aziendali e consentendo decisioni aziendali strategiche. (13)

Di conseguenza, l'investimento in piattaforme BI per un'azienda è attualmente indispensabile. Solo in questo modo è, infatti, possibile sfruttare le informazioni possedute per trarne un vantaggio competitivo. La business intelligence, infatti, interpreta i dati passati e fornisce nuovi valori delle informazioni attualmente note. (8); (12)

La comunicazione e l'allineamento tra diverse aree aziendali sono sicuramente un altro aspetto fondamentale per un'organizzazione che può essere affrontato e risolto tramite soluzioni software di BI. In questo modo, è possibile fare previsioni future grazie alla disponibilità e alla comprensione di una visione più completa della situazione aziendale e del suo business plan. Inoltre, in tal modo, la valutazione delle performance risulta essere molto precisa, in quanto è possibile confrontare la situazione aziendale presente con i dati storici.

La business intelligence, quindi, aiuta le organizzazioni a migliorare l'efficienza operativa e la produttività aziendale estraendo e organizzando i dati non strutturati nei sistemi. Essa rivela le correnti sottostanti del comportamento, delle preferenze e dell'esperienza dei clienti, aiutando gli imprenditori a prendere decisioni intelligenti che si adattano alle esigenze dei loro clienti. La BI può fornire alle aziende risorse di dati avanzate che possono aiutarle a raggiungere i propri obiettivi e traguardi aziendali. (14)

In particolare, grazie alla Business Intelligence, è possibile interpretare le tendenze del mercato, condizionare e orientare le strategie aziendali secondo le esigenze del target di riferimento e rappresentare i dati in modo chiaro e diretto, attraverso report e dashboard. I Software di BI permettono di raccogliere e processare dati in tempo reale, consentendo alle aziende di raggruppare e visualizzare le informazioni in report più accurati e sempre aggiornati. (13)

In tal senso, introdurre software di BI all'interno di un'azienda risulta essere una scelta conveniente e necessaria.

La Business intelligence aiuta, quindi, le organizzazioni ad effettuare analisi più rapide, grazie a dashboard intuitive, ad avere una maggior efficienza organizzativa, a prendere decisioni aziendali basate dai dati, affidabili e disciplinati, a far avere al cliente una migliore esperienza, ad ottenere una maggiore soddisfazione da parte dei dipendenti e ad aumentare il vantaggio competitivo.

Tramite un'indagine condotta da Tableau è possibile affermare che Lenovo, grazie alla business intelligence, sia riuscito ad aumentare l'efficienza dei report del 95% in diversi reparti. Il dipartimento risorse umane di Lenovo ha infatti condensato diversi report mensili in un'unica dashboard istantanea. Inoltre, PepsiCo, ha ridotto i tempi di analisi fino al 90% grazie alla potenza della BI.

Il vantaggio delle dashboard di business intelligence è rendere l'analisi dei dati più semplice ed intuitiva, consentendo anche agli utenti non tecnici di poter elaborare e descrivere i dati senza la necessità di scrivere codice.

Tableau riporta, inoltre, che, tramite le piattaforme BI, l'azienda Pfizer è riuscita a collaborare tra reparti e a sviluppare modelli per l'ottimizzazione delle diagnosi dei pazienti e degli studi clinici.

Per quel che concerne un miglioramento della soddisfazione e dell'esperienza del cliente, l'azienda Tableau riporta, a dimostrazione della veridicità di questo aspetto, quanto accaduto alla Verizon: tramite dashboard è riuscita ad estrarre i dati dalle operazioni e i dati di testo dalle sessioni di chat dell'assistenza clienti e, grazie all'analisi di questi, è stata in grado di

identificare le opportunità di miglioramento del servizio clienti, arrivando ad una riduzione delle chiamate di assistenza del 43%. (9)

Un tempo, tutti i processi di elaborazione ed analisi dei dati erano di sola competenza dell'area IT interna alle organizzazioni. Ora, grazie ai software moderni che si hanno a disposizione, tutto ciò può essere effettuato in modalità self-service (SSBI), nonostante la gestione rimanga all'area IT. In questo modo, grazie a strumenti semplici e veloci, tutte le risorse umane di un'organizzazione possono collaborare e prendere decisioni strategiche allineate ed efficienti, essendo anche queste ora in grado di interrogare i dati, visualizzarli ed analizzarli. (7)

Le aziende devono esaminare tutti i team funzionali e misurare le prestazioni di tali team rispetto alle metriche chiave per migliorare l'efficienza. I Key Performance Indicator (KPI) generati dalla Business Intelligence forniscono questo tipo di informazioni per le organizzazioni. La BI può integrare un'intera azienda in un'unica soluzione gestita centralmente. Quando tutto può essere monitorato da una dashboard unificata, è possibile aumentare l'efficienza e la produttività. (14)

I report e i grafici utilizzati nel passato erano statici e con questi era possibile trovare soluzioni solo a domande definite a priori. Di conseguenza, anche il dover apportare una sola modifica significava eseguire nuovamente il processo e la reportistica dall'inizio, aumentando notevolmente le tempistiche di analisi.

Grazie all'evoluzione della Business Intelligence, si è posto poi un focus maggiore sulla velocità e l'accessibilità dell'informazione. Inoltre, a differenza del passato, ora si ha la possibilità di analizzare dati in tempo reale, avendo quindi report interattivi e dinamici sempre aggiornati ed intuitivi. In questo modo si riesce, quindi, ad estrarre conoscenza dai dati in modo più rapido e semplice. (7)

In conclusione, la Business Intelligence, consentendo un'analisi combinata di informazioni interne ed esterne provenienti da diverse fonti, garantisce una maggiore profondità di analisi e reporting rispetto agli studi manuali, fornisce la possibilità di analizzare serie di dati storici per avere una probabilità di dati per tempi futuri e mette a disposizione la capacità di fare proiezioni e previsioni previsionali basate su tutte le analisi precedenti.

Sebbene tutte le grandi aziende abbiano utilizzato o stiano utilizzando la Business Intelligence per perfezionare i processi, è possibile riportare esempi di aziende più piccole che l'hanno implementato per ottenere risultati migliori.

Tra queste si citano:

Toyota, che ha utilizzato strumenti di BI per ridurre i costi di produzione Firestone: utilizzata per migliorare la logistica distributiva Wal-Mart: utilizzata per massimizzare le vendite. (15)

#### <span id="page-13-0"></span>**2.3 STRUMENTI DI BUSINESS INTELLIGENCE**

Con la proliferazione dell'era dell'informazione, le fonti di dati sono sempre più diverse, quindi gli strumenti di BI sono diventati sempre più sofisticati. Questi strumenti sono, oggigiorno, abbastanza precisi e potenti, in grado di analizzare ed elaborare una quantità infinita di dati da un numero infinito di fonti, e di aiutare le aziende a trarre conclusioni per il processo decisionale che, in breve, portano a migliorare i propri ricavi aziendali. (4)

La Grandview Research, dopo aver condotto un'analisi di mercato sui software di BI, ha potuto dichiarare, nel report ["Business Intelligence Software Market Size, Share & Trends](https://www.grandviewresearch.com/industry-analysis/business-intelligence-software-market)  [Analysis Report"](https://www.grandviewresearch.com/industry-analysis/business-intelligence-software-market), che il mercato del software di business intelligence dovrebbe crescere in media del 10,1% all'anno tra il 2019 e il 2025. (12)

La Figura sottostante (Figura 2) riporta l'andamento previsionale del mercato del software di BI:

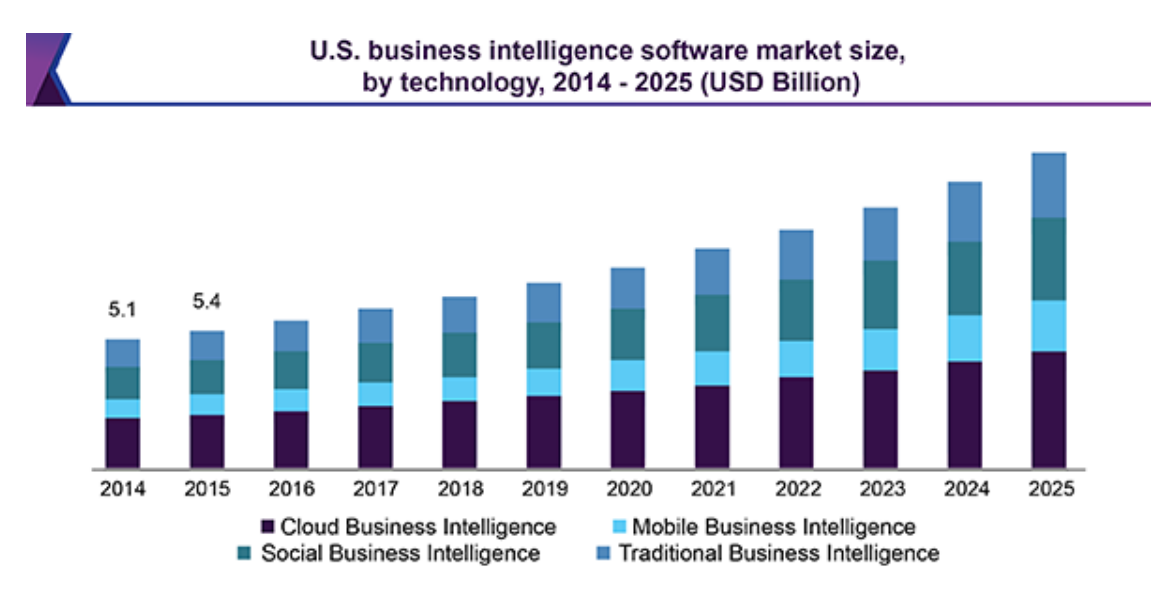

Figura 2: Grafico dell'andamento previsionale del mercato del software di BI

Sul mercato sono disponibili molte piattaforme di BI commerciali e open-source, caratterizzate da diverse funzionalità ed esperienze degli utenti.

Di seguito, in Figura 3, si riporta il quadrante di Gartner del 2021, che ogni anno analizza e confronta i principali fornitori di software presenti sul mercato, in base alla loro capacità di esecuzione e completezza di visione. Come è possibile notare, i leader di mercato risultano essere Microsoft, Qlik e Tableau. (7)

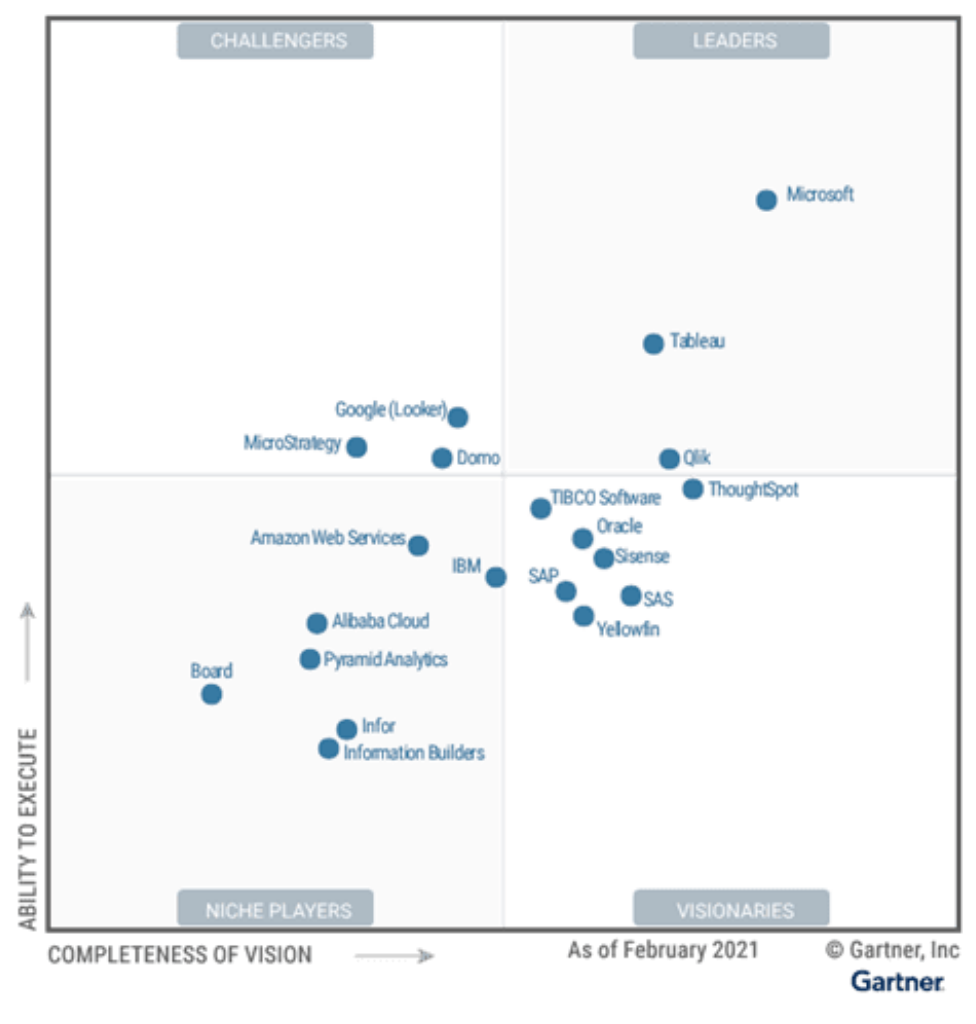

Figura 3: Quadrante di Gartner 2021

Microsoft è il leader assoluto nelle piattaforme di analytics e Business Intelligence. Questo riconoscimento gli è stato convenuto dalla Gartner per 14 anni consecutivi.

Power BI, come definito dalla Microsoft stessa, è "Una raccolta di servizi software, app e connettori che interagiscono per trasformare le origini dei dati non correlate in un insieme di informazioni coerenti, visivamente accattivanti e interattive."

Questo consente di reperire velocemente dati dalle origini dati e di visualizzare le informazioni importanti e condividerle con gli utenti. Inoltre, questo memorizza le informazioni in un cloud centralizzato, collegando tutti i dati da qualsiasi fonte.

A questo è possibile accedere sia da web che da mobile. (16)

Uno dei motivi che porta Power BI ad essere riconosciuto come leader di mercato è il suo costo: su base annua questo è, infatti, mediamente inferiore dell'80% a tutti i competitor di Business Intelligence e analytics via cloud.

Un altro aspetto a suo favore è il fatto che Power BI sia semplice da usare e, quindi, utilizzabile da molti. Inoltre, l'analisi dei dati avviene in un tempo molto limitato, e questo consente di generare report in pochi minuti, permettendo di visualizzarli in tempo reale su tutti i dispositivi ed esportarli per lavorare con più persone contemporaneamente.

Microsoft sta continuando ad investire in nuove funzionalità di prodotto per mantenere il primato nel mercato.

Tableau, secondo il quadrante di Gartner del 2021, risulta essere il secondo tra le piattaforme di analytics e Business Intelligence.

Questo software è nato nel 2003 a Stanford, grazie ad un progetto informatico il cui obiettivo era il miglioramento del flusso di analisi e dell'accessibilità dei dati tramite la visualizzazione. I co-fondatori Chris Stolte, Pat Hanrahan e Christian Chabot hanno sviluppato e brevettato la tecnologia fondamentale di Tableau, chiamata VizQL, che esprime visivamente i dati traducendo le azioni di trascinamento della selezione in query di dati tramite un'interfaccia intuitiva.

Tableau è stata acquisita da Salesforce nel 2019. (17)

Si tratta di uno strumento di business intelligence incentrato nella visualizzazione di report e dashboard, che permette di effettuare analisi predittive da dati di qualsiasi dimensione, forma in locale, cloud o file, provenienti da fonti diverse e in tempo reale.

Questo consente, inoltre, di visualizzare, esplorare e analizzare i dati tramite un modello visivo interattivo e intuitivo. Grazie all'ultimo aggiornamento è possibile effettuare processi di analisi ancora più rapidamente, automatizzandoli, e scrivere formule in modo più semplice.

QLik, secondo il quadrante di Gartner del 2021, risulta essere il terzo leader nelle piattaforme di analytics e Business Intelligence.

La piattaforma Qlik Sense è composta da un motore di analisi, una sofisticata intelligenza artificiale e un'architettura multi cloud scalabile. Quest'ultima permette di implementare Saas e cloud privati.

Tramite Qlik è possibile aggregare ed elaborare dati velocemente, combinando rapidamente qualsiasi numero di sorgenti dati, indipendentemente dalle dimensioni. Inoltre, questo permette di generare report intelligenti e ricchi di informazioni grazie alla funzione di drag and drop e all'intelligenza artificiale. E' possibile, inoltre, visualizzare tutto ciò in qualsiasi momento e luogo, tramite gli strumenti mobili interattivi.

Questa piattaforma può essere utilizzata sia da esperti informatici, qualora volessero lavorare su progetti più complessi, sia da coloro che non sono definiti come tecnici.

Il motivo che porta QLik ad essere riconosciuto come terzo leader di mercato è la sua elevata flessibilità di implementazione che è, infatti, possibile on premise, con i principali cloud provider, in ambienti ibridi, multicloud eccetera. Inoltre, questo permette di raccogliere dati da diverse fonti, fornisce un'interfaccia semplificata per gestione e presentazione dei dati e consente calcoli analitici avanzati. (18)

"Qlik continua a fornire il tipo di innovazione di cui i clienti hanno bisogno per acquisire un livello di Active Intelligence in cui la tecnologia e i processi siano in grado di sbloccare il valore dei dati in tempo reale, consentendo decisioni di business ponderate e motivate." ha dichiarato Mike Capone, Ceo di Qlik. (19)

La società Board, invece, è una multinazionale che presenta i quartier generali in Svizzera e negli Stati Uniti. Dopo la sua creazione nel 1994 si è concentrata sulla costruzione di una piattaforma chiamata Board, diventando pioniere del processo decisionale ERP.

Board è incentrato esclusivamente su Business Intelligence, Performance Management e Analytics, rappresentando una soluzione all-in-one. Si tratta di un software innovativo, conveniente e facile da usare che consente agli utenti/clienti di prendere decisioni più facilmente e rapidamente, al fine di aumentare le prestazioni aziendali e ottenere i migliori risultati possibili. Inoltre, grazie a questo, è possibile ridurre notevolmente le tempistiche di elaborazione dei dati e, al contempo, aumentare la disponibilità, la navigabilità, la qualità e l'affidabilità degli stessi.

Sfruttando la tecnologia cloud, Board mette a disposizione tantissime soluzioni per aziende di grandi e piccole dimensioni, operanti in qualsiasi settore e, grazie all'intelligenza predittiva, consente loro di migliorare i processi aziendali. Inoltre, permette di comunicare con dashboard interattive grazie alla funzione di drag and drop. Quello che però contraddistingue Board rispetto agli altri tool e porta alla scelta di questo come software per la gestione di dati aziendali è il fatto che offre la possibilità di inserire, modificare e salvare i dati lato utente. Infatti, con Board l'utente può inserire nuovi dati, modificare quelli già elaborati, grazie alla disponibilità dell'opzione Data Entry, e salvarli, confrontando tra loro diverse versioni storicizzate.

Una descrizione più approfondita di tale software è presentata nel capitolo 4 di questa tesi.

### <span id="page-18-0"></span>**3 CORPORATE PERFORMANCE MANAGEMENT (CPM)**

# <span id="page-18-1"></span>**3.1 INTRODUZIONE ALLA CORPORATE PERFORMANCE MANAGEMENT**

Il corporate performance management è un campo di gestione che utilizza indicatori finanziari e non finanziari per monitorare e gestire le prestazioni organizzative.

Il CPM generalmente è correlato con la strategia aziendale e può essere utilizzato per aiutare le organizzazioni a prendere decisioni informate.

La gestione delle prestazioni mira alla generazione e al controllo sistematici di un'organizzazione. Ogni organizzazione progressista ha bisogno di un qualcosa che gli consenta di formulare la strategia, implementare processi che supportano le operazioni, fornire valutazione delle prestazioni e del controllo operativo e di apprendere e cambiare. Il termine "gestione delle prestazioni aziendali" è stato coniato nel 2001 dal gruppo di analisti Gartner ed è un termine molto più ampio di "misurazione delle prestazioni aziendali" che si occupa specificamente delle misure o degli indicatori delle prestazioni che le organizzazioni mettono in atto per monitorare i progressi rispetto alla loro strategia. Il Corporate performance management (CPM) è stato descritto dall'azienda leader nell'analisi Gartner Research come:

"CPM è un termine generico che descrive i metodi, i parametri di valutazione, i processi e i sistemi utilizzati per monitorare e gestire le prestazioni di un'azienda. Le applicazioni che supportano il CPM traducono informazioni strategiche in piani operativi e restituiscono risultati aggregati. Inoltre, queste applicazioni si integrano con gli elementi della pianificazione e del ciclo di controllo, o rispondono alle necessità di ottimizzazione dei rapporti coi clienti o di controllo dell'attività di business. Il CPM deve essere supportato da una suite di applicazioni analitiche a supporto di tali processi, metodologie e parametri di valutazione." (20)

Il CPM è, quindi, un insieme di metodi e processi che facilitano alle aziende le attività di definizione degli obiettivi aziendali e di valutazione delle proprie prestazioni, integrando

diverse aree aziendali, come le vendite, la logistica, la produzione, il marketing etc., allineandole. Tale allineamento permette di porre un focus maggiore sui fattori chiave delle operazioni aziendali e sui principali elementi da cui dipendono ricavi e profitti. Il CPM, inoltre, permette di dare un valore aggiunto all'azienda, consentendo di fare previsioni future in ambito economico, finanziario e patrimoniale.

Il CPM è, in tal senso, uno strumento di fondamentale importanza e supporto per quel che concerne il processo decisionale, avendo questo come focus principale le attività di interpretazione, previsione ed azione. (21)

Il CPM descrive le metriche, ma descrive anche le metodologie, i processi e i sistemi utilizzati per monitorare e gestire le prestazioni aziendali di un'organizzazione. Secondo Melchert, Winter e Klesse, il CPM comprende quattro dimensioni principali:

- Obiettivi e orientamento delle metriche
- Supporto metodologico
- Supporto IT
- Orientamento al processo

L'orientamento a obiettivi e metriche si riferisce alla possibilità di consentire la misurazione e la gestione dell'organizzazione orientata ai processi. A tal fine, dalla strategia devono essere ricavati obiettivi chiari, per poi essere trasformati in parametri. Il supporto della metodologia spiega che il CPM fornisce il processo e l'infrastruttura IT utilizzati per implementare una metodologia che meglio si adatta ad una singola organizzazione. La dimensione del supporto IT significa che il CPM è supportato da una serie di strumenti software per l'integrazione e l'analisi dei dati rilevanti per le prestazioni, al fine di supportare il processo decisionale e di facilitare la comunicazione delle decisioni. La dimensione dell'orientamento al processo si riferisce, infine, alla comprensione che il CPM si basa su una visione dell'organizzazione orientata ai processi di business.

I metodi e i processi descritti dalla Corporate Performance Management sono volti ad allineare le strategie e gli obiettivi di un'azienda con l'azione da seguire, con il fine ultimo di analizzare lo stato di avanzamento e i risultati dell'azienda stessa. Tale monitoraggio delle performance avviene utilizzando come metrica alcuni indicatori chiave di prestazione (KPI). (20)

La componente tecnologica si riferisce al supporto che l'IT può fornire al CPM al fine di garantire informazioni affidabili e di qualità in tutta l'organizzazione.

Il CPM aiuta ad implementare la strategia nei processi aziendali, analizza l'esecuzione dei processi e dell'ambiente aziendale e, quindi, intraprende le azioni appropriate per modificare la strategia o i processi in base ai risultati.

Il CPM fornisce un'ampia varietà di vantaggi strategici e operativi: ad esempio, strategicamente, tutte le parti di un'organizzazione possono concentrarsi sugli stessi obiettivi aziendali; inoltre, il personale è in grado di comprendere come le proprie scelte, se combinate con quelle di altre unità aziendali, consentiranno di raggiungere meglio gli obiettivi organizzativi. In tal modo gli interessi di tutte le parti interessate sono allineati e così un'organizzazione può allocare meglio le risorse.

Inoltre, per quel che concerne i vantaggi operativi, le organizzazioni possono disporre di processi standard, definiti e ripetibili attorno alla gestione dei dati finanziari, che garantiscono accuratezza, credibilità, pertinenza, e tempestività. In aggiunta, i dipendenti si mostrano maggiormente soddisfatti man mano che vengono più coinvolti e che le organizzazioni hanno un migliore controllo delle operazioni aumentando, al contempo, la loro efficienza e adattabilità.

Molte aziende del settore pubblico hanno seguito la visione di CPM, in quanto consente di coinvolgere tutti in un'organizzazione per gestire le prestazioni della stessa. Inoltre, queste, stanno implementando tecnologie e soluzioni per rendere reale quella visione. Approssimativamente, oltre il 70 % delle aziende che hanno adottato una sorta di programma CPM ha generato miglioramenti ad alto impatto nelle metriche chiave delle prestazioni.

Il CPM si sta spostando da una visione alla pratica, a causa di tre fattori principali:

• Le organizzazioni hanno ridotto l'efficienza delle operazioni attraverso i sistemi ERP (Enterprise Resource Planning) e ora cercano un'informazione come arma strategica e competitiva.

• La legislazione sta guidando una nuova era incentrata su un buon governo. Le aziende stanno, infatti, procedendo verso una conformità normativa, fornendo una maggiore visibilità e trasparenza come elemento di differenziazione competitivo aziendale.

• Le tecnologie sottostanti necessarie per il CPM sono maturate.

Il livello successivo di vantaggio competitivo e la seguente svolta nella produttività proverranno dalle aziende che connetteranno meglio le loro persone con l'azienda, la sua visione, strategia e prestazioni. In questo modo, l'organizzazione nel suo insieme potrà concentrarsi su un unico risultato: raggiungere i propri obiettivi aziendali.

Il CPM è, quindi, una soluzione efficiente in quanto permette di creare una visione d'insieme e di avere un allineamento tra dati, report, documenti di disclosures e linee di business, ponendo un focus particolare sulla performance finanziaria per quel che concerne le decisioni strategiche. In tal senso, risulta possibile basare le decisioni aziendali su una fotografia reale della situazione economica dell'azienda, riuscendo ad ottenere una visione più completa delle possibili performance. (20)

In particolar modo, quelle aziende che mirano a ridurre i costi operativi dovrebbero migliorare l'allineamento dei KPI, rimodellare il budget, aggiornare i processi di pianificazione finanziaria e/o migliorare le strategie organizzative. (22)

CPM significa integrazione e automazione di:

- Scorecard
- Business intelligence, inclusi il reporting finanziario e il consolidamento
- Pianificazione.

Queste aree tecnologiche rappresentano una chiave per il valore CPM in quanto consentono alle organizzazioni di rispondere alle decisioni aziendali essenziali. Sebbene le persone possano avere un numero qualsiasi di decisioni da prendere durante una giornata lavorativa, esse dipendono dalle risposte a queste domande fondamentali:

- Come stiamo andando?
- Perché?
- Cosa dovremmo fare?

La scorecard, la business intelligence, il consolidamento finanziario e le tecnologie di pianificazione rispondono a tali domande. Queste risposte devono basarsi su una comprensione comune delle metriche e delle dimensioni dei dati, definizioni dei dati e viste dell'organizzazione. Trarre risposte da strumenti diversi e disconnessi può offuscare la finestra sulle prestazioni dell'organizzazione. Il vero valore del CPM si trova nel modo in cui i decisori possono muoversi senza soluzione di continuità tra queste domande fondamentali.

La maggior parte delle aziende ha già intrapreso il proprio percorso di gestione delle prestazioni, investendo in ERP o CPM. Il Corporate Performance Management sta diventando sempre più importante a causa della sempre crescente mole di dati che le aziende si trovano a dover analizzare. Oggigiorno, i manager devono affrontare la sfida di prendere numerose decisioni su base giornaliera, determinando i fattori chiave della loro attività, che avranno un'influenza a lungo termine sul successo aziendale. La gestione della performance aziendale (CPM) è un approccio tipico con una forte enfasi strategica. Utilizzando il CPM,

le organizzazioni possono anche ottenere molti vantaggi e migliorare le prestazioni organizzative.

La modifica dell'approccio al budget da fogli di calcolo disconnessi a piani flessibili fa parte del progresso delle prestazioni. La posizione successiva delle aziende nel percorso CPM sarà diversa e la velocità con cui implementano l'intera piattaforma varierà. In tal senso, le aziende avranno sempre più bisogno di modalità per garantire il controllo e una maggiore efficacia. (23)

Solitamente, risulta conveniente investire in una soluzione CPM quando gli obiettivi dell'azienda sono la crescita e l'aumento della propria redditività, probabilmente tramite un'espansione locale o globale che avviene attraverso fusioni e acquisizioni. Inoltre, tale soluzione è di grande supporto nei casi in cui, all'interno di un'azienda, si risenta delle conseguenze portate da una mancata comunicazione tra i vari processi finanziari o tra i team stessi. (20)

Le attività principali che vengono eseguite tramite la gestione delle prestazioni aziendali sono la creazione di modelli di business e l'identificazione degli obiettivi aziendali, la redazione di Budget e Master Budget, la pianificazione finanziaria e la previsione (BP&F), l'unione dei risultati e le chiusure gestionali con il consolidato civilistico e gestionale, la pianificazione della forza lavoro, la comunicazione dei risultati ai vari stakeholder, l'analisi delle performance aziendali e il confronto con quanto pianificato, tra periodi diversi e tra diversi prodotti e divisioni e il conseguente aggiustamento in base a quanto raggiunto, osservato e previsto. (22)

Tramite tale soluzione CPM, inoltre, è possibile accelerare i tempi, eseguendo diverse attività in tempi ridotti rispetto ad un'esecuzione manuale, minimizzando, al contempo, la possibilità di errore, in particolare in quelle attività per cui è richiesta una considerevole quantità di lavoro umano. Attività come la raccolta dei dati, le chiusure gestionali, il consolidamento o il reporting richiederebbero, infatti, una mole di tempo troppo elevata se venissero eseguite senza l'utilizzo di tali strumenti automatizzati, necessari, quindi, per un'accelerazione dei tempi di esecuzione di tali attività per dare modo, invece, di porre una maggior attenzione all'attività di analisi. Inoltre, per quel che concerne i rischi finanziari, il CPM è in grado di prevederli ed identificarli, grazie alla disponibilità della situazione in tempo reale delle prestazioni aziendali. La gestione di tali rischi viene resa più rapida ed efficiente grazie all'utilizzo di dashboard e report automatizzati.

Per avere un riscontro numerico di quanto affermato, vengono riportati i risultati di un'analisi condotta e presente in un articolo di Wolters Kluwer in cui si può affermare che il Corporate performance management può portare ad un'automatizzazione di oltre il 50% degli inserimenti manuali, ad una riduzione del tempo necessario per i processi di consolidamento, pianificazione e reporting di oltre il 35% e ad una maggiore efficienza e riduzione dei costi di oltre il 20%. (21)

Al giorno d'oggi, complice la pandemia e una più instabile realtà socio-economica, risulta sempre più impegnativo prendere decisioni strategiche che possano prevedere, con precisione, i risultati futuri. Diventa, quindi, fondamentale prevedere diversi scenari, in modo tale da essere pronti a più possibilità, così da adattarsi qualora si verificasse uno scenario piuttosto che un altro. Come è possibile leggere sull'articolo "[Evaluating Your](https://www.gartner.com/en/documents/3983692/evaluating-your-finance-transformation-program-during-a-)  Finance Transformation [Program During a Pandemic](https://www.gartner.com/en/documents/3983692/evaluating-your-finance-transformation-program-during-a-)" redatto da Gartner nel 2020, quello che molte aziende, ad oggi, stanno cercando di fare, è rafforzarsi in ambito previsionale, cercando di far fronte a scenari futuri di incertezza per non essere colti impreparati, proponendo metodi di lavoro innovativi, stravolgendo il modo di pensare, pianificare, operare, fare budget e previsioni ed approcciare i diversi progetti. (24)

A seguito di una descrizione del Corporate Performance Management, si può, quindi, affermare che un suo aspetto principale sia il fatto che questa lavori integrando diverse aree aziendali, allineandole, ottenendo una visione globale delle decisioni strategiche adottate o ancora da intraprendere, con lo scopo di rendere l'azienda omogenea e tutta sullo stesso piano. Un'azienda può, quindi, essere allineata attorno alle priorità strategiche e può concentrarsi sul driver chiave della sua attività facendo convergere obiettivi, metriche e progetti organizzativi.

In particolare, gli ambiti applicativi dove principalmente vengono sviluppati questi progetti sono quelli legati ai criteri economici, patrimoniali e finanziari, alla redditività e ai margini, ai costi di prodotto e ai costi indiretti, alla logistica aziendale e alla rispettiva performance, oltre alla produttività e all'area delle risorse umane.

In tal modo è quindi possibile integrare aspetti economici-finanziari con quelli operativi e di servizio, ottenendo una soluzione in grado di creare una singola fonte attendibile e visibile di tutti i dati.

#### <span id="page-24-0"></span>**3.2 DIFFERENZA CON LA BUSINESS INTELLIGENCE**

La Business Intelligence è l'insieme dei processi e degli strumenti con cui un'azienda raccoglie, elabora ed analizza i dati, come metriche e trend legati alla performance aziendale, con lo scopo di prendere decisioni strategiche. Solitamente, uno strumento di Business Intelligence viene utilizzato quando è necessario gestire rapidamente una grande quantità di dati. Infatti, tramite la Business Intelligence, è possibile effettuare un'analisi delle informazioni dettagliandole alla massima granularità, con specificità e precisione, arrivando fino al dettaglio della singola transazione.

Il Corporate Performance Management, invece, integra e lega informazioni e indicatori chiave di prestazione. Tramite tale soluzione è possibile monitorare l'andamento dell'azienda in termini di performance, controllando sia le performance passate che quelle attuali. Inoltre, il CPM è uno strumento utile per la previsione e la pianificazione degli obiettivi aziendali in contesto strategico. Oltre a ciò, lavorando in un contesto più realistico, con il CPM è possibile ottenere un quadro accurato della situazione corrente e di quella previsionale.

Mentre nel mondo della BI, il livello di dettaglio minimo è molto importante, in una soluzione CPM risulta di maggior convenienza adottare un livello di dettaglio ottimale tale da garantire le migliori condizioni e prestazioni di analisi. La possibilità di utilizzare strumenti di Performance Management e di BI dipende molto dalla dimensione e dalla complessità del business: in generale, più grande e complessa è l'organizzazione maggiore sarà l'esigenza di uno strumento CPM. (25)

Quindi, la maggiore differenza tra Business Intelligence e Corporate Performance Management dipende dalla capacità dello strumento di fornire risposte con performance soddisfacenti e dalla profondità e ripetitività delle analisi che si desidera effettuare. (26)

#### <span id="page-24-1"></span>**3.3 KEY PERFORMANCE INDICATOR - KPI**

Un indicatore chiave di prestazione (KPI) è un valore misurabile che dimostra l'efficacia con cui un'azienda sta raggiungendo gli obiettivi aziendali chiave. I KPI di alto livello possono concentrarsi sulle prestazioni complessive dell'azienda, mentre i KPI di basso livello possono concentrarsi sui processi tra i reparti come le vendite, il marketing, le risorse umane

o il supporto. I KPI forniscono, inoltre, un focus per il miglioramento strategico e operativo, creano una base analitica per il processo decisionale e aiutano a focalizzare l'attenzione su ciò che conta maggiormente. La gestione aziendale con l'uso dei KPI include l'impostazione degli obiettivi e il monitoraggio dei progressi rispetto a tale obiettivo. Qualora si presentassero degli scostamenti tra quanto raggiunto e quanto prefissato, il management si impegnerà a ridurre tale gap tramite delle azioni correttive.

# <span id="page-25-0"></span>**3.4 REPORTISTICA PER IL SUPPORTO ALLE DECISIONI AZIENDALI**

Il sistema di reporting è un processo chiave in qualsiasi organizzazione e per ogni tipo di progetto. Con questo si intende un'ampia gamma di applicazioni che estraggono dati da database, organizzano questi dati in report che mostrano informazioni sull'andamento dell'azienda e lo stato dei progetti e gestiscono e distribuiscono questi report ai decisori per aiutarli a compiere scelte aziendali più informate e consapevoli. (27); (28)

Con lo sviluppo dell'informatizzazione aziendale, vengono prodotti sempre più tipi di dati e la domanda di report aumenta di giorno in giorno, essendo questi uno strumento utile per risolvere i problemi di generazione e gestione dei dati aziendali.

I sistemi di reporting interni ad un'azienda, considerati come sistemi di programmazione e controllo, permettono che il sistema organizzativo lavori alla massima efficienza e, al contempo, consentono la comunicazione delle informazioni ai diversi livelli coinvolti.

Tali sistemi possono essere caratterizzati da differenti livelli di complessità e di performance, a seconda dei bisogni e delle risorse che si hanno a disposizione.

Questi strumenti risultano essere fondamentali all'interno di un'azienda, in quanto permettono agli operatori di avere dei riscontri circa le attività interne, consentendo inoltre loro di analizzare lo stato di queste attività, in termini di raggiungimento di risultati attesi.

Nei sistemi CPM la pianificazione strategica, di solito, include la creazione di un modello finanziario sulla base dell'equilibrio di spese e ricavi e dei possibili flussi finanziari.

La strategia del blocco di controllo comprende la pianificazione strategica diretta, la gestione delle finalità, i sistemi di indicatori e la carta di strategia che sono strettamente collegati ai KPI e anche i pannelli di controllo che servono per l'aggregazione e la visualizzazione di diverse metriche e della loro analisi, mostrata anche in modalità interattiva.

Inoltre, tale sistema di budget permette di effettuare un controllo continuo sulle attività in corso e sulla disponibilità delle risorse e di comunicare agli addetti quanto analizzato, in modo che questi possano applicare eventuali aggiustamenti. Tale processo, sintetizzato in Figura 4, si ripete in modo circolare e continuo e pone un focus principale sull'attività di controllo, con il fine ultimo di minimizzare gli scostamenti tra ciò che è stato prefissato e ciò che si sta realizzando. (28)

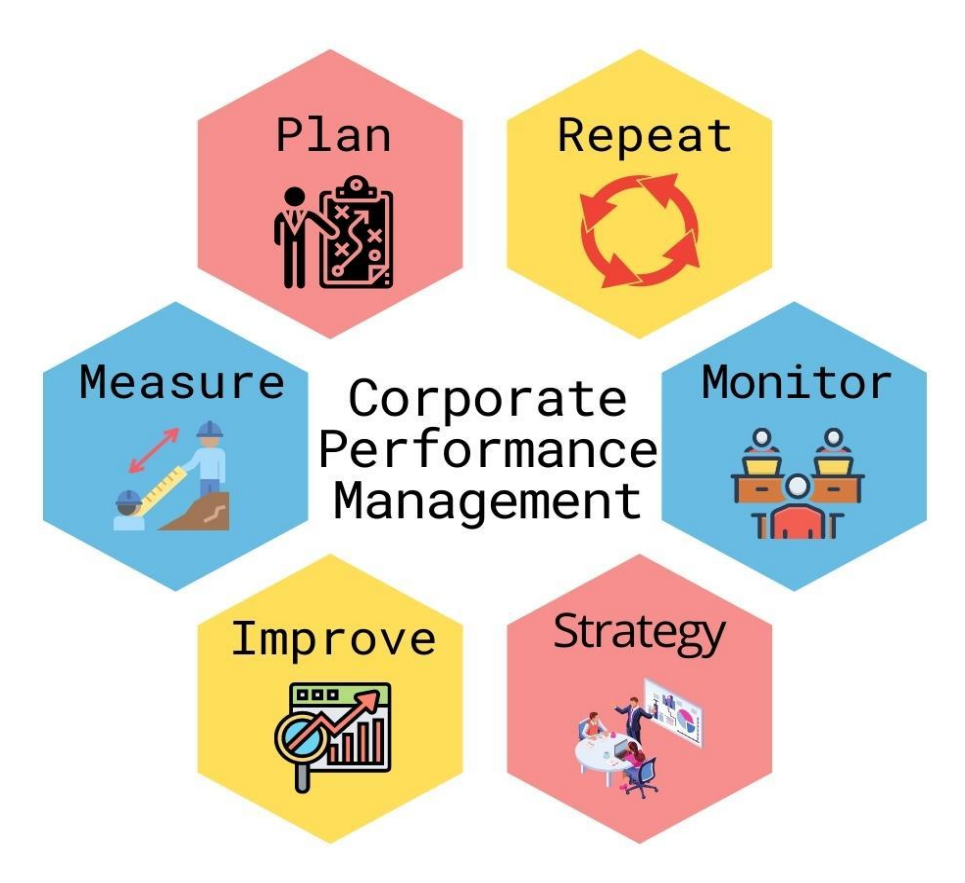

Figura 4: Processi di CPM

La reportistica è, quindi, uno strumento di front-end che viene utilizzato con lo scopo di mostrare e divulgare tutte le informazioni relative alle attività più rilevanti per il business. Elemento caratterizzante la reportistica è il report, ossia un documento di tipo informativo e descrittivo che riporta i dati in modo chiaro, lineare e facilmente comprensibile dall'utente finale, che dovrà poi utilizzarlo per prendere decisioni aziendali tramite dati di dettaglio. Questi ultimi vengono rappresentati tramite quelle tipologie di grafici che risultano più valide e coerenti con la visualizzazione del tipo di dato in analisi. Conveniente potrebbe essere la definizione di un livello di volume informativo da mostrare all'interno di un report, tenendo in considerazione che un alto valore di questo potrebbe far risultare il report troppo

dispersivo e disorientante, rendendo il processo decisionale più complicato. Lo stesso vale per il numero di grafici presenti all'interno di una stessa pagina di report; infatti, un numero troppo elevato di questi elementi potrebbe creare confusione all'utente finale. (28)

Lo scopo della redazione dei report è quello di aiutare il management nella pianificazione, coordinamento e controllo. Questo scopo può essere raggiunto solo quando quanto rappresentato è facilmente comprensibile dai lettori. Le informazioni dovrebbero essere, quindi, presentate in modo chiaro, evitando dati estranei. Risulta fondamentale che tali dati siano attendibili, in modo tale da non essere fuorvianti e quindi da ostacolo al progetto. Inoltre, un report dovrebbe essere caratterizzato da rilevanza e pertinenza, ossia dovrebbero venire rappresentate solo quelle informazioni importanti e utili all'analisi. Un buon sistema dovrebbe avere un flusso adeguato di informazioni e queste dovrebbero essere inviate nella giusta forma e al momento opportuno in modo da rendere più semplice la pianificazione e il coordinamento. Inoltre, le informazioni dovrebbero essere il più accurate possibile, altrimenti, queste potrebbero portare a prendere decisioni sbagliate o inefficienti.

Il metodo di presentazione delle informazioni dovrebbe essere tale da attirare l'attenzione e consentire al lettore di formarsi un'opinione sull'informazione. La presentazione grafica delle informazioni consentirà, infatti, al lettore di scoprire le tendenze e anche di determinare le deviazioni più rapidamente rispetto ad altri metodi. La disposizione della presentazione dovrebbe essere breve, chiara e completa.

Un'ulteriore caratteristica necessaria in un report è la navigabilità, intesa come la possibilità, per gli utenti, di muoversi facilmente all'interno del report, tramite diverse funzionalità, come quelle del drill down o del roll-up.

La navigabilità è inoltre legata al concetto di configurazione di layout di un report. Il layout, affinchè la navigabilità sia elevata, dovrebbe essere semplice ed intuitivo. E' possibile ottenere ciò facendo uso di elementi come filtri, tooltips, commenti, legende, color alerts, font leggibili e un design accattivante, che permetta di comprendere il flusso di informazioni e istruzioni da seguire all'interno di un report.

Infine, la tempestività rappresenta un altro aspetto di basilare importanza, intesa in termini di aggiornamento e fornitura periodica dei report agli utenti. La frequenza dei report dipenderà dalla natura degli stessi, dai tipi di dati richiesti per l'elaborazione delle informazioni e dai costi connessi alla preparazione di tali report. Il flusso delle relazioni dovrebbe essere tale da non aumentare di troppo le tempistiche di decision-making. (29)

Un esempio di report su software Board viene riportato in Figura 5:

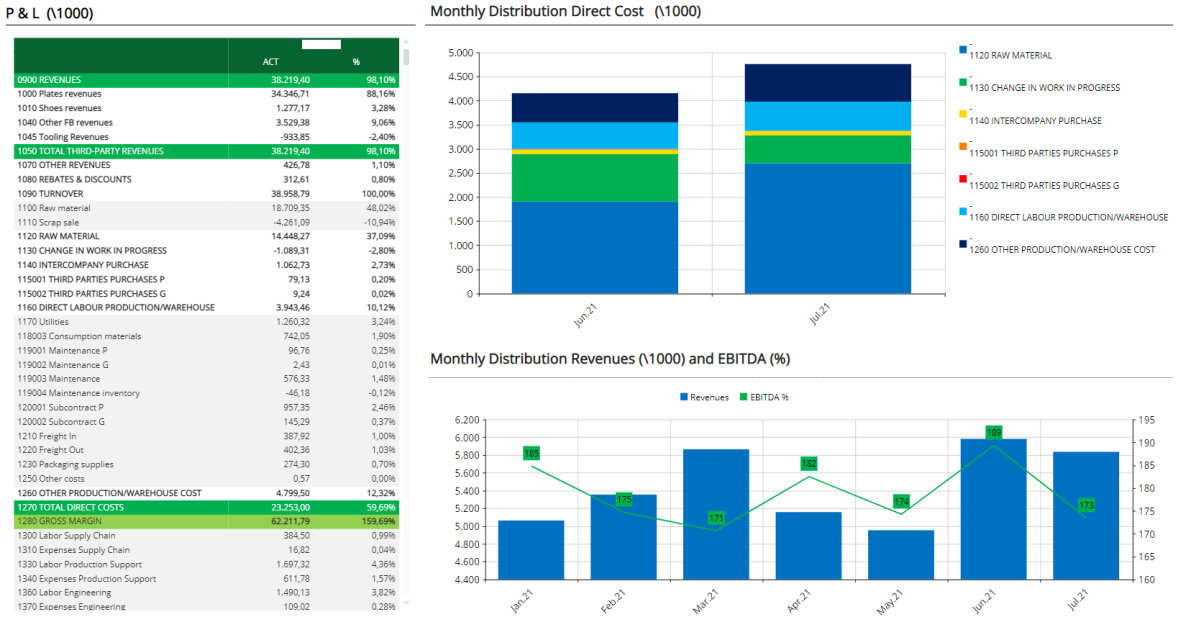

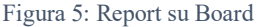

Un report viene utilizzato per finalità di tipo generale, come la diffusione di conoscenze all'interno dell'azienda, la stimolazione all'attenzione o la spinta alla comprensione di situazioni e fenomeni. Questo presenta, inoltre, finalità più specifiche, come quelle di conoscenza, di controllo e finalità decisionali.

Per specifiche di conoscenza si intende la diffusione di informazioni strutturate e di carattere generale in relazione al contesto aziendale di riferimento.

Con specifiche di controllo si intende, invece, quelle finalità volte al processo decisionale, alla reportistica e alla comunicazione di informazioni riguardanti temi più specifici.

Infine, le specifiche decisionali sono quel tipo di specifiche che si occupano di fornire informazioni aventi un collegamento diretto con ciò su cui si deve deliberare. (28)

Un' ulteriore modalità di misurazione ed interpretazione delle performance aziendali è l'utilizzo dello strumento di Dashboard che, solitamente, viene utilizzato nei sistemi di Corporate Performance Measurement (CPM). Questo strumento risulta utile per la visualizzazione di informazioni in forma di grafici, che permettono di rendere gli indicatori di performance più di facile comprensione. Solitamente, le Dashboard vengono utilizzate come base per delle analisi che verranno effettuate successivamente da utenti di livello strategico.

In conclusione, un sistema di reporting efficiente è fondamentale per l'esecuzione delle attività di un progetto.

Infatti, a meno che l'organizzazione non utilizzi un sistema di reporting adeguato, il team di progetto e le parti interessate non saranno in grado di conoscere tutti i dettagli del progetto. Esistono delle piattaforme software che hanno proprio come loro focus principale l'analisi predittiva e la gestione della pianificazione integrata. Una di queste piattaforme è Board M.I.T. (Board Management Intelligence Toolkit) di Board International, che verrà descritto nel Capitolo 4 di questa tesi.

### **4 IL SOFTWARE BOARD**

### <span id="page-30-1"></span><span id="page-30-0"></span>**4.1 PRESENTAZIONE DEL SOFTWARE BOARD**

Mentre i software di BI analizzano i dati e li utilizzano per trovare i modelli e le tendenze che aiutano a comprendere i dati aziendali, e i software di CPM descrivono le metodologie, le metriche, i processi e i sistemi utilizzati per monitorare e gestire le prestazioni aziendali di un'impresa, Board è una piattaforma software di supporto alle decisioni che rappresenta una soluzione all-in-one, combinando strumenti di business intelligence con funzionalità di gestione delle prestazioni aziendali, simulazione e analisi predittiva.

Board sfrutta la tecnologia di livello aziendale, consentendo alle organizzazioni di creare, distribuire e mantenere facilmente applicazioni di BI e pianificazione per migliaia di utenti e terabyte di dati.

Con Board è possibile costruire dashboard, report e analisi, completamente integrati nei processi di pianificazione e simulazione aziendale. Questo riunisce i dati finanziari e operativi, fornendo una visione completa della relazione tra output, prestazioni e risultati aziendali.

In questo ambiente, dinamico ed interattivo, risulta semplice ottenere una comprensione più profonda dei dati, in quanto gli utenti possono utilizzare il drill-down direttamente a partire da gauges, widget e grafici, utilizzare righe di tabelle o grafici come filtri per tutto lo schermo e spostare con drag and drop misure e dimensioni di analisi.

Le ampie funzioni self-service di Board offrono agli utenti aziendali la libertà di effettuare le proprie analisi dei dati sia sulla base dei dati aziendali che con le proprie fonti di dati. La piattaforma Board offre agli utenti funzionalità self-service complete, affrontando al contempo la scalabilità, la sicurezza e la governance dei dati di cui l'IT ha bisogno per implementare e supportare progetti di business intelligence e pianificazione su larga scala. Questo software ha diversi vantaggi: è veloce, in quanto ogni componente di Board è stato progettato per garantire la massima velocità di sviluppo a prestazioni elevate; è facile da

usare, infatti permette di cercare informazioni, interagire con i dati ed effettuare analisi approfondite con la massima semplicità; è autonomo, in quanto permette di sviluppare e mantenere sofisticate applicazioni di pianificazione in modo rapido e con il minimo supporto; è un sistema all-in-One, che integra Business Intelligence, Performance Management, Analytics e Data Discovery in un un'unica piattaforma; inoltre, la sua agilità nella gestione delle applicazioni garantisce un "Total Cost of Ownership" che non può essere ottenuto con soluzioni tradizionali. (30)

Oltre a ciò, con Board è possibile costruire soluzioni per qualsiasi necessità, seguendo una pianificazione agile e ottenendo, in questo modo, risultati migliori qualunque sia il settore, dipartimento o esigenza dell'azienda. In tal senso, questo software risulta essere general purpose, infatti, viene utilizzato da molte società che si occupano di temi molto differenti e che hanno esigenze differenti, quali possono essere la necessità di automatizzare il processo di chiusure gestionali, budgeting e forecasting, la necessità di automatizzare la gestione e allocazione delle risorse, o la necessità della definizione dell'assortimento globale fino alla determinazione di un iniziale piano di acquisto o la necessità di una pianificazione delle vendite.

Board permette, quindi, la realizzazione di soluzioni tecnico-funzionali in ambito Business Intelligence e Data Analytics su settori diversificati quali Utilities, Energy, Banking, Healthcare, Manufacturing e molti altri.

Di seguito vengono riportate delle dichiarazioni, presenti sul sito ufficiale di tale applicativo (30), di aziende di diversi settori che hanno deciso di affidarsi a Board per la loro attività:

Coca Cola: "Board ci permette di consolidare in una frazione di secondo. Sì, il consolidamento può avvenire per 48 impianti e 85 magazzini con un clic!"

Toyota: "Ora disponiamo di un processo di raccolta automatizzato, il che significa che i nostri controller possono dedicare la maggior parte del loro tempo ad analizzare i dati e reagire alle situazioni, prendendo decisioni aziendali più accurate."

Eni: "In termini di ROI, attività che richiedevano al nostro team una settimana al mese, oggi grazie alla soluzione Board sono svolte in un solo giorno."

### <span id="page-32-0"></span>**4.2 ELEMENTI COSTITUTIVI**

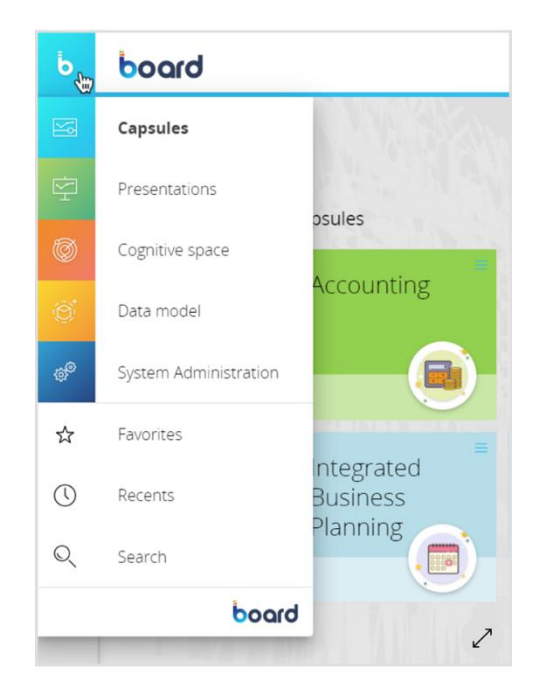

Figura 6: Sezioni di Board

Tramite il menù principale riportato in Figura 6 è possibile andare a selezionare diverse sezioni presenti in Board, tra cui le capsules, le presentazioni, lo spazio cognitivo, il data model e il sistema amministrativo.

#### <span id="page-32-1"></span>**4.2.1 System Administration**

La sezione di System Administration è l'area di Board in cui gli amministratori e gli utenti che hanno le autorizzazioni necessarie, possono, ad esempio, impostare i profili di sicurezza, le licenze e visualizzare gli utenti attivi ed online.

#### <span id="page-32-2"></span>**4.2.2 Cognitive space**

Grazie all'introduzione delle tecnologie Natural Language Recognition (NLR) e Natural Language Generation (NLG), Board consente un'interazione estremamente innovativa ed efficace tra utenti e dati sull'intera piattaforma.

Per accedere alle informazioni più rilevanti, un utente può parlare direttamente con il sistema o interagire con esso tramite stringhe di ricerca, proprio come con un comune motore di ricerca online. Grazie ad una tecnologia all'avanguardia che traduce automaticamente il parlato in query e restituisce report insieme a descrizioni intelligenti, l'utente può ottenere facilmente tutte le informazioni chiave dalle analisi.

La sezione dello Cognitive Space consente, invece, l'interazione naturale tra utenti e dati, ottimizzando i tempi. Tale modalità è molto simile ad una ricerca sul Web.

#### <span id="page-33-0"></span>**4.2.3 Data model**

La tecnologia del modello Data di Board è progettata per garantire la massima efficienza nella gestione di volumi di dati molto grandi e per fornire prestazioni di alto livello. L'implementazione di esclusive tecniche di gestione multidimensionale evita completamente il problema dell'esplosione di database tipicamente associato ai database multidimensionali (denominati anche M-OLAP).

I modelli di dati di Board sono multidimensionali e sono quindi ottimali per l'elaborazione analitica online (OLAP). Concettualmente, un modello di dati multidimensionale utilizza l'idea di un cubo di dati le cui le celle contengono valori e le dimensioni rappresentano le diverse prospettive possibili sui dati.

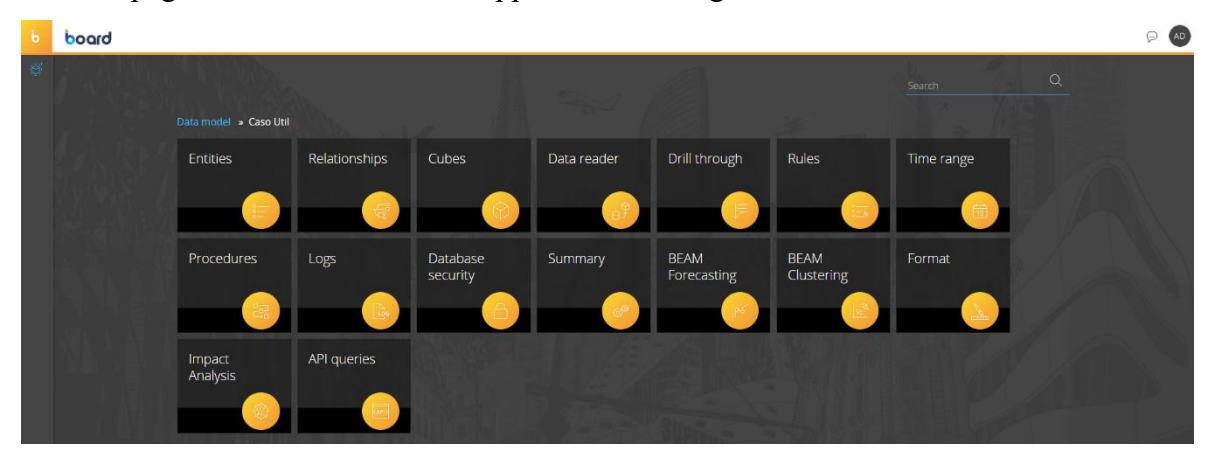

L'home page del modello di dati è rappresentata in Figura 7:

Figura 7: Schermata di DataModel

Le fasi principali di un processo di implementazione del modello di dati sono le seguenti:

- Realizzazione del nuovo Data model e impostazione del Time Range
- Creazione delle Entità necessarie
- Creazione di Gerarchie definendo Relazioni tra Entità
- Creazione dei Cubi necessari
- Caricamento di dati in entità, relazioni e cubi dalle origini dati

Questo è l'ordine da seguire necessariamente quando si vogliono analizzare dei dati presenti in un database, in quanto ogni fase è concatenata all'altra. Infatti, le entità compongono i cubi, rappresentandone le dimensioni, mentre le relazioni sono utili al fine di effettuare un'analisi con un dettaglio specifico dei dati che popolano i vari cubi. Quando non esistono relazioni tra le entità che compongono uno stesso cubo, all'interno del cubo si andranno comunque a creare quelle celle d'interazione, anche se vuote. Di conseguenza, verrà caricata una mole di dati molto elevata per ogni combinazione di entità. Inoltre, la mancanza di relazioni tra le varie entità potrebbe essere causa di incoerenza e ridondanza non necessaria dei dati nei cubi. Questo potrebbe far riportare dei valori numerici sbagliati all'interno dei report.

Successivamente all'importazione dei dati nel data model, gli utilizzatori di Board avranno la possibilità di visualizzarli, modificarli o inserirne di nuovi, a seconda delle licenze e autorizzazioni da loro possedute.

Quindi, quando si crea un nuovo datamodel il primo step da effettuare è la definizione dell'intervallo di tempo in cui i dati da analizzare saranno compresi.

Board permette, successivamente, di modificare il range temporale definito in fase iniziale, nonostante alcune modifiche comportino delle conseguenze importanti, che dovranno essere ben gestite. In particolare, è possibile aumentare l'intervallo, posticipando l'anno di fine range, e aggiungere o rimuovere delle entità temporali senza l'implicazione di alcun ricaricamento dei dati.

Quando, invece, si vuole modificare l'anno di inizio, anticipando quindi il range temporale, o ridurre il range andando ad eliminare i dati per gli anni futuri precedentemente impostati, si verificherà l'eliminazione di tutti quei valori presenti nelle Entità temporali, in modo tale che la nuova struttura del datamodel sia la più efficiente possibile.

Per ovviare tale problematica, solitamente, si sceglie di impostare il Time Range anticipando l'anno di partenza di un paio di anni, anche se ciò comporta un caricamento di una maggiore dimensione dei dati.

E' possibile impostare le entità temporali in base al:

- Giorno
- Settimana
- Bimestre
- **Trimestre**
- Anno fiscale

• Custom (entità temporale a scelta dall'utente Board)

Una volta definito il time range, è possibile proseguire definendo le entità, le relazioni tra queste e i cubi da queste composti.

#### <span id="page-35-0"></span>**4.2.3.1 Entità**

La definizione di entità è molto importante e utile per identificare:

- La struttura generale dell'applicazione
- Le dimensioni più significative dell'analisi
- Le entità più utilizzate, front end e back end
- L'output dell'applicazione (BI, CPM, Finance...)

Un'entità, come descritto dal manuale di Board, è "un insieme di elementi omogenei in base ai quali i dati possono essere visualizzati e riepilogati." Gli elementi di un'entità sono chiamati membri o occorrenze dell'entità. Ad esempio, un'entità Articolo contiene l'elenco degli articoli e consente di visualizzare dati come il prezzo e la quantità venduta per ogni articolo.

Un'entità viene utilizzata come dimensione (asse in un cubo) oppure viene utilizzata per creare una struttura ad albero.

Le entità sono quindi insiemi di informazioni, generalmente rappresentate con testo e codici, di cui va impostata la lunghezza massima. Risulta importante valutare il miglior dimensionamento dell'entità, in particolare per database di grandi dimensioni, su cui devono essere eseguiti calcoli complessi e su cui è previsto che debbano lavorare molti utenti contemporaneamente.

Nell'area dedicata alle entità è possibile creare, rinominare e rimuovere entità, aggiungere, modificare o rimuovere le occorrenze delle varie entità create e visualizzare la saturazione dell'entità e la dimensione delle strutture sparse.

In Figura 8 è rappresentata la sezione dell'entità:
| b                           | board      |                                      |                |                |                         |               |                          | Entities - | $\mathsf{A}\mathsf{D}$<br>Θ   |
|-----------------------------|------------|--------------------------------------|----------------|----------------|-------------------------|---------------|--------------------------|------------|-------------------------------|
| $\langle \hat{Q}^{\dagger}$ | $+$ ENTITY | <b>CLEAR ALL</b><br><b>USER VIEW</b> |                |                |                         |               |                          |            | O.                            |
|                             | Group 1    |                                      |                |                |                         |               |                          |            | 田<br>$\overline{\phantom{a}}$ |
|                             | $\Box$     | Name                                 | Code width     |                | Desc width Item number  | Physical name | Saturation               |            | Max item number               |
|                             |            | $\alpha$                             | $\mathsf Q$    | $\alpha$       | Q                       | $\mathsf Q$   | $\alpha$                 |            | $\mathfrak{C}$                |
|                             |            | - Group: Articolo                    |                |                |                         |               |                          |            |                               |
|                             |            | $\equiv$ Articolo                    | 20             | 30             | 1019                    | E_000219      | $\overline{\phantom{a}}$ | 0%         | 778259                        |
|                             |            | $\equiv$ Categoria_Merceologica      | 5              | 15             | 12                      | E_000220      |                          | 0%         | $\infty$                      |
|                             |            | $\equiv$ Gamma                       | 10             | 10             | 24                      | E_000221      |                          | 0%         | $\infty$                      |
|                             |            | - Group: Cliente                     |                |                |                         |               |                          |            |                               |
|                             |            | $\equiv$ Cliente                     | 5              | 15             | 3837                    | E_000201      |                          | 0%         | 2620743                       |
|                             |            | $\equiv$ CAP                         | 10             | 10             | 1477                    | E_000202      |                          | 0%         | $\infty$                      |
|                             |            | $=$ Città                            | 50             | 50             | 1360                    | E_000203      |                          | 0%         | $\infty$                      |
|                             |            | $F$ Provincia                        | $\overline{a}$ | 50             | 105                     | E_000204      |                          | 0%         | $\infty$                      |
|                             |            | $=$ Nazione                          | $\overline{2}$ | $\overline{c}$ | 11                      | E_000205      |                          | 0%         | $\infty$                      |
|                             |            | $\equiv$ Pagamento                   | 20             | 20             | 27                      | E_000206      |                          | 0%         | $\infty$                      |
|                             |            | $\equiv$ Agente                      | 10             | 10             | 100                     | E_000207      |                          | 0%         | $\infty$                      |
|                             |            | $=$ AreaNielsen                      | 5              | 5              | 7                       | E_000208      |                          | 0%         | $\infty$                      |
|                             |            | $\equiv$ Categoria                   | 3              | 3              | 3                       | E_000209      |                          | 0%         | $\infty$                      |
|                             |            | - Group: Fascia                      |                |                |                         |               |                          |            |                               |
|                             |            | $F$ Fascia                           | 10             | 47             | 6                       | E 000224      |                          | 0%         | 60843                         |
|                             |            | - Group: Fattura                     |                |                |                         |               |                          |            |                               |
|                             |            | $F$ Fattura                          | 20             | 20             | 10333                   | E_000210      |                          | 0%         | 2620739                       |
|                             |            | $\equiv$ TipoDocumento               | 1              | 1              | $\overline{\mathbf{c}}$ | E 000218      |                          | 0%         | $\infty$                      |

Figura 8: Schermata delle entità

#### **4.2.3.2 Relazioni**

Quando due o più Entità sono legate da una relazione molti-a-uno, è possibile definire una Relazione o gerarchia.

Ad esempio, le entità Cliente, Città e Provincia possono essere organizzate nella Relazione "Cliente → Città → Provincia" poiché esiste una relazione molti-a-uno tra Cliente e Città e tra Città e Provincia.

Nell'area dedicata alle relazioni è possibile creare e gestire le gerarchie, assegnare relazioni, cercare relazioni, e trovare e correggere membri sprovvisti di relazioni. Se c'è una relazione mancante tra prodotto e classe di prodotto, in un report per classe di prodotto, non verrà mostrato alcun tipo di informazione relativa a quel prodotto.

Come riportato in Figura 9, tale diagramma ad albero mostra una tipica Relazione, in cui l'Entità Cliente è correlata a diverse Entità appartenenti a rami separati.

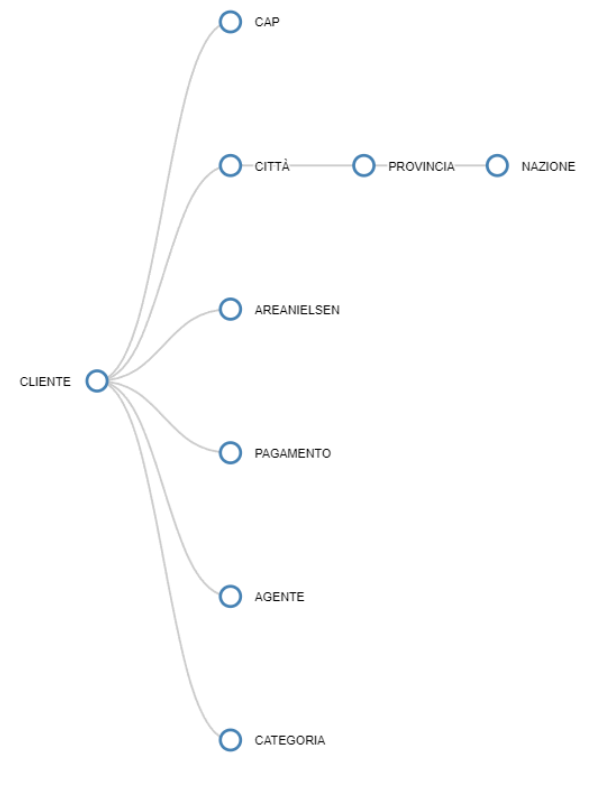

Figura 9: Relazioni tra entità

Le entità possono essere collegate tramite Relazioni per stabilire strutture gerarchiche che vengono utilizzate per visualizzare i dati a diversi livelli di aggregazione. Le entità sbilanciate sono entità speciali che possono ospitare un'intera struttura di dati gerarchica, in cui ogni elemento è organizzato con una relazione padre-figlio.

#### **4.2.3.3 Cubi**

I cubi sono strutture che hanno come dimensioni le entità precedentemente create e che contengono i dati ad esse legate. Tali dati, che possono essere di tipo numerico, testo, file, date ed altro, possono essere analizzati e visualizzati in base alle diverse dimensioni e livelli gerarchici. La memorizzazione di un'informazione a qualsiasi livello di una gerarchia (meglio al livello più basso) consente anche l'aggregazione e la rappresentazione automatica delle stesse informazioni in tutti i livelli superiori della gerarchia. In tal senso, non vi è la necessità di creare un cubo diverso per memorizzare l'importo della quantità di vendita del gruppo di prodotti poiché Board, utilizzando la gerarchia, aggrega automaticamente i valori. L'elemento singolo più piccolo all'interno di un cubo è chiamato cella. Ogni cella rappresenta l'intersezione logica univoca (coordinata) di un membro da ogni dimensione nel cubo.

Nell'esempio sottostante, come mostrato in Figura 10, il cubo "quantità", ha come dimensioni il cliente, la fattura, l'articolo e come entità temporale il giorno.

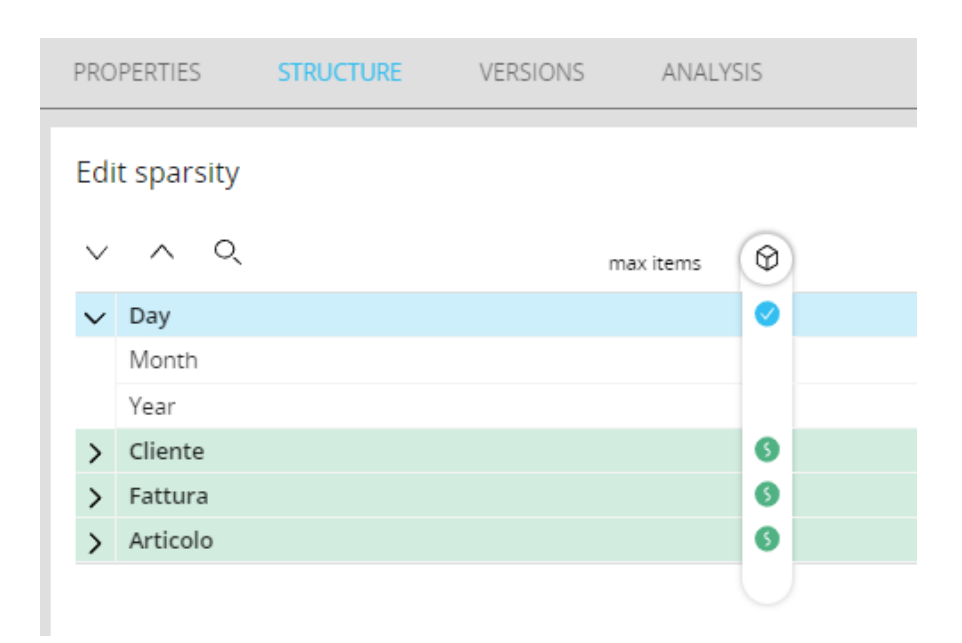

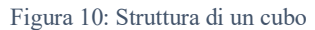

I cubi sono, quindi, oggetti multidimensionali in cui Board organizza ed archivia i dati e sono costituiti da celle organizzate per dimensioni.

Un cubo è detto denso quando visualizza tutte le combinazioni dei membri delle entità e quando la struttura del cubo è completa. Questo comporta un maggior utilizzo della RAM, dello spazio in HD e il fatto che tutte le combinazioni possano essere create tramite DF.

Un cubo, invece, è detto sparso quando vengono create solo le combinazioni esistenti dei membri delle entità. In tal senso, si farà un uso efficiente della RAM e si utilizzerà Meno spazio HD. Questo è da considerare nei processi dei flussi di dati e nella struttura dei report. Quando viene definita una combinazione sparsa, le combinazioni degli elementi saranno considerate da Board come un elemento unico.

Nell'area dedicata ai cubi è possibile creare, rinominare e rimuovere cubi e versioni di cubi, verificare gli allineamenti delle versioni ed eseguire il processo di allineamento delle versioni.

Creare versioni diverse dello stesso cubo significa sostanzialmente creare strutture aggiuntive contenenti lo stesso tipo di dati, ma sempre ad un livello più aggregato rispetto al primo.

Board richiederà nei report la versione più veloce, quindi l'aggiornamento e la richiesta dei dati saranno più rapidi.

Come effetto opposto, la dimensione dei dati del cubo aumenterà e quindi anche l'occupazione dell'HDD o della RAM.

La creazione di versioni diverse dello stesso cubo significa anche che lo stesso numero viene memorizzato da diversi livelli di aggregazione.

Dopo un flusso di dati, scrivendo in un cubo specifico che ha più di una versione, è necessario eseguire un'azione "allinea" cubo o eseguire un datareader per estrarre e ricaricare il cubo per allineare le versioni.

Entità, Relazioni e Cubi costituiscono, quindi, il Modello dati multidimensionale dell'azienda o, più in generale, il sistema modellato. Il sistema modellato rappresenta ogni aspetto dell'attività che si desidera visualizzare e manipolare in Board.

Board offre la capacità di connettere e integrare i dati a partire da:

- Database relazionali e Data Warehouse
- Applicazioni aziendali (es. SAP ERP)
- Fonti multidimensionali (incluso SAP BW)
- Servizi Web tramite chiamate API
- File Excel, CSV e TXT
- Fonti basate su cloud

I dati vengono solitamente importati in Board tramite lettori di dati. I lettori di dati gestiscono anche la mappatura dei dati su entità, relazioni e cubi. I dati importati possono essere successivamente manipolati utilizzando le procedure del modello di dati.

### **4.2.4 Procedure**

Le Procedure sono sequenze personalizzabili di azioni o passi in grado di eseguire un'ampia gamma di attività.

Le procedure servono quindi ad eseguire attività come:

- Importazione ed estrazione di dati
- Richiamo di programmi esterni
- Esportazione, stampa e trasmissione di rapporti
- Allocazioni e calcoli
- Stampa/esportazione/aggiornamento di un oggetto,
- Avvio di un processo di lettura dei dati, estrazione di dati o esecuzione di un flusso di dati
- Calcolo di Entrate/ Vendite /Prezzo, KPI calcolati come contributo margine ecc..,
- Generazione di dati del piano e versioni
- Flussi di lavoro, monitoraggio degli utenti
- Pianificazione finanziaria: conto economico, stato patrimoniale, flusso di cassa, ...,
- Simulazioni, Scenari, What-If / How To Achieve -Analysis

In Figura 11 vengono mostrate le possibili attività eseguibili tramite procedura:

| Select action                                                                |                                                                      |                                                                               |                                                                              |
|------------------------------------------------------------------------------|----------------------------------------------------------------------|-------------------------------------------------------------------------------|------------------------------------------------------------------------------|
| $\mathcal{F}_{\mathsf{m}}^{\mathsf{a}}$ Screen<br>Navigation and interaction | Go to capsule                                                        | Show message                                                                  | Refresh screen                                                               |
| 물 Select<br>Limit/Expand selection filters                                   | Selection<br>Remove all selections<br>Reset to current screen        | Interactive selection<br>Remove selection on entity<br>Save current selection | Select entity based on cube<br>Remove selection on tree<br>Restore selection |
| $\frac{+-}{x}$ Calculation<br>Cube calculation                               | <b>Dataflow</b><br>Cube align                                        | Nexel writeback                                                               | Clear cube                                                                   |
| B <sub>2</sub> Data reader<br>Import external data                           | SOL Data reader                                                      | Text File Data reader                                                         | SAP Data reader                                                              |
| $\frac{p}{\Box p}$ Execution flow<br>Procedure actions sequence              | Go to group<br>Exit procedure                                        | If then else<br>Wait                                                          | Call procedure<br>Server command                                             |
| $\mathcal{O}_{\mathsf{P}_{\mathsf{I}}}$ Extract<br>Extract data to file      | Extract cube<br>Export Data View to file<br>Bulk insert to SQL Table | <b>Extract entity</b><br>Export layout to XML                                 | <b>Extract tree</b><br><b>Export Dataset</b>                                 |

Figura 11: Possibili step di una procedura

Le procedure si suddividono in procedure di database e procedure di capsules.

Le prime sono archiviate nel database e sono accessibili da tutte le capsule.

Queste sono particolarmente adatte per azioni DB-near (lettore dati, backup/ripristino...) e possono solo essere trasferite ad un altro sistema insieme ai dati.

Le procedure di capsule vengono, invece, archiviate nella capsule e, quindi, possono fare riferimento a diversi database.

Quest'ultimo tipo è particolarmente adatto per le azioni Capsule-near (Interazioni con lo schermo, Calcoli per uno schermo...), è indipendente dai dati e può essere copiato con capsule. Queste possono essere attivate solo dalla capsule che le contiene.

Le procedure possono essere richiamate da un utente tramite:

- Elementi interattivi, come pulsanti, etichette, visualizzazione dati
- Trigger, come dataview, cercapersone, schermo
- Altre procedure, chiamando una procedura all'interno di un'altra procedura

Inoltre, esse possono essere automatizzate/programmate tramite il BoardProcedureLauncher.exe o tramite utilità di pianificazione di Windows o altro.

Un'altra funzionalità di Board è data dalla possibilità di inserire delle rules. Tramite queste si possono creare e gestire delle regole di calcolo sui membri delle entità. Con una regola si può, infatti, creare un membro entità come risultato di una formula che viene calcolata in tempo reale da altri membri della stessa entità. Un esempio è il calcolo del conto economico in forma scalare.

In aggiunta, tramite funzione template è possibile definire e gestire stili di grafica e formato per ciascuna entità. E' poi possibile applicare tali personalizzazioni grafiche a quelle entità presenti nei layout associati agli oggetti vista dati.

# **4.2.5 Capsule**

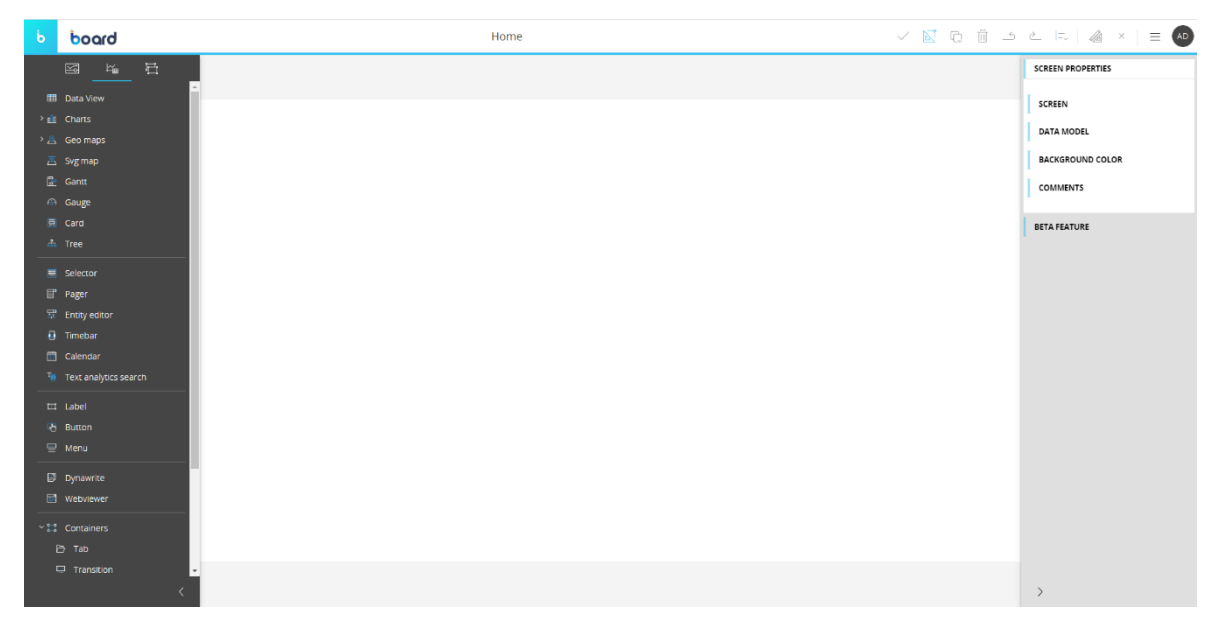

Figura 12: Capsule vuota

In Figura 12 è riportata la vista di una capsule, che può essere definita come una dashboard contenente vari screen. Ciascuno di questi screen può essere riempito con oggetti singoli e multipli e anche procedure.

Uno schermo è essenzialmente una pagina web che ti consente di interagire con i dati in vari modi.

Ogni schermo è personalizzabile nei minimi dettagli, ha una propria area e impostazioni specifiche, e può contenere uno o più oggetti come tabelle, grafici, indicatori, pulsanti, organizzati in modo da consentire una semplice individuazione di approfondimenti e altre informazioni utili ai fini decisionali. Ogni oggetto visualizza e gestisce i dati attraverso la definizione di un layout, ossia una query sul modello dati multidimensionale selezionato.

Uno screen può essere collegato ad un singolo modello di dati e, in questo caso, ogni oggetto a schermo accederà a cubi ed entità di quello specifico data model. Questo può, però, anche includere oggetti, come tabelle o grafici, collegati a diversi modelli di dati esistenti. In questo caso, la schermata è definita come schermata a "modello di dati multipli". La capsule è ciò che l'utente finale vedrà, su cui navigherà e con cui interagirà: a seconda delle autorizzazioni ricevute, l'utente potrà anche manipolare i dati e aggiornare il data model corrispondente. A seconda della licenza e delle impostazioni degli oggetti, si possono anche eseguire azioni di immissione dei dati, definito data entry, calcoli in tempo reale e altre attività di manipolazione dei dati.

Una Capsule non memorizza alcun dato, ma contiene solo le definizioni del report, quindi, il layout, e le definizioni degli oggetti di presentazione dei dati. Quando una Capsule viene aperta, i dati vengono recuperati dal Datamodel e tutti gli oggetti all'interno di questa si sincronizzano tra loro aggiornandosi qualora il database di partenza abbia subito variazioni. Le capsule possono essere facilmente personalizzate a livello grafico utilizzando le maschere, che sono modelli che possono essere applicati a tutte le schermate contemporaneamente. Una volta che la maschera è stata associata ad alcuni screen di una capsule, tutti quegli screen condivideranno un percorso di navigazione comune e tutti gli oggetti contenuti nella maschera saranno presenti negli screen a cui essa è associata.

La sezione capsule di Board offre due modalità di lavoro: modalità play e modalità design. Quando la modalità "Play" è attiva, si può solo visualizzare e navigare tra le capsule esistenti, mentre, quando si è nella modalità "Progettazione", si possono creare nuove capsule o eseguire azioni specifiche su capsule esistenti

#### **4.2.6 Presentations**

L' ambiente Presentazioni di Board consente agli utenti aziendali di creare facilmente versioni personalizzate di report aziendali e di salvarli come presentazioni nel proprio spazio di lavoro personale.

Le presentazioni sono inizialmente associate all'utente che le ha create. I servizi di collaborazione contestuale e le capacità di condivisione di Board consentono di condividere immediatamente i nuovi insight con una singola persona o un gruppo di lavoro: i destinatari possono anche essere autorizzati a modificare presentazioni condivise, in modo da poter lavorare contemporaneamente sugli stessi report.

Tutti gli utenti di Board possono utilizzare presentazioni e creare i propri report in base alle capsule a cui hanno accesso, indipendentemente dalla loro licenza.

Una presentazione si presta ad un'ampia gamma di scopi, come una Capsule; la differenza principale è che una presentazione è personale e, a meno che non sia condivisa, è accessibile solo per l'utente che l'ha creata. (31)

# **5 IL CASO DI STUDIO GROS CIDAC SRL**

#### **5.1 BIOS MANAGEMENT S.r.l.**

Questo elaborato nasce dalla collaborazione con l'azienda BIOS Management S.r.l. che si occupa dal 2004 di consulenza nel campo della direzione e organizzazione aziendale e di sistemi di Business Intelligence, Performance e Knowledge Management. La Mission di Bios è finalizzata a supportare le aziende nell' affrontare le decisioni ordinarie e straordinarie, attraverso processi di pianificazione strategica, modelli organizzativi, piani funzionali d'azione e sistemi di controllo e revise. Bios, inoltre, è una realtà d'eccellenza nella progettazione di sistemi di Business Intelligence e Performance Management, con un'apposita e specializzata divisione consulenziale.

Bios è presente in diversi paesi Europei, in particolare nelle città di Madrid, Barcellona, Lugano, Londra, Parigi, Milano, Roma, Bologna, Torino e Santa Vittoria d'Alba, dove è stata fondata e si trova il suo quartiere amministrativo. Di recente è stata inaugurata una nuova sede nella città di New York.

L'azienda è composta da più di 120 professionisti e manager provenienti da diverse settori grazie ai quali riesce a fornire un servizio completo di assistenza e sviluppo ai clienti.

Con oltre 20 anni d'esperienza sul campo riesce a fornire sia servizi di Business Support System tra i quali Business Intelligence, Supply Chain Management e Digital Process Automation che di Management Consulting nelle aree di Modelli e Controllo di Gestione, Business Plan e Piani Operativi, Piani di Marketing Strategico ma anche Formazione Manageriale. BIOS si avvale di diverse tecnologie, tra le quali Power BI, ARXivar, QLik e Board, per fornire un servizio completo e altamente professionale ai suoi clienti.

Nello specifico, il seguente lavoro è stato realizzato con il supporto della divisione di EPM Solutions al fine di progettare una soluzione su misura, affiancando e supportando il cliente nell'implementazione e nello sviluppo del proprio piano di progetto per raggiungere risultati definiti in tempi concordati e proponendo una gestione efficace degli stessi. (32)

In Figura 13 è possibile osservare il logo di Bios Management s.r.l.

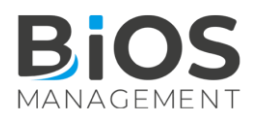

Figura 13: Logo BIOS Management s.r.l.

# **5.2 GROS CIDAC SRL**

L'ipermercato Gros Cidac nasce ad Aosta nel 1945 come ingrosso "Cash and Carry", diventando Ipermercato successivamente, nel 1949.

Nel 1972 nasce l'accordo con il gruppo C3, fondato su iniziativa di alcuni grossisti alimentari. A questo sono associate molte aziende rinomate con sede nei rispettivi territori regionali.

Infine, nel 1979, la società diventa società di capitali, convertendosi in Gros Cidac s.r.l. In Figura 14 vengono riportate le tappe della storia di Gros Cidac s.r.l.

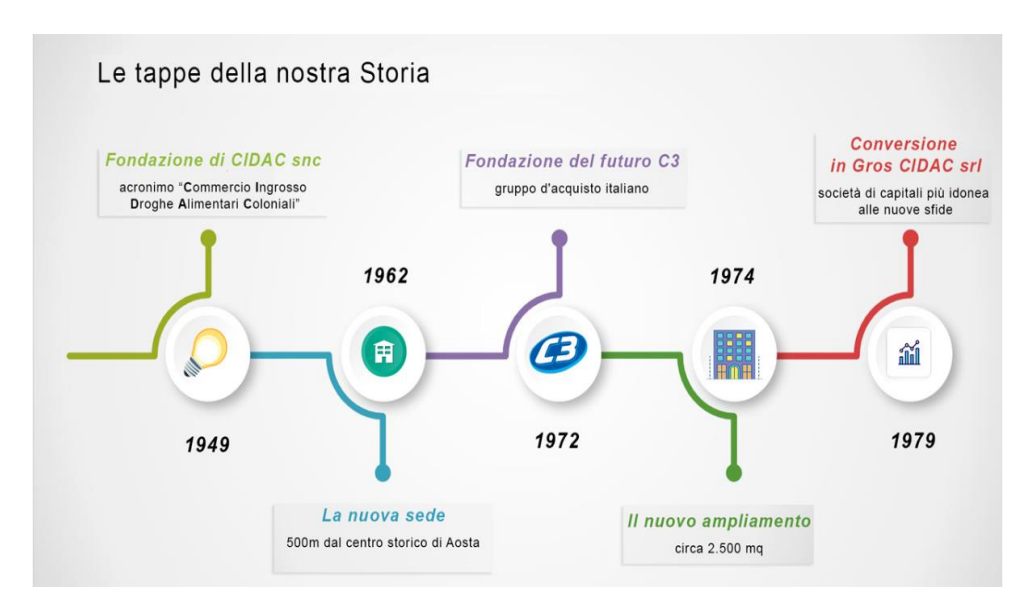

Figura 14: Storia Gros Cidac s.r.l.

Ad oggi l'IperMercato Gros Cidac si estende su una superficie di 9.800 mq, con 300 collaboratori e oltre 1.000 fornitori, servendo ogni settimana 25 mila clienti con un assortimento di 60.000 articoli di qualità garantita e di alta varietà a prezzi convenienti, offrendo un ottimo rapporto qualità/prezzo.

La collaborazione tra Gros Cidac s.r.l. e BIOS Management S.r.l. è nata in quanto la seconda dispone di efficienti strumenti di BI e del giusto know-how tecnico ed operativo per rispondere alle esigenze del Gruppo, quale la necessità di automatizzare, tramite piattaforma

centralizzata per la gestione della reportistica manageriale, il flusso di controllo di gestione, in modo tale che il processo sia lineare e semplice e la performance sia consolidata e migliorata.

In tale caso di studio è stato necessario, tramite il software Board, creare delle chiusure gestionali ed effettuare un planning economico, impostando il budget per un determinato anno sulla base dei valori a consuntivo dell'anno precedente. L'obiettivo finale è stato, quindi, quello di velocizzare il processo di calcolo delle chiusure gestionali, andando ad acquisire i dati dai sistemi esterni, tramite un aggiornamento automatico giornaliero, e modificando, se necessario, le riclassificazioni per i nuovi conti eventualmente inseriti. Successivamente, è necessario definire quale origine debbano avere i dati nella revisione in fase di lavorazione.

E' stato, inoltre, indispensabile unire quanto analizzato in un unico ambiente di reportistica, dando quindi anche una particolare importanza all'aspetto grafico. (1)

In Figura 15 è possibile osservare il logo di Gros Cidac s.r.l.

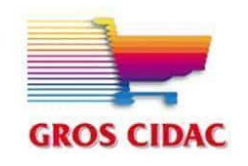

Figura 15: Logo Gros Cidac s.r.l.

### **5.3 CHIUSURE GESTIONALI**

Con il termine "chiusura gestionale" si intende l'aggiornamento della contabilità di un'azienda, tramite il quale è possibile accertare la situazione finanziaria e patrimoniale della stessa. (34) Uno degli aspetti fondamentali della contabilità è la redazione del bilancio civilistico, comunemente chiamato bilancio d'esercizio, disciplinato dall'art.2423 del Codice civile, definito in un articolo del 2022 del SAEP riguardante i bilanci gestionale e civilistico come "l'insieme dei documenti contabili che l'impresa redige per verificare la propria situazione finanziaria e patrimoniale alla fine del periodo amministrativo di riferimento." (35)

Un documento importante costituente il bilancio è lo stato patrimoniale, che divide i conti in due categorie: attivo e passivo. Le passività indicano da dove proviene il capitale di una società, mentre le attività indicano come è utilizzato quel capitale. (36)

Le attività comprendono conti quali i crediti verso soci per versamenti ancora dovuti, immobilizzazioni, attivo circolante, ratei e i risconti, mentre le passività comprendono i conti dei fondi per rischi ed oneri, il trattamento di fine rapporto, i debiti e ratei e risconti, oltre al patrimonio netto.

Le due parti, attivo e passivo, valendo la regola della partita doppia, fondamentale per ogni bilancio, devono essere sempre bilanciate.

Un altro importante documento è il conto economico, che riporta tutti i ricavi e i costi di competenza dell'esercizio, dalla cui differenza si ottiene il risultato economico dell'esercizio, inteso come utile o perdita netta dell'azienda.

Questo solitamente viene redatto in forma scalare e al suo interno le voci vengono suddivise e riclassificate in diverse aree che consentono di avere un'idea più chiara ed esaustiva di quali siano le fonti di perdita o guadagno, ottenendo dei risultati intermedi. Il margine operativo lordo, Ebitda, (Earning Before Interest Tax Depreciation and Amortization) è uno dei valori più utilizzati nelle analisi di bilancio e viene calcolato come EBITDA = Valore della produzione – Costi delle materie prime – Costi dei servizi – Costi del personale – Costi di funzionamento. Questo indicatore rappresenta quindi l'utile prima degli interessi, imposte, svalutazione e ammortamenti, indicando la redditività e le prestazioni dell'azienda sulla base delle decisioni operative. L'EBIDTA rappresenta, quindi, l'indicatore dell'efficienza operativa dell'azienda. (37)

Le aree principali in cui vengono riclassificate le voci sono:

- Valore della produzione, che comprende le voci strettamente connesse all'attività tipica dell'impresa. La differenza tra i componenti positivi e negativi di quest'area rappresenta il risultato della gestione caratteristica.
- Costi della produzione, quali costi per approvvigionamento di materie prime, costi per servizi, ammortamenti di impianti e macchinari, accantonamenti, costi per il personale. Sommando i risultati del valore della produzione e dei costi di produzione, con i giusti segni, si ottiene il reddito operativo, che quantifica quanto l'azienda produce in termine di valore.

• Area della gestione straordinaria, che comprende costi e ricavi extragestionali, quali svalutazione dei titoli, interessi passivi e attivi, costi per furto non coperti dall'assicurazione, plusvalenze e minusvalenze. Sommando i risultati delle tre aree si ottiene il risultato ante imposte o utile lordo.

A questo va ancora sottratto il valore delle imposte di competenza, andando, in conclusione, a calcolare e definire l'utile netto o la perdita netta d'esercizio. (36)

L'amministrazione si occupa di raccogliere e controllare i dati, grazie anche alla collaborazione del controllo di gestione e di diverse aree aziendali.

Al giorno d'oggi la presenza di un processo di chiusura del bilancio e di reporting che sia organizzato, accurato ed efficiente rappresenta un requisito fondamentale all'interno di un'azienda. Tramite questo processo è, infatti, possibile avere a disposizione delle informazioni complete, che possano quindi permettere di effettuare un'analisi economicafinanziaria esaustiva.

La gestione del processo di chiusura del bilancio e di reporting è un'operazione tanto importante quanto complessa, costosa e time consuming. Per tale motivo le aziende stanno cercando metodi per automatizzare e rendere più rapido e semplice il calcolo delle chiusure gestionali. (38)

#### **5.4 DIFFERENZE TRA COGE E COAN**

La contabilità generale (COGE) e la contabilità analitica (COAN) sono due diversi strumenti che permettono di elaborare e memorizzare i movimenti di un'azienda. Queste forniscono delle informazioni diverse per scopi diversi, ma, nonostante ciò, risultano collegate tra di loro. Infatti, la contabilità analitica utilizza valori come rimanenze di magazzino, quote di ammortamento e produzioni interne provenienti dalle scritture di prima nota della contabilità generale e quest'ultima si serve di dati stimati provenienti dalla contabilità analitica.

Mentre la COGE determina la situazione economica, finanziaria e patrimoniale a consuntivo che riguarda l'intero esercizio dell'intera azienda attraverso la redazione del bilancio di esercizio, la COAN calcola e controlla costi, ricavi e risultati economici riferibili a delle aree aziendali in particolare, considerando periodi infra-annuali, solitamente mensili. Essendo quest'ultima uno strumento necessario per la gestione futura, non contiene solo dati consuntivi, ma anche stime e previsioni.

La prima, nel momento in cui avviene una variazione numeraria, rileva i costi e i ricavi per natura, calcolati tenendo conto delle cause che li hanno generati. La seconda rileva i costi e i ricavi per destinazione, considerando, quindi, come questi vengono attribuiti al prodotto/attività per il quale sono stati sostenuti, rilevandoli nel momento esatto in cui i fattori produttivi sono impiegati, seguendo, quindi, il principio della competenza economica. La rilevazione dei dati, per quel che concerne la contabilità generale, avviene tramite metodi contabili, in particolare, tramite il metodo della partita doppia. La contabilità analitica, invece, si avvale anche di metodi extra-contabili.

La contabilità generale considera l'intera azienda, mentre la contabilità analitica considera segmenti aziendali separatamente, quali centri di responsabilità o singole attività.

La prima viene utilizzata come sorgente principale di informazioni per tutti gli stakeholder aziendali, che grazie a questa possono visualizzare ed analizzare la situazione economica/finanziaria dell'azienda. Queste informazioni sono però rese disponibili e risultano di utilità anche per la direzione per il controllo interno. La contabilità analitica, invece, è rivolta esclusivamente alle risorse interne all'azienda, ossia ai manager aziendali, che sfruttano tali informazioni per poter prendere, in modo efficiente, decisioni strategiche atte a migliorare le performance aziendali.

### **5.5 IL BUDGET**

Secondo il Certified Institute of Management Accountants (CIMA) un budget è "un'espressione quantitativa di un piano per un periodo di tempo definito. Questo può includere volumi di vendita e ricavi pianificati, quantità di risorse, costi e spese, attività, passività e flusso di cassa". Il budgeting è un processo di espressione dei requisiti di risorse quantificati in obiettivi e pietre miliari scaglionati nel tempo. Si tratta di una forma di controllo gestionale che consente di stimare il risultato economico e gli obiettivi futuri, sulla base di un'analisi accurata effettuata osservando i risultati degli anni precedenti.

Il budget aiuta a pianificare le operazioni effettive portando i manager a considerare come potrebbero cambiare le condizioni e quali misure dovrebbero essere prese nel presente in modo tale da evitare che si verifichino problemi prevedibili.

Gli elementi essenziali del budget includono quindi:

● Controllo delle risorse tramite una funzione di controllo e gestione che permetta di correggere gli scostamenti da quanto prefissato;

- Comunicazione dei piani ai vari responsabili dei centri di responsabilità, incentivando loro al coordinamento e alla cooperazione per raggiungere gli obiettivi di budget;
- Valutazione della performance dei manager;
- Analisi delle prestazioni dell'azienda in termini di confronto tra i dati previsti e i dati ottenuti a consuntivo;
- Previsione di eventuali problematiche e criticità che potrebbero manifestarsi ed identificazione di corrispondenti azioni correttive. (39)

### **5.5.1 Tipi di Budget**

Esistono diversi tipi di budget tra cui:

• Budget delle vendite: una stima delle vendite future, spesso suddivise in unità e valuta. Viene utilizzato per creare obiettivi di vendita aziendali.

• Budget di produzione: una stima delle quantità devono essere prodotte per soddisfare gli obiettivi di vendita.

• Budget di capitale: utilizzato per determinare se valga la pena perseguire gli investimenti a lungo termine di un'organizzazione.

• Flusso di cassa/budget di cassa: una previsione delle entrate e delle spese di cassa future per un determinato periodo di tempo, solitamente a breve termine. Questo permette all'azienda di comprendere quale sia il momento necessario per ricercare nuovi finanziamenti per la copertura delle spese.

• Budget di marketing: una stima dei fondi necessari per la promozione, la pubblicità e le pubbliche relazioni al fine di commercializzare il prodotto o servizio.

• Budget del progetto: una previsione dei costi associati ad un particolare progetto aziendale. Questi costi includono manodopera, materiali e altre spese correlate. Il budget del progetto è spesso suddiviso in attività specifiche, con budget delle attività assegnati a ciascuna di queste.

• Budget delle entrate: è costituito dalle entrate del governo e dalle spese sostenute per queste entrate.

• Budget di spesa: include dati sulla spesa.

Il processo di budgeting, solitamente, viene effettuato per un periodo di pianificazione di 12 mesi. Questo periodo può essere ulteriormente suddiviso in diversi mesi o trimestri in modo tale da visualizzare con maggior dettaglio l'andamento di un progetto.

Un budget di 12 mesi può essere aggiornato con le spese e le entrate effettive ogni mese, in modo da confrontarle con l'obiettivo prefissato. Qualora non si stessero raggiungendo gli obiettivi stabiliti nel budget sarebbe opportuno identificare le criticità e risolverle il prima possibile adottando delle azioni correttive. (40); (41)

# **5.6 SVILUPPO DEL CASO DI STUDIO GROS CIDAC SRL TRAMITE SOFTWARE BOARD**

Il contesto in cui opera il team di controllo di Gros Cidac srl mostrava i seguenti problemi:

- 1- Le fonti dati erano eterogenee
- 2- Il processo di gestione ed elaborazione dei dati richiedeva molte attività manuali di inserimento, rettifiche e quadrature, gestiti con diversi file excel
- 3- Il processo di gestione ed elaborazione dei dati consisteva in una dettagliata suddivisone del lavoro tra parti richiedendone un allineamento continuo
- 4- Il processo richiedeva tempistiche molto elevate (settimane/mesi)

Per questi motivi, Gros Cidac srl ha deciso di implementare Board come strumento di Performance Management e Business Intelligence per il Gruppo, focalizzandosi sui seguenti processi: Budgeting, Chiusure Gestionali e Reportistica.

L'obiettivo principale della Gros Cidac srl è quello di rivedere il Business & Management Reporting System esistente in termini di:

- Ridefinizione dei processi informativi gestionali

- Implementazione di una piattaforma di controllo e budgeting
- Revisione del reporting di gestione

### **5.6.1. Entità e relazioni**

Per implementare il processo di controllo di gestione della società Gros Cidac s.r.l., tramite il software Board, è stato creato un apposito data model denominato "GROS CIDAC", contenente tutte le entità, le relazioni tra queste, i cubi, i data reader e le procedure necessarie per l'acquisizione dei dati e la visualizzazione di questi nelle schermate di reportistica.

Per quanto riguarda l'intervallo temporale di acquisizione dei dati, questo va dall'anno 2014 all'anno 2022. L'acquisizione dei dati può avvenire con cadenza giornaliera o settimanale, con una settimana che parte dal Lunedì, come mostrato in Figura 16:

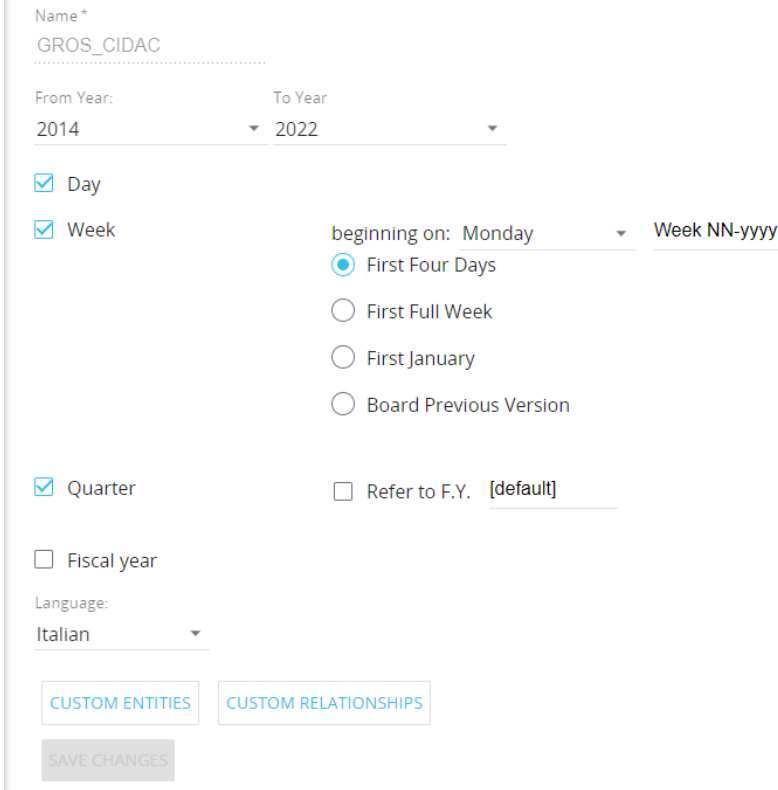

Figura 16: Time Range

In Figura 17 viene riportato l'albero temporale che rappresenta le relazioni tra le entità temporali utili ai fini dell'analisi.

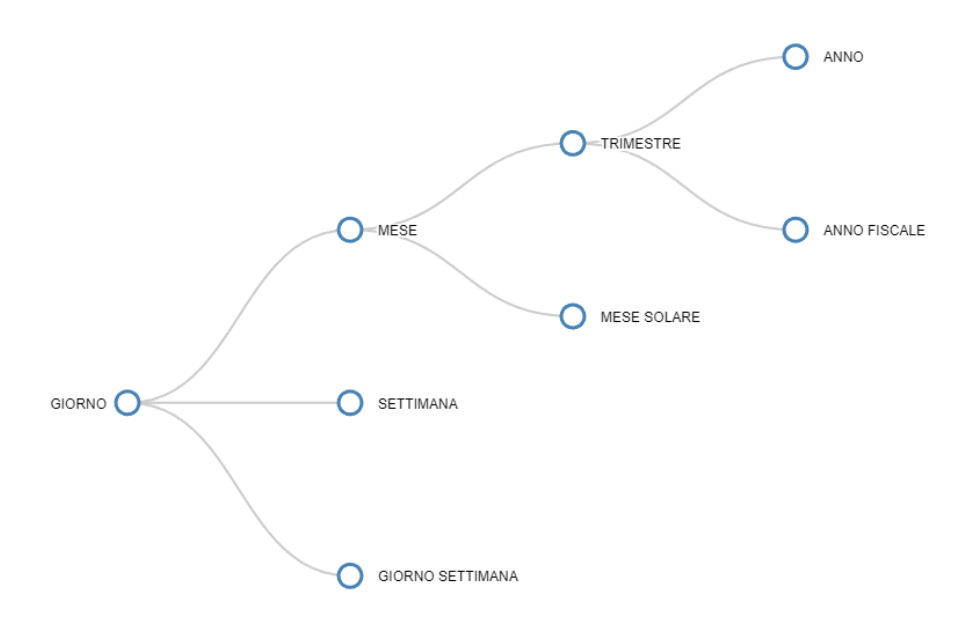

Figura 17: Albero temporale

L'analisi dei dati per il flusso di controllo di gestione viene effettuata in funzione di alcune dimensioni che sono state suddivise in gruppi quali: Accounting, Albero etichetta, Budget, Entità analisi cruscotti aziendali, Generiche e Main group.

Il gruppo accounting comprende tutte quelle entità utili alla creazione delle revisioni, in base allo stato e alla funzione, e al calcolo del conto economico e riclassificato da contabilità generale.

Il gruppo Albero etichetta comprende, invece, le dimensioni e relative relazioni per tutto quello che riguarda le etichette di un determinato articolo e relativo fornitore. E' molto importante saper gestire le relazioni tra queste entità in modo tale da poter associare i giusti valori corrispondenti a ciascuna voce. Per tale motivo è necessario focalizzarsi sugli alberi relazionali e fare attenzione ad eventuali missing parents/child che potrebbero portare a risultati non veritieri.

Il gruppo Budget riguarda entità relative alle revisioni di budget e il loro rispettivo stato e funzione.

Il gruppo Entità analisi cruscotto aziendale comprende le entità di indicatori e il tipo di valore degli indicatori.

Il gruppo generiche rappresenta tutte le entità che contengono valori relativi alle risorse umane e alle documentazioni.

Infine, il gruppo main, che è il gruppo caratterizzato da un maggior numero di entità, principalmente riguarda tutte quelle entità di voce di spesa, tipo causale, conto contabile, tipo cliente, che risultano fondamentali per il calcolo delle performance aziendali.

Di seguito, in Figura 18, viene riportata la schermata relativa alle entità, suddivise in gruppi, e comprendente i rispettivi massima lunghezza del codice, massima lunghezza della descrizione, il numero di occorrenze, il codice dell'entità, il livello di saturazione e il massimo numero di occorrenze da poter inserire.

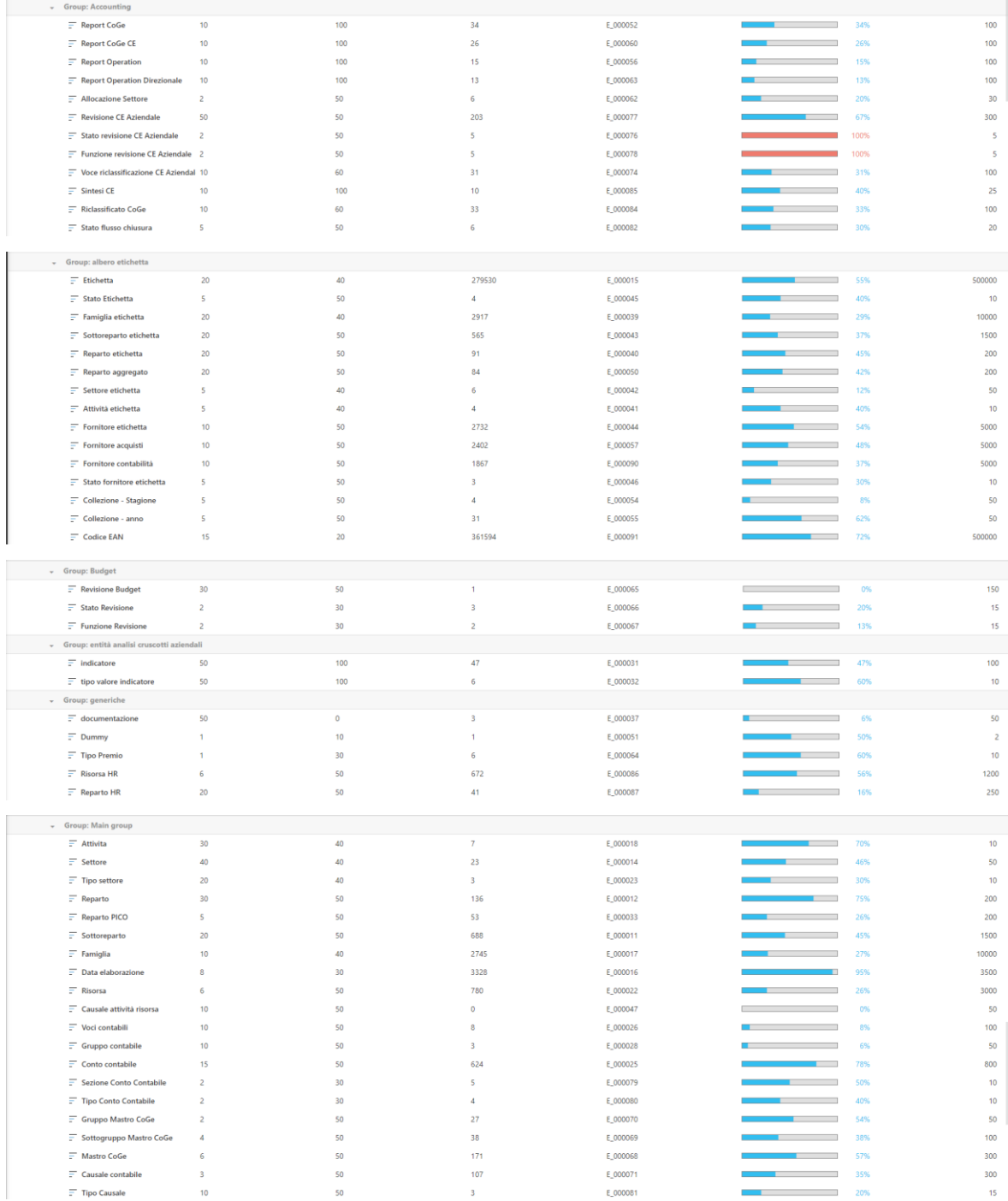

| $=$ Origine contabile                   | $\overline{2}$          | 50  | $\overline{3}$          | E 000073 | 30%  | 10    |
|-----------------------------------------|-------------------------|-----|-------------------------|----------|------|-------|
| $\equiv$ Voce di spesa                  | 15                      | 60  | 500                     | E 000027 | 100% | 500   |
| $\equiv$ Voce di spesa - no prefisso    | 15                      | 60  | 389                     | E 000089 | 77%  | 500   |
| Cruppo Voce di spesa                    | 15                      | 50  | 140                     | E 000035 | 46%  | 300   |
| $\overline{z}$ Tipo voce di spesa       | 10 <sup>°</sup>         | 50  | $\boldsymbol{A}$        | E 000036 | 40%  | 10    |
| Rubrica voce di spesa                   | 5                       | 50  | $\overline{7}$          | E 000038 | 7%   | 100   |
| $\equiv$ Gruppo conto voce di spesa     | $\overline{\mathbf{5}}$ | 50  | 17                      | E 000059 | 17%  | 100   |
| $\equiv$ Tipo allocazione               | S.                      | 50  | 10                      | E 000075 | 10%  | 100   |
| $\equiv$ Tipo driver allocazione centro | - 5                     | 50  | $\alpha$                | E 000083 | 44%  | 20    |
| Centro di costo Co.An.                  | 20                      | 50  | 127                     | E 000072 | 63%  | 200   |
| $\overline{z}$ Piano di riparto         | 15                      | 50  | $\overline{\mathbf{3}}$ | E 000048 | 6%   | 50    |
| $\overline{z}$ Livello di riparto       | $\overline{\mathbf{3}}$ | 50  | $\mathbf{R}$            | E 000049 | 30%  | 10    |
| $\equiv$ data aggiornamento             | 20                      | 50  | 10                      | E 000029 | 55%  | 20    |
| $\equiv$ Info aggiornamento DB          | 50                      | 100 |                         | E 000030 | 10%  | 10    |
| $\equiv$ Causale perdite conosciute     | $\overline{\mathbf{3}}$ | 50  | 9                       | E 000034 | 20%  | 50    |
| $\equiv$ Tipo Cliente                   | 5                       | 50  | 8                       | E 000053 | 80%  | 10    |
| Forma pagamento Carta Più               | -5                      | 50  | $\overline{2}$          | E 000058 | 20%  | 10    |
| $\equiv$ Linea etichetta-fornitore      | 15                      | 50  | 5451                    | E 000061 | 36%  | 15000 |
|                                         |                         |     |                         |          |      |       |

Figura 18: Elenco entità create

La Figura 19 rappresenta l'albero delle relazioni della dimensione etichetta, che risulta essere quello più ramificato: etichetta è l'entità che racchiude codice e descrizione dei prodotti della società. Ogni etichetta è caratterizzata da un codice EAN, una collezione Anno, una collezione Stagione, un fornitore etichetta, uno stato etichetta e da una famiglia etichetta. L'entità fornitore etichetta viene aggregata per Stato Fornitore etichetta.

L'entità Famiglia etichetta, ossia il raggruppamento nelle diverse categorie di prodotto, viene aggregata per sottoreparto etichetta, a sua volta aggregata per reparto etichetta. Quest'ultima viene aggregata per reparto aggregato e per settore etichetta, ossia il settore a cui fanno riferimento, a sua volta aggregata per attività etichetta.

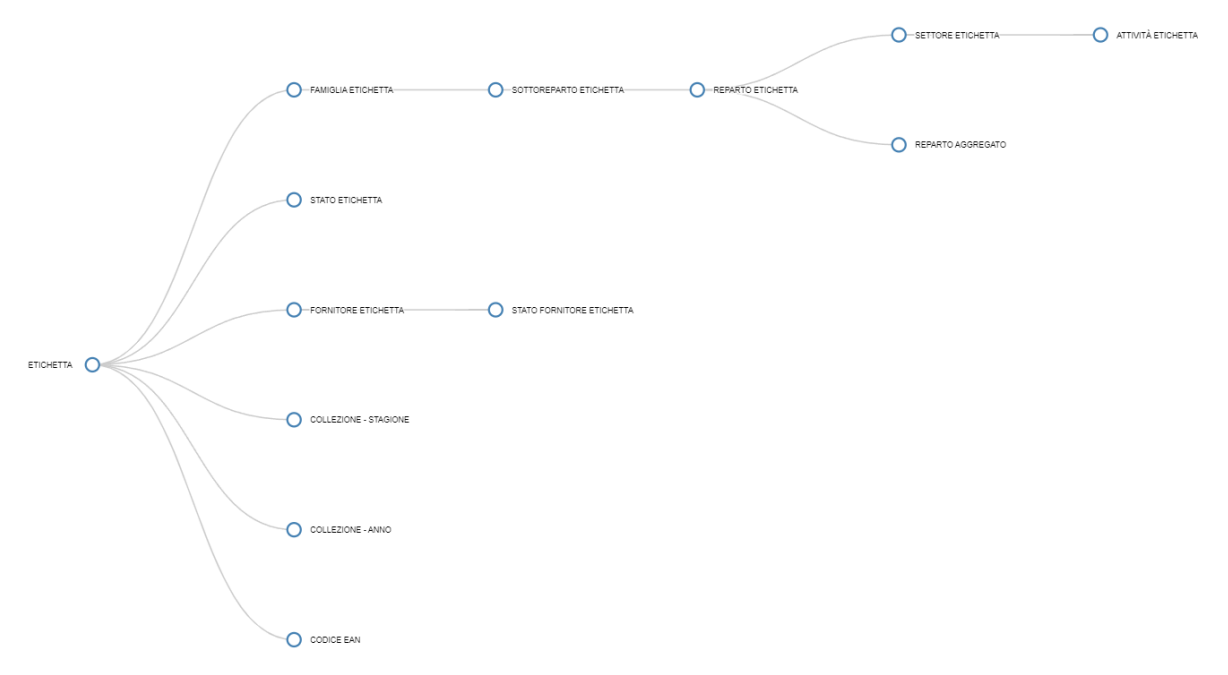

Figura 19: Albero delle relazioni dell'entità etichetta

#### **5.6.2 Cubi**

In questo paragrafo vengono analizzate le strutture dei cubi in cui sono stati caricati i dati, dimensionati tramite le entità descritte precedentemente. Per ogni cubo, Board dà la possibilità di creare una o più versioni dello stesso, caratterizzate da diversi livelli di dettaglio con cui inizializzarlo. Ogni versione successiva deve essere caratterizzata da entità di livello superiore rispetto alla prima versione. Sarà poi il Board Engine a scegliere quale versione del cubo sia più efficiente a seconda del calcolo da fare su questo. Il software permette, inoltre, di definire una dimensione come "Densa" (indicata con il simbolo ✔), che consiste nel creare un incrocio per ogni occorrenza della dimensione, oppure come "Sparsa" (indicata con il simbolo S), che consiste nel creare un incrocio con le altre dimensioni solo per le occorrenze realmente popolate. Creare una versione selezionando entità più aggreganti o impostando una dimensione come sparsa permette di ridurre la dimensione del cubo e, quindi, di rendere più veloce il suo caricamento. La versione di Board 12 obbliga ad impostare almeno due dimensioni come sparse, ad esclusione di quelle temporali che sono sempre settate come dense.

Di seguito vengono riportati e descritti i cubi che rappresentano il punto focale del flusso di gestione, ossia quei cubi in cui vengono caricati i valori finali per il calcolo di contabilità, conto economico e budget.

st 000 valori contabilità generale: questo è il cubo in cui vengono caricati i dati presenti sul database riguardanti la contabilità generale e che ogni giorno vengono aggiornati tramite la procedura automatica di aggiornamento. Il cubo in analisi è costituito da 3 dimensioni. Per quanto riguarda la prima versione queste sono: Giorno, Conto contabile e Causale contabile. Per quanto riguarda la seconda versione, invece, viene fatta un'aggregazione per mese, in modo tale da poter effettuare analisi specifiche per mese. La struttura di tale cubo viene riportata in Figura 20.

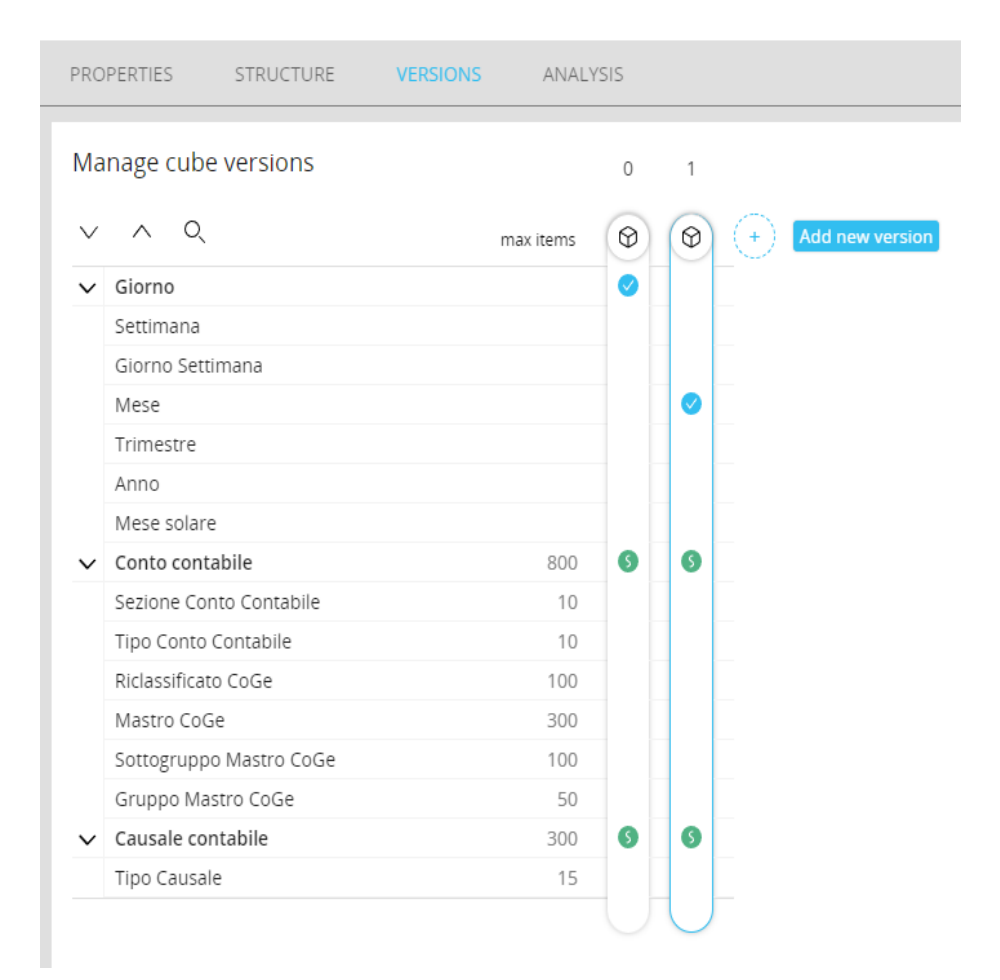

Figura 20: Struttura cubo st\_000\_valori contabilità generale

ST\_200\_valori acquisiti rimanenze premi promozioni: questo è il cubo su cui vengono eseguiti numerosi dataflow nel corso del flusso di controllo di gestione. Questo cubo è, infatti, il principale cubo in cui vengono inseriti i valori necessari per il calcolo e la visualizzazione delle voci utili all'identificazione dell'utile o della perdita aziendale.

Tali voci vengono riempite in step diverse di una stessa procedura, selezionando, prima di ogni step, l'apposita voce di spesa da riempire.

Il cubo in analisi è un cubo da otto dimensioni tra cui: Mese, Reparto etichetta, Conto contabile, Voce di spesa, Causale contabile, Revisione CE aziendale, Centro di costo Co.An., Origine contabile. Tra queste dimensioni solo la Revisione Ce Aziendale è stata impostata come densa. La struttura di tale cubo viene riportata in Figura 21.

|               | <b>PROPERTIES</b><br><b>STRUCTURE</b> | VERSIONS<br>ANALYSIS |   |  |  |  |  |  |  |  |
|---------------|---------------------------------------|----------------------|---|--|--|--|--|--|--|--|
|               |                                       |                      |   |  |  |  |  |  |  |  |
|               | <b>Edit sparsity</b>                  |                      |   |  |  |  |  |  |  |  |
|               | O.                                    | max items            | ⊕ |  |  |  |  |  |  |  |
|               | / Giorno                              |                      |   |  |  |  |  |  |  |  |
|               | Settimana                             |                      |   |  |  |  |  |  |  |  |
|               | Giorno Settimana                      |                      |   |  |  |  |  |  |  |  |
|               | Mese                                  |                      | Ø |  |  |  |  |  |  |  |
|               | Trimestre                             |                      |   |  |  |  |  |  |  |  |
|               | Anno                                  |                      |   |  |  |  |  |  |  |  |
|               | Mese solare                           |                      |   |  |  |  |  |  |  |  |
|               | $\vee$ Etichetta                      | 500000               |   |  |  |  |  |  |  |  |
|               | Codice EAN                            | 500000               |   |  |  |  |  |  |  |  |
|               | Collezione - anno                     | 50                   |   |  |  |  |  |  |  |  |
|               | Collezione - Stagione                 | 50                   |   |  |  |  |  |  |  |  |
|               | Stato Etichetta                       | 10                   |   |  |  |  |  |  |  |  |
|               | Famiglia etichetta                    | 10000                |   |  |  |  |  |  |  |  |
|               | Sottoreparto etichetta                | 1500                 |   |  |  |  |  |  |  |  |
|               | Reparto etichetta                     | 200                  | G |  |  |  |  |  |  |  |
|               | Reparto aggregato                     | 200                  |   |  |  |  |  |  |  |  |
|               | Settore etichetta                     | 50                   |   |  |  |  |  |  |  |  |
|               | Attività etichetta                    | 10                   |   |  |  |  |  |  |  |  |
|               | Fornitore etichetta                   | 5000                 |   |  |  |  |  |  |  |  |
|               | Stato fornitore etichetta             | 10                   |   |  |  |  |  |  |  |  |
| $\rightarrow$ | Conto contabile                       | 800                  | G |  |  |  |  |  |  |  |
| $\rightarrow$ | Voce di spesa                         | 500                  | G |  |  |  |  |  |  |  |
| $\rightarrow$ | Causale contabile                     | 300                  | G |  |  |  |  |  |  |  |
| $\mathcal{P}$ | Revisione CE Aziendale                | 300                  | Ø |  |  |  |  |  |  |  |
|               | Centro di costo Co.An.                | 200                  | G |  |  |  |  |  |  |  |
|               | Origine contabile                     | 10                   | G |  |  |  |  |  |  |  |

Figura 21: Struttura cubo ST\_200\_valori acquisiti rimanenze premi promozioni

UT 005 Mesi analizzati su versione Statutory: questo cubo è presente nella schermata di "Gestione delle Revisione". Le dimensioni da cui è caratterizzato sono mese e Revisione CE aziendale. Si tratta di un cubo comprendente valori booleani, in tal senso, se una revisione aziendale è prevista per un determinato mese allora l'utente dovrà selezionare tramite checkbox tale mese in corrispondenza della revisione in analisi e di conseguenza, quella casella si andrà a popolare con un valore unitario, in segno di presenza. La struttura di tale cubo viene riportata in Figura 22.

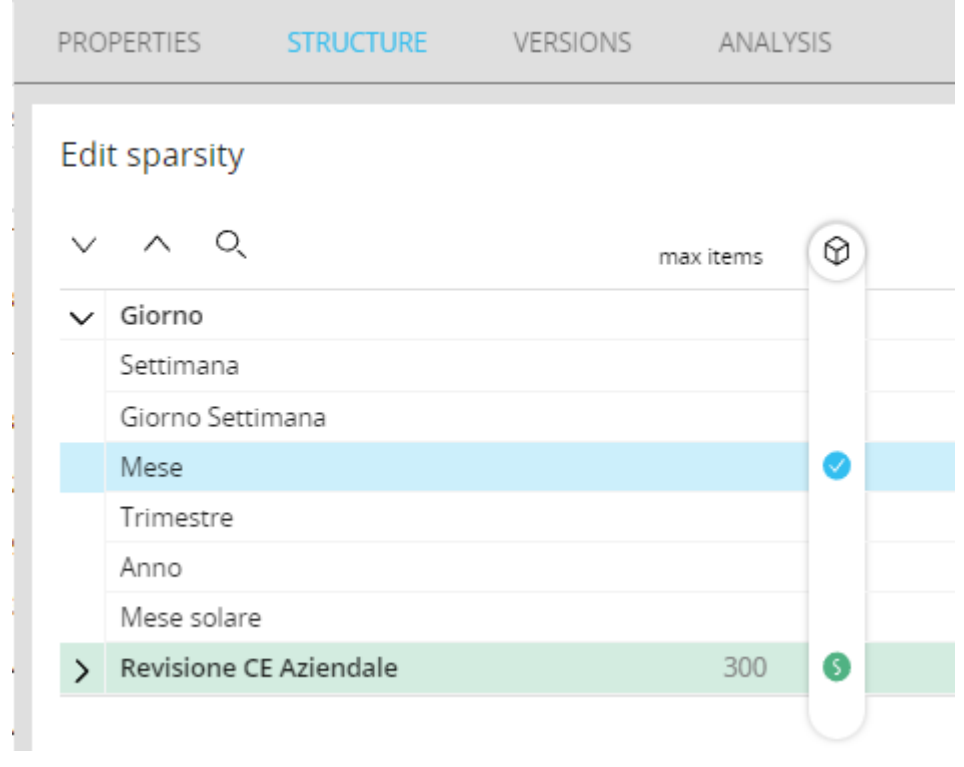

Figura 22: Struttura cubo UT\_005\_Mesi analizzati su versione Statutory

ST\_003\_valori budget per Conto Economico: questo è il cubo che viene riempito con valori di budget per la revisione per budget e tramite il quale, quindi, è possibile visualizzare le previsioni di conto economico per l'anno in analisi. Si tratta di un cubo in 5 dimensioni tra cui: Anno, Reparto etichetta, Conto contabile, Voce di spesa e Centro di costo Co.An. La struttura di tale cubo viene riportata in Figura 23.

|               | <b>PROPERTIES</b><br><b>STRUCTURE</b><br><b>VERSIONS</b><br>ANAI YSIS |           |    |  |  |  |  |  |  |  |  |
|---------------|-----------------------------------------------------------------------|-----------|----|--|--|--|--|--|--|--|--|
|               | <b>Edit sparsity</b>                                                  |           |    |  |  |  |  |  |  |  |  |
|               | O.<br>$\curvearrowright$                                              | max items | ⊕  |  |  |  |  |  |  |  |  |
|               | Giorno<br>$\checkmark$                                                |           |    |  |  |  |  |  |  |  |  |
|               | Settimana                                                             |           |    |  |  |  |  |  |  |  |  |
|               | Giorno Settimana                                                      |           |    |  |  |  |  |  |  |  |  |
|               | Mese                                                                  |           |    |  |  |  |  |  |  |  |  |
|               | Trimestre                                                             |           |    |  |  |  |  |  |  |  |  |
|               | Anno                                                                  |           | Ø  |  |  |  |  |  |  |  |  |
|               | Mese solare                                                           |           |    |  |  |  |  |  |  |  |  |
|               | $\vee$ Etichetta                                                      | 500000    |    |  |  |  |  |  |  |  |  |
|               | Codice EAN                                                            | 500000    |    |  |  |  |  |  |  |  |  |
|               | Collezione - anno                                                     | 50        |    |  |  |  |  |  |  |  |  |
|               | Collezione - Stagione                                                 | 50        |    |  |  |  |  |  |  |  |  |
|               | Stato Etichetta                                                       | 10        |    |  |  |  |  |  |  |  |  |
|               | Famiglia etichetta                                                    | 10000     |    |  |  |  |  |  |  |  |  |
|               | Sottoreparto etichetta                                                | 1500      |    |  |  |  |  |  |  |  |  |
|               | Reparto etichetta                                                     | 200       | G) |  |  |  |  |  |  |  |  |
|               | Reparto aggregato                                                     | 200       |    |  |  |  |  |  |  |  |  |
|               | Settore etichetta                                                     | 50        |    |  |  |  |  |  |  |  |  |
|               | Attività etichetta                                                    | 10        |    |  |  |  |  |  |  |  |  |
|               | Fornitore etichetta                                                   | 5000      |    |  |  |  |  |  |  |  |  |
|               | Stato fornitore etichetta                                             | 10        |    |  |  |  |  |  |  |  |  |
| $\rightarrow$ | Conto contabile                                                       | 800       | G  |  |  |  |  |  |  |  |  |
| $\rightarrow$ | Voce di spesa                                                         | 500       | G) |  |  |  |  |  |  |  |  |
|               | Centro di costo Co.An.                                                | 200       | G) |  |  |  |  |  |  |  |  |
|               |                                                                       |           |    |  |  |  |  |  |  |  |  |

Figura 23: Struttura cubo ST\_003\_valori budget per Conto Economico

# **5.6.3 Data reader**

I data reader più importanti sono quelli che permettono di leggere giornalmente i dati provenienti da database aziendale. Questi vengono lanciati o tramite procedura di aggiornamento dei dati automatica o tramite le procedure di riempimento dei cubi e, di conseguenza, dei dataview.

Come si evince nella parte superiore della Figura 24, il processo di un data reader si divide in tre step:

- Source: step tramite il quale si collega il data reader alla base dati aziendale;
- Mapping: step tramite il quale vengono associate le entità o i cubi alla base dati aziendale.
- ETL: step tramite il quale possono essere inserite delle formule che permettono di modificare il formato dei dati in input. Una delle trasformazioni più frequente riguarda il formato della data, che in Board è leggibile come anno-mese-giorno.

Di seguito vengono riportati due esempi di data reader presenti nel caso di studio in analisi, uno di tipo SQL e uno di tipo ASCII.

Data reader: Aggiorna contabilità

Affinchè vengano letti i dati è stato necessario creare il collegamento con la base dati da cui andare a reperire questi. Successivamente, nella sezione di mapping, si è andato a creare uno script SQL tramite il quale sono stati inseriti dei comandi su dove prendere i dati. In particolare, nel data reader in analisi, è stata inserita una funzione di "where" per limitare la lettura dei dati agli ultimi tre mesi dal giorno corrente: data>=dec(curdate()- 3 months). In questo modo il processo di lettura dei dati avverrà in modo più rapido. La sezione "source" del data reader in analisi viene riportato in Figura 24.

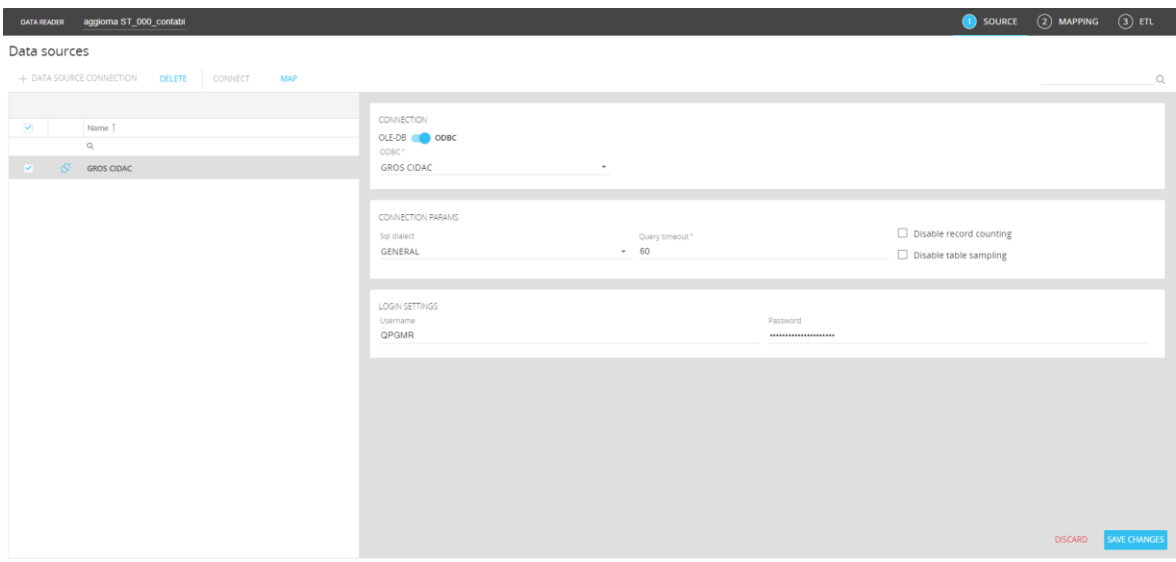

Figura 24: Data reader: Aggiorna contabilità, Source

La sezione "mapping" del data reader in analisi viene riportato in Figura 25.

|     | aggiorna ST_000_contabi<br><b>DATA READER</b> |                                    |                                                                                                    |                    |               | 3) SOURCE 2 MAPPING 3 ETL             |         |
|-----|-----------------------------------------------|------------------------------------|----------------------------------------------------------------------------------------------------|--------------------|---------------|---------------------------------------|---------|
| wa. |                                               | <b>MAPPING</b><br>IOIN WHERE       |                                                                                                    |                    |               | ÷                                     | $Q$ and |
|     | $\sim$ $=$ Entities                           | Mdb Item                           | Rdb Item                                                                                                    | Σ<br>Mode          |               | $\vee$ $\ominus$ GROS CIDAC           |         |
|     | $\rightarrow$ Time Entities                   | 图 Giorno                           | Column #1                                                                                                    |                    |               | $\rightarrow$ $\triangleright$ Tables |         |
|     | > Main group                                  | # Conto contabile                  | Column #2                                                                                                    | ADD NEW ITEM       |               | $\rightarrow$ $\Box$ Views            |         |
|     | > albero etichetta                            | # Causale contabile                | Column #3                                                                                                    | ADD NEW ITEM       |               |                                       |         |
|     | > entità analisi cruscotti aziend             | 5T_000_valori contabilità generale | Column #4                                                                                                    | REPLACE TIME SLICE |               |                                       |         |
|     | > Accounting                                  |                                    |                                                                                                    |                    |               |                                       |         |
|     | > generiche                                   |                                    |                                                                                                    |                    |               |                                       |         |
|     | > Budget                                      |                                    |                                                                                                    |                    |               |                                       |         |
|     | $~\vee$ $~$ $~$ Cubes                         |                                    |                                                                                                    |                    |               |                                       |         |
|     | > Costo Lavoro da HR                          |                                    |                                                                                                    |                    |               |                                       |         |
|     | > undefined                                   |                                    |                                                                                                    |                    |               |                                       |         |
|     | > Simulazioni su fine esercizio               | SQL <b>CONTINUE</b><br>OPTIONS     |                                                                                                    |                    | <b>BROWSE</b> |                                       |         |
|     | > Sintesi CE                                  |                                    | 1 SELECT ACG_SRLV2.MOAZ200F.DRECO, ACG_SRLV2.MOAZ200F.CCMTO, ACG_SRLV2.MOAZ200F.CAUSA, case when (DARAV = 'D') then (IMPEU+-1) else (IMPEU) end                     |                    |               |                                       |         |
|     | > Storico Mese Work Flow                      | 2 FROM ACG SRLV2.MDAZ200F          | 3 MHERE ACG SRLV2.MOAZ200F.ATG01 not in ('A', '5') and MAPER <> '5' and MCHIU <> '5' and DRECO >= 20130000 --and ACG SRLV2.MDAZ200F.DRECO>=dec(curdate()- 3 MDNTHS) |                    |               |                                       |         |
|     | > per ufficializzazione                       | $\overline{a}$                     |                                                                                                    |                    |               |                                       |         |
|     | > Lancio Procedure                            |                                    |                                                                                                    |                    |               |                                       |         |
|     | > Statutory                                   |                                    |                                                                                                    |                    |               |                                       |         |
|     | > Industriale                                 |                                    |                                                                                                    |                    |               |                                       |         |
|     | > CoAn NEW                                    |                                    |                                                                                                    |                    |               |                                       |         |
|     | > REPORT economici                            |                                    |                                                                                                    |                    |               |                                       |         |
|     | > Panetteria                                  |                                    |                                                                                                    |                    |               |                                       |         |
|     | $\rightarrow$ 80                              |                                    |                                                                                                    |                    |               |                                       |         |
|     | > Main group                                  |                                    |                                                                                                    |                    |               |                                       |         |

Figura 25: Data reader: Aggiorna contabilità,Mapping

#### Data reader: Riclassificato Coge

Il primo passo effettuato in tale datareader è stato collegare il file di testo da cui prendere i dati da leggere tramite la sezione source. Successivamente, nella sezione di mapping, è stato necessario leggere il codice e la descrizione delle entità, legandole tra loro in base alle occorrenze presenti nella vista del database sorgente. La modalità "discard new item" per i codici delle entità permette di non copiare nuovamente i dati già inseriti, per evitare di avere dati duplicati. La modalità "read" per le descrizioni delle entità, invece, consiste semplicemente nel leggere quanto presente a database. La sezione "source" del data reader in analisi viene riportato in Figura 26.

| <b>DATA BEADER</b>                                |                      | <b>Riclassificato CoGe</b>           |          |                                    |                       |                                        |              |                                     |                       |                                 |                               |                                                  |                          |                                                |                                           | SOURCE $(2)$ MAPPING $(3)$ etl.                            |             |
|---------------------------------------------------|----------------------|--------------------------------------|----------|------------------------------------|-----------------------|----------------------------------------|--------------|-------------------------------------|-----------------------|---------------------------------|-------------------------------|--------------------------------------------------|--------------------------|------------------------------------------------|-------------------------------------------|------------------------------------------------------------|-------------|
| Source file                                       |                      |                                      |          |                                    |                       |                                        |              |                                     |                       |                                 |                               |                                                  |                          |                                                |                                           |                                                            |             |
| <b>MAP</b>                                        |                      |                                      |          |                                    |                       |                                        |              |                                     |                       |                                 |                               |                                                  |                          |                                                |                                           |                                                            |             |
|                                                   | SOURCE FOLDER/URL    |                                      |          |                                    |                       |                                        |              |                                     |                       |                                 |                               |                                                  |                          |                                                |                                           | OPTIONS                                                    |             |
| local                                             | Storage connection * |                                      |          |                                    | Path<br>$\sim$        | d:\Board\Dataset\GROS_CIDAC            |              |                                     | Pattern<br>tree Voce* | <b>E</b> Http file              |                               |                                                  |                          |                                                |                                           | Csv ( III Fixed width<br>Csy delimiter                     |             |
|                                                   |                      | Tree Voce di spesa.Cfg               |          |                                    |                       |                                        |              |                                     |                       |                                 |                               |                                                  |                          |                                                |                                           | Tabulator                                                  | $\;$        |
|                                                   |                      | Tree Voce di spesa.LOG               |          |                                    |                       |                                        |              |                                     |                       |                                 |                               |                                                  |                          |                                                |                                           | First row contains headers                                 |             |
| ø                                                 |                      | Tree Voce di spesa.txt               |          |                                    |                       |                                        |              |                                     |                       |                                 |                               |                                                  |                          |                                                |                                           |                                                            |             |
|                                                   |                      | Tree Voce di spesa_202001.log        |          |                                    |                       |                                        |              |                                     |                       |                                 |                               |                                                  |                          |                                                |                                           | Encoding                                                   | $\sim$      |
|                                                   |                      | Tree Voce di spesa_202005.log        |          |                                    |                       |                                        |              |                                     |                       |                                 |                               |                                                  |                          |                                                |                                           |                                                            |             |
|                                                   |                      | Tree Voce di spesa_202006.log        |          |                                    |                       |                                        |              |                                     |                       |                                 |                               |                                                  |                          |                                                |                                           |                                                            |             |
|                                                   |                      | Tree Voce di spesa_202008.log        |          |                                    |                       |                                        |              |                                     |                       |                                 |                               |                                                  |                          |                                                |                                           |                                                            |             |
|                                                   |                      | Tree Voce di spesa_202009.log        |          |                                    |                       |                                        |              |                                     |                       |                                 |                               |                                                  |                          |                                                |                                           |                                                            |             |
|                                                   |                      | Tree Voce di spesa_202010.log        |          |                                    |                       |                                        |              |                                     |                       |                                 |                               |                                                  |                          |                                                |                                           |                                                            |             |
|                                                   |                      | Tree Voce di spesa 202012.log        |          |                                    |                       |                                        |              |                                     |                       |                                 |                               |                                                  |                          |                                                |                                           |                                                            |             |
|                                                   |                      | Tree Voce di spesa_202101.log        |          |                                    |                       |                                        |              |                                     |                       |                                 |                               |                                                  |                          |                                                |                                           |                                                            |             |
|                                                   |                      | Tree Voce di spesa_202102.log        |          |                                    |                       |                                        |              |                                     |                       |                                 |                               |                                                  |                          |                                                |                                           |                                                            |             |
| $\ell$ Row: 1 $\lambda$<br>TREE VOCE DI SPESA.TXT |                      |                                      |          |                                    |                       |                                        |              |                                     |                       |                                 |                               |                                                  |                          |                                                |                                           |                                                            |             |
|                                                   | Voce di spesa        | Voce di spesa Gruppo Voce<br>Field#2 | di spesa | Gruppo Voce<br>di spesa<br>Field#4 | Tipo voce di<br>spesa | Tipo voce di<br>spesa Field#6 di spesa | Rubrica voce | Rubrica voce<br>di spesa<br>Field#8 | Report<br>Operation   | Report<br>Operation<br>Field#10 | Gruppo conto<br>voce di spesa | Gruppo conto Report<br>voce di spesa<br>Field#12 | Operation<br>Direzionale | Report<br>Operation<br>Direzionale<br>Field#14 | Voce<br>riclassificazione<br>CE Aziendale | Voce<br>riclassificazione Tipo<br>CE Aziendale<br>Field#16 | allocazione |
|                                                   |                      | NO Voce                              |          | Not available 009                  |                       | Valori da<br>statistiche<br>vendite    | ×            | Valori da<br>statistiche<br>vendite | 999                   | NO Report                       |                               | no gruppo<br>conto coge                          | 999                      | No Report                                      | 999999                                    | Non<br>riclassificata                                      | 0001        |

Figura 26: Data reader: Riclassificato Coge, Source

La sezione "mapping" del data reader in analisi viene riportato in Figura 27.

| <b>MAPPING</b>                 |                          |                         |                                      |                                       |                                        |                          |                        |                                     |                     |                                 |                               |                                                  |                          |                                                |                               |
|--------------------------------|--------------------------|-------------------------|--------------------------------------|---------------------------------------|----------------------------------------|--------------------------|------------------------|-------------------------------------|---------------------|---------------------------------|-------------------------------|--------------------------------------------------|--------------------------|------------------------------------------------|-------------------------------|
| Field                          |                          |                         | Field                                |                                       |                                        |                          | Mode                   |                                     | Divide by           |                                 |                               | $  +   +   +  $                                  |                          |                                                |                               |
| # Voce di spesa                |                          |                         | Voce di spesa                        |                                       |                                        |                          | DISCARD NEW ITEM       |                                     |                     |                                 |                               | ÷                                                |                          |                                                |                               |
| ≡ Voce di spesa                |                          |                         |                                      | Voce di spesa Field#2                 |                                        |                          | <b>READ</b>            |                                     |                     |                                 |                               | NO Voce                                          |                          |                                                |                               |
| # Gruppo Voce di spesa         |                          |                         |                                      | Gruppo Voce di spesa                  |                                        | $\;$                     | DISCARD NEW ITEM       |                                     |                     |                                 |                               | $\,$                                             |                          |                                                |                               |
| E Gruppo Voce di spesa         |                          |                         |                                      | Gruppo Voce di spesa Field#4          |                                        | $\overline{\phantom{a}}$ | <b>READ</b>            |                                     |                     |                                 |                               | Not available                                    |                          |                                                |                               |
| # Tipo voce di spesa           |                          |                         |                                      | Tipo voce di spesa                    |                                        | ٠                        | DISCARD NEW ITEM       |                                     |                     |                                 |                               | 009                                              |                          |                                                |                               |
| Tipo voce di spesa             |                          |                         |                                      | Tipo voce di spesa Field#6            |                                        | ٠                        | <b>READ</b>            |                                     |                     |                                 |                               | Valori da statistiche vendite                    |                          |                                                |                               |
| # Rubrica voce di spesa        |                          |                         |                                      | Rubrica voce di spesa                 |                                        |                          | DISCARD NEW ITEM       |                                     |                     |                                 |                               |                                                  |                          |                                                |                               |
| = Rubrica voce di spesa        |                          |                         |                                      | Rubrica voce di spesa Field#8         |                                        |                          | <b>READ</b>            |                                     |                     |                                 |                               | Valori da statistiche vendite                    |                          |                                                |                               |
| # Report Operation             |                          |                         |                                      | <b>Report Operation</b>               |                                        | ٠                        | DISCARD NEW ITEM       |                                     |                     |                                 |                               | 999                                              |                          |                                                |                               |
| Report Operation               |                          |                         |                                      | <b>Report Operation Field#10</b>      |                                        | ÷                        | <b>READ</b>            |                                     |                     |                                 |                               | NO Report                                        |                          |                                                |                               |
| # Gruppo conto voce di spesa   |                          |                         |                                      | Gruppo conto voce di spesa            |                                        |                          | DISCARD NEW ITEM       |                                     |                     |                                 |                               | $\sim$                                           |                          |                                                |                               |
| E Gruppo conto voce di spesa   |                          |                         |                                      | Gruppo conto voce di spesa Field#12   |                                        | $\sim$                   | <b>READ</b>            |                                     |                     |                                 |                               | no gruppo conto coge                             |                          |                                                |                               |
| # Report Operation Direzionale |                          |                         |                                      | <b>Report Operation Direzionale</b>   |                                        |                          | DISCARD NEW ITEM       |                                     |                     |                                 |                               | 999                                              |                          |                                                |                               |
| Report Operation Direzionale   |                          |                         |                                      | Report Operation Direzionale Field#14 |                                        | $\;$                     | <b>READ</b>            |                                     |                     |                                 |                               | No Report                                        |                          |                                                |                               |
|                                |                          |                         |                                      |                                       |                                        |                          | <b>DICCADD MEMOREM</b> |                                     |                     |                                 |                               |                                                  |                          |                                                |                               |
| TREE VOCE DI SPESA.TXT         |                          |                         |                                      |                                       |                                        |                          |                        |                                     |                     |                                 |                               |                                                  |                          | $\langle$ Row: 1 $\rangle$                     |                               |
| Voce di spesa                  | Voce di spesa<br>Field#2 | Gruppo Voce<br>di spesa | Gruppo Voce<br>di spesa<br>$Field=4$ | Tipo voce di<br>spesa                 | Tipo voce di<br>spesa Field#6 di spesa |                          | Rubrica voce           | Rubrica voce<br>di spesa<br>Field#8 | Report<br>Operation | Report<br>Operation<br>Field#10 | Gruppo conto<br>voce di spesa | Gruppo conto Report<br>voce di spesa<br>Field#12 | Operation<br>Direzionale | Report<br>Operation<br>Direzionale<br>Field#14 | Voce<br>riclassif<br>CE Azier |
|                                | NO Voce                  |                         | Not available                        | 009                                   | Valori da<br>statistiche<br>vendite    |                          |                        | Valori da<br>statistiche<br>vendite | 999                 | NO Report                       |                               | no gruppo<br>conto coge                          | 999                      | No Report                                      | 999999                        |

Figura 27: Data reader: Riclassificato Coge, Mapping

Nei paragrafi successivi verrà descritto il flusso di controllo di gestione e tutti gli step necessari all'implementazione dello stesso. I dati aziendali presenti nelle varie schermate sono stati nascosti per tutelare la privacy della società.

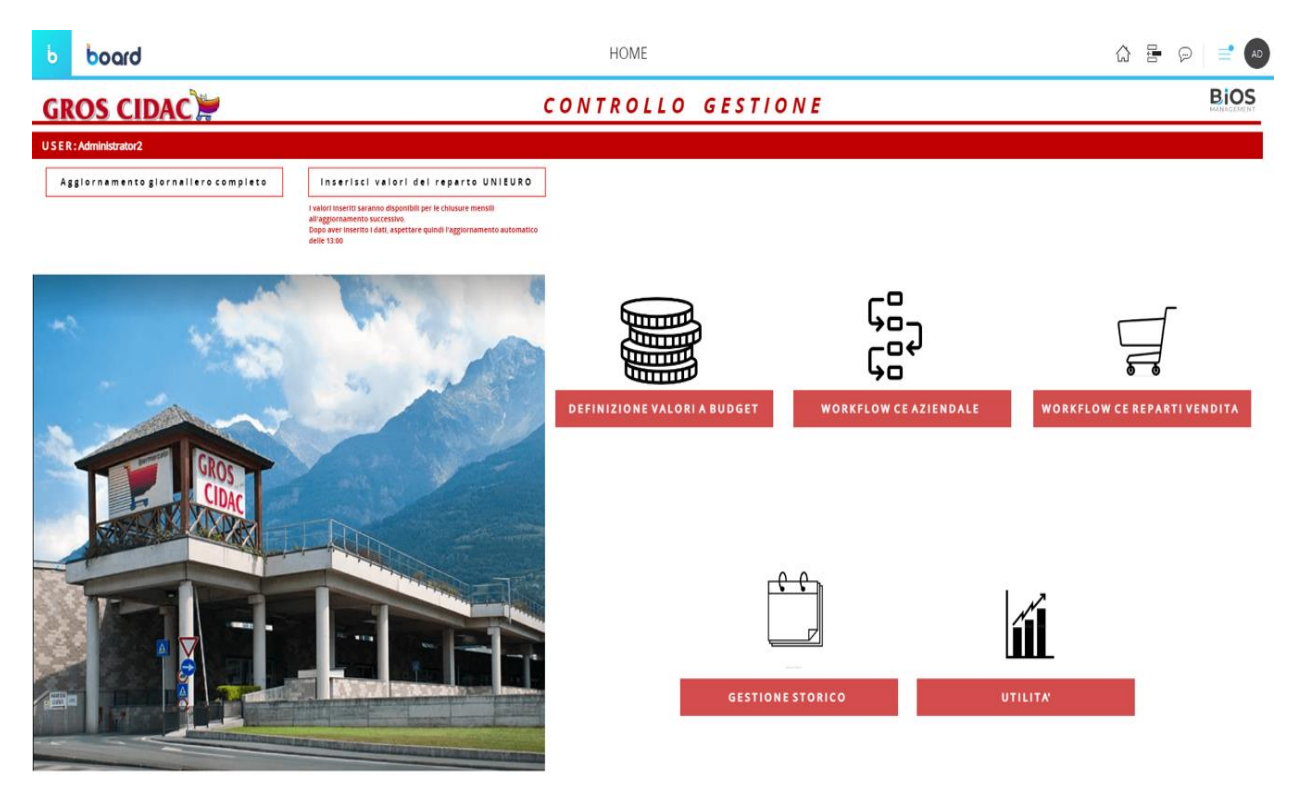

# **5.6.4 Il flusso controllo di gestione**

Figura 28: Schermata Home flusso controllo di Gestione

Lo screen mostrato in Figura 28 rappresenta la schermata principale del flusso di controllo di gestione. Questo comprende processi quali:

- Definizione di budget
- Aggiornamento delle chiusure gestionali aziendali
- Aggiornamento delle chiusure gestionali aziendali per reparti vendita
- Storicizzazione dei valori per ciascuna revisione
- Sintesi delle performance e visualizzazione dei KPI aziendali

Tramite questa schermata di Home è possibile raggiungere le schermate che mostrano i diversi processi e flussi.

Oltre a ciò, è possibile lanciare manualmente la procedura di aggiornamento che permette di avviare i processi di lettura dei dati presenti sul database aziendale. Si tratta principalmente di data reader di tipo SQL, che vengono utilizzati per leggere una riga di record alla volta ottenuta tramite SqlCommand. Il record viene letto e visualizzato, ma non può essere modificato. Tale procedura è schedulata per essere lanciata automaticamente due volte al giorno, una alle 2.15 e una alle 13.15.

In Figura 29 viene riportata la procedura, evidenziando la presenza di molteplici SQL Data Read.

|                           |                | 끊 AggiornaDatiManuale       |                                                |                                                |
|---------------------------|----------------|-----------------------------|------------------------------------------------|------------------------------------------------|
| $+$ STEP                  |                | $+$ GROUP                   |                                                |                                                |
|                           | Step           | Action                      | Detail                                         | Comment                                        |
| $\mathbb{R}^+$            | $\overline{7}$ | <b>DATI VENDITE</b>         |                                                |                                                |
| $\mathbb{R}^+$            | $\mathbf{8}$   | <b>SQL Data Read</b>        | dati vendite - dettaglio sottoreparto          | dati vendite - dettaglio sottoreparto          |
| $\mathbb{R}^n$            | $\overline{9}$ | <b>SQL Data Read</b>        | dati vendite - dettaglio reparto               | dati vendite - dettaglio reparto               |
|                           | 10             | <b>SQL Data Read</b>        | dati vendite - dettaglio settore               | dati vendite - dettaglio settore               |
| $\mathbb{H}^+$            | 11             | <b>SQL Data Read</b>        | dati vendite - dettaglio attivita              | dati vendile - dettaglio attivita              |
| $\Xi^-$                   | 12             | <b>SOL Data Read</b>        | data aggiornamento dati vendite                | data aggiornamento dati vendite                |
| $\Xi^-$                   | 13             | Go to group                 | Goto statistiche vendite                       |                                                |
| $\mathbb{H}^+$            | 14             | <b>STATISTICHE VENDITE</b>  |                                                |                                                |
| -80                       | 15             | SQL Data Read               | Numero clienti gorno totali                    | Numero clienti gomo totali                     |
| н.                        | 16             | Cube align                  | Numero clienti totali                          |                                                |
| $\mathbb{E}^{\mathbb{Z}}$ | 17             | <b>SQL Data Read</b>        | Numero clienti giorno-attivita                 | Numero clienti giorno-attivita                 |
|                           | 18             | <b>SQL Data Read</b>        | Numero clienti giorno-settore                  | Numero clienti giorno-settore                  |
| $\mathbb{H}^+$            | 19             | <b>SQL Data Read</b>        | numero clienti giorno-reparto                  | numero clienti giorno-reparto                  |
|                           | 20             | Go to group                 | Goto giacenze e inventari                      |                                                |
| <b>B</b>                  | 21             | <b>GIACENZE E INVENTARI</b> |                                                |                                                |
| $\mathbb{E}$              | 22             | <b>SQL Data Read</b>        | Giacenze - dettaglio sottoreparto              | Giacenze - dettaglio sottoreparto              |
|                           | 23             | <b>SQL Data Read</b>        | Differenze inventariali dettaglio sottoreparto | Differenze inventariali dettaglio sottoreparto |

Figura 29: Procedura di aggiornamento dati

Tutti gli screen riportati sono caratterizzati dallo stesso layout grafico diviso in tre sezioni principali, come si può osservare in Figura 30:

#### Figura 30: Mask

Nella parte superiore si hanno il titolo dello screen, il menù di navigazione, lo username dell'utente loggato e i loghi delle due società Gros Cidac s.r.l. e Bios Management s.r.l. La parte sinistra in grigio è dedicata alla sezione dei filtri, in cui, nei vari screen vengono riportati diversi selectors o pagers, tramite i quali è possibile filtrare i dati presenti nello screen stesso. Sotto ai filtri è presente poi la sezione delle selezioni attive, in cui vengono elencate tutte le selezioni effettuate tramite i filtri soprastanti o i filtri di schermo. La sezione centrale è il cuore dello screen, in cui vengono inseriti tutti i grafici di visualizzazione dei dati e i bottoni da cui è possibile lanciare le procedure.

#### **5.6.4.1 Gestione Revisioni**

**GROS CIDAC** 

La creazione e gestione delle revisioni è uno degli step più importanti del flusso di controllo di gestione. E' infatti da tale step che inizia tutto il processo di identificazione, associazione e inserimento di valori utili al fine di calcolare le chiusure gestionali e il budget per gli anni di interesse.

Per creare una nuova revisione è necessario, innanzitutto, inserire una descrizione. Questa, preferibilmente, dovrebbe essere definita con il mese e l'anno di riferimento, affiancata dal numero/tipo di revisione che si sta creando. In particolare, la Rev.1 è quella relativa ai dati di budget: in tale relazione, i valori fissi mensili, anziché quelli contabili, saranno quelli di budget. Questo avviene per poter avere la possibilità di chiudere un mese con una previsione almeno vicina a quella dell'esercizio precedente.

Le voci variabili come fatturato e costi vengono acquisiti comunque dal gestionale.

La Rev.2 è quella relativa ai dati contabili: questa revisione tiene in considerazione, oltre ai

valori di budget, anche quelli da contabilità. Le voci variabili come fatturato e costi vengono acquisiti comunque dal gestionale. La selezione sulla provenienza desiderata viene fatta nello screen di "Origine Dati CE".

La Rev.3 è, infine, quella relativa ai dati solo contabili. Questa elaborazione produce anche un conto Economico Aziendale con soli valori di contabilità e più vicino al risultato di bilancio contabile. Tale revisione può avere senso soprattutto in sede di chiusura di esercizio, in quanto le rilevazioni contabili sono complete.

Per il flusso di CE Reparti Vendite, i valori variabili vengono acquisiti dal gestionale.

Dopo aver inserito la descrizione è importante definire il tipo di funzione che tale revisione andrà a svolgere tra revisione di lavoro, revisione report, revisione di confronto, revisione anno precedente e revisione di budget. E' importante ricordare che è possibile selezionare una sola revisione per ogni tipo. Tale selezione può, comunque, essere effettuata o modificata a posteriori tramite la funzione di data entry disponibile nel dataview "Gestione Revisioni", contenente tutte le diverse revisioni create.

Una volta definito il tipo di revisione è necessario selezionare i mesi a cui fa riferimento tale revisione compilando le checkbox presenti nel dataview "Mesi Revisione".

La schermata dove avviene il processo di gestione delle revisioni viene riportata in Figura 31:

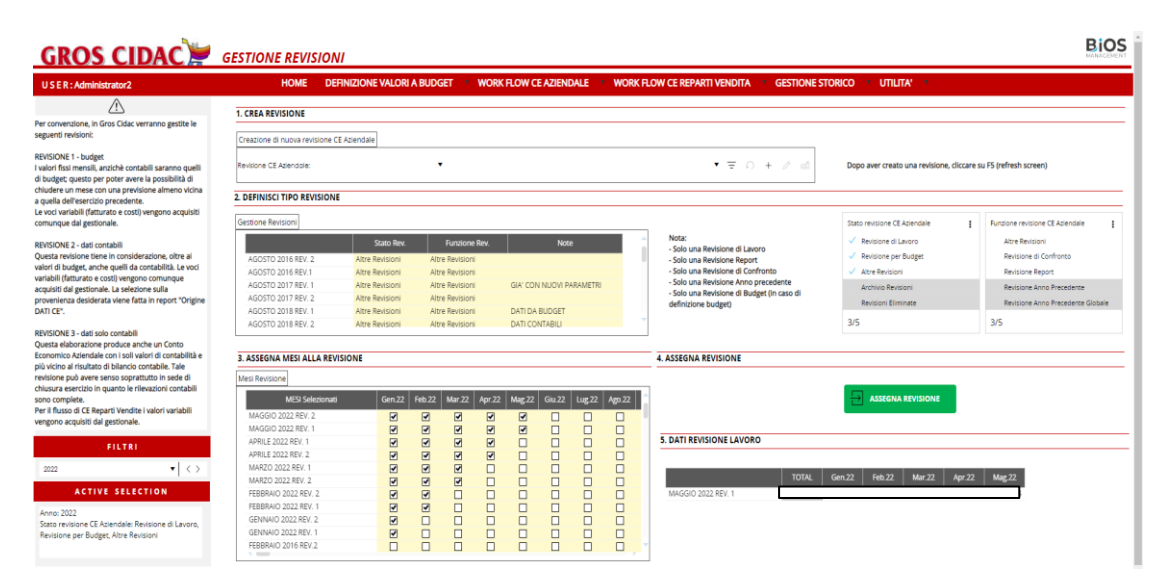

*Figura 31: Screen Gestione delle Revisioni*

Dopo aver inserito i flag nei mesi di interesse, è necessario assegnare la revisione tramite la corrispondente procedura. Questa, tramite dataflow, andrà a copiare i dati di contabilità analitica nella revisione di lavoro definita e selezionata nello step precedente il dataflow. I

dati verranno copiati in corrispondenza del Gruppo voce di spesa e del conto contabile di interesse. La procedura in analisi viene mostrata in Figura 32.

|          |                         | 은 001 - Assegna Revisione |                                                                              |                   |
|----------|-------------------------|---------------------------|------------------------------------------------------------------------------|-------------------|
| $+$ STEP |                         | $+$ GROUP                 |                                                                              |                   |
|          | <b>Step</b>             | <b>Action</b>             | <b>Detail</b>                                                                | <b>Database</b>   |
| 41       | 1                       | <b>MAIN</b>               |                                                                              |                   |
|          | $\overline{2}$          | <b>Reset to all</b>       | <b>Reset whole selection</b>                                                 | <b>GROS CIDAC</b> |
| 41       | $\overline{\mathbf{3}}$ | Selection                 | Stato revisione CE Aziendale: Revisione di Lavoro (Run as Admin GROS_CIDAC   |                   |
| 41       | $\boldsymbol{\Lambda}$  | Clear cube                | ST_001rev_valori contabilità analitica con revisione (Use current GROS_CIDAC |                   |
|          | 5                       | Selection                 | Conto contabile: 623 / 624, Mese: Gen.22, Feb.22, Mar.22, Apr.2 GROS_CIDAC   |                   |
| 41       | 6                       | Data flow                 | ST_001rev_valori contabilità analitica con revisione = a                     | <b>GROS_CIDAC</b> |
| 41       | $\overline{7}$          | Selection                 | Mese: Gen.22, Feb.22, Mar.22, Apr.22, Mag.22, Conto contabile:  GROS_CIDAC   |                   |
| 41       | 8                       | Data flow                 | ST_001rev_valori contabilità analitica con revisione = a                     | <b>GROS CIDAC</b> |
| 41       | $\mathbf{q}$            | <b>Reset to all</b>       | Reset whole selection (Run as Administrator)                                 | <b>GROS_CIDAC</b> |
| 41       | 10                      | Selection                 | Stato flusso chiusura: Importazione origine dati per CE, Integraz GROS_CIDAC |                   |
| 亜.       | 11                      | Clear cube                | UT_100_Stato avanzamento flusso chiusura (Use current selecti GROS_CIDAC     |                   |
| 亜.       | 12                      | Selection                 | Stato flusso chiusura: Assegnata Revisione, Dati Contabili impor GROS_CIDAC  |                   |
| 41       | 13                      | Data flow                 | UT_100_Stato avanzamento flusso chiusura = 1                                 | <b>GROS_CIDAC</b> |
| 11       | 14                      | Reset to current screen   |                                                                              | <b>GROS CIDAC</b> |
| 亜.       | 15                      | Show message              | Elaborazione Terminata !                                                     | <b>GROS_CIDAC</b> |
| 亜.       | 16                      | <b>Refresh screen</b>     |                                                                              | <b>GROS CIDAC</b> |

*Figura 32: Procedura di assegnazione delle revisioni*

#### **5.6.4.2 Definizione valori a budget**

La società Gros Cidac s.r.l. ha richiesto un processo di determinazione di budget. Tale processo è eseguibile tramite il work flow "Definizione valori a budget" e comprende diversi step:

1. In report "Gestione Revisione" è necessario definire la revisione da considerare per la formulazione del budget e revisione di lavoro appartenente all'anno di budget.

Possibilmente deve essere la revisione più completa, indipendentemente se la revisione comprenda tutti i mesi dell'anno: la procedura, infatti, divide per i mesi di cui alla revisione di budget e moltiplica per 12; i valori risultanti dal calcolo potranno essere modificati ed integrati. La revisione utilizzata è quella definita nel tab "Revisione Utilizzata per Creazione BUDGET". Selezionando prima, all'interno della procedura, la revisione per Budget da cui copiare i dati, si andrà ad eseguire il data flow riportato in Figura 33 in modo da inserire quegli stessi dati, spalmati per i mesi riferiti alla revisione di lavoro, all'interno del cubo "ST\_300\_valori budget da spalmare", utilizzando un algoritmo di tipo if:

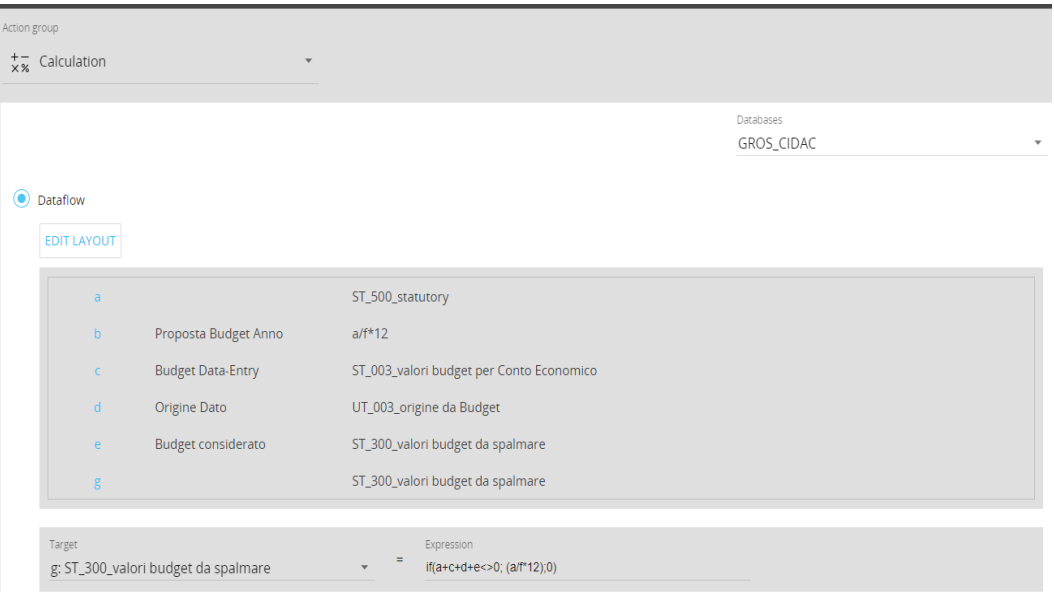

*Figura 33: Step di calcolo del budget da spalmare*

E' importante e necessario che sia definita una "revisione di lavoro" appartenente all'anno per il quale si vuole calcolare il budget; per esempio, per fare il budget per l'anno 2022, occorre definire una "Revisione di lavoro" appartenente ad un mese del 2022. Questo step viene mostrato in Figura 34.

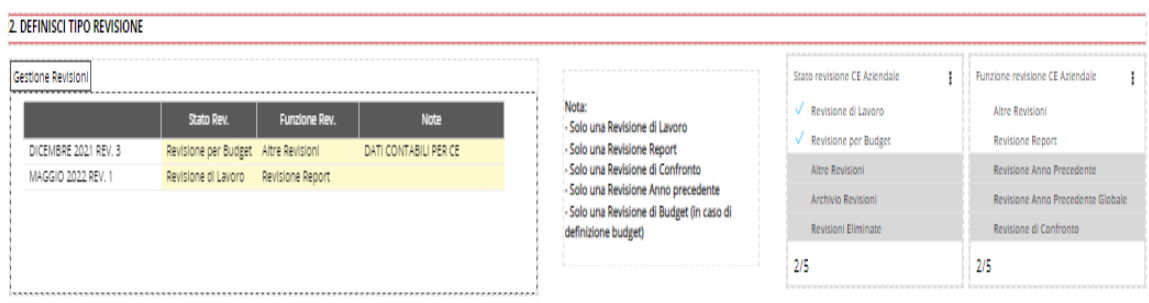

*Figura 34: Definizione tipo revisione*

2. Nel tab "Valori Budget Disponibili" è necessario, poi, definire le voci di spesa che alimentano i valori da considerare a Budget.

Il flag che verrà definito come "considera per Budget" farà si che il dato sia disponibile per alimentare i valori nella chiusura CE. E' importante ricordarsi di salvare le modifiche effettuate. In Figura 35 viene riportato lo screen che permette di eseguire tale passo.

| <b>USER: Administrator2</b>                      |         | <b>HOME</b>                                                                                   | DEFINIZIONE VALORI A BUDGET VORK FLOW CE AZIENDALE VORK FLOW CE REPARTI VENDITA   |  |
|--------------------------------------------------|---------|-----------------------------------------------------------------------------------------------|-----------------------------------------------------------------------------------|--|
| Selezionare elementi di dettaglio per aggiungere |         | Revisione Utilizzata per Creazione BUDGET Valori Budget Disponibili Valori Budget Considerati |                                                                                   |  |
| valori di budget                                 |         | CoAn Rev. per<br><b>Gestione Budget</b><br><b>Budget</b>                                      | Proposta<br>Considera per<br><b>Budget</b><br><b>Budget Anno</b><br><b>Budget</b> |  |
| FILTRI                                           |         | 181102000300 Sconti cartapiù                                                                  | ⊽                                                                                 |  |
|                                                  |         | 191032000000 Compensi amministratori                                                          | ☑                                                                                 |  |
|                                                  |         | 191017000000 Pullizia                                                                         | $\overline{\blacktriangledown}$                                                   |  |
| Voce di spesa                                    | ۷<br>D. | 191020000000 Luce e forza motrice                                                             | $\overline{\mathbf{v}}$                                                           |  |
|                                                  |         | 181005000000 Materiale x confezionamento c/acquisti                                           | $\overline{25}$                                                                   |  |
| Gruppo Voce di spesa                             | D<br>۷  | 181008000100 Costi di trasporto ortofrutta                                                    |                                                                                   |  |
|                                                  |         | 191024000000 Altre consulenze                                                                 |                                                                                   |  |
| Gruppo conto voce di spesa                       | ▼⊥ດ     | 191001000025 Manutenzione implanti condizionamen                                              | $\overline{25}$                                                                   |  |
|                                                  |         | 181102000100 Sconti passivi per buoni pasto                                                   | $\overline{v}$                                                                    |  |
| Conto contabile                                  |         | 261007000000 I.C.I./IMU/TASI                                                                  | $\overline{\mathbf{v}}$                                                           |  |
|                                                  | ு∣െ     | 191050000000 Oneri carte credito Visa                                                         | $\overline{\blacktriangledown}$                                                   |  |
|                                                  |         | 191019000000 Affitti manutenzione software                                                    | $\overline{\mathbf{v}}$                                                           |  |
| Reparto etichetta                                | ▼I O    | 191033000100 Contributi Inps amministratori                                                   |                                                                                   |  |
|                                                  |         | 201010000000 Affitto mezzi di sollevamento                                                    |                                                                                   |  |
| Centro di costo Co.An.                           | ▼⊧ລ     | 191012000100 Antitaccheggio                                                                   |                                                                                   |  |
|                                                  |         | 191010000000 Pubblicità                                                                       | <b>SBBB</b>                                                                       |  |
|                                                  |         | 191001000005 Manutenzione macchine elettroniche                                               |                                                                                   |  |
|                                                  |         | 191027000000 Altre assicurazioni                                                              |                                                                                   |  |
| <b>ACTIVE SELECTION</b>                          |         | 181012000500 Materiale consumo c/acquisti                                                     | $\overline{25}$                                                                   |  |
|                                                  |         | 191001000035 Manutenzione impianti allarme                                                    | $\overline{v}$                                                                    |  |
|                                                  |         | 191049000000 Oneri bancomat                                                                   |                                                                                   |  |
| Revisione CE Aziendale: @Revisione CE Aziendale  |         | 261003000000 Riscaldamento e gas                                                              |                                                                                   |  |
| @Selection                                       |         | 191023000000 Consulenze amministrative                                                        |                                                                                   |  |
|                                                  |         | 261015000000 Tassa comunale rifluti                                                           |                                                                                   |  |
|                                                  |         | 261021000000 Onerl gestione punto vendita                                                     | 8888888                                                                           |  |
|                                                  |         | 191005000000 Spese Consorzio C3                                                               |                                                                                   |  |
|                                                  |         | 191021000000 Acqua                                                                            |                                                                                   |  |
|                                                  |         | 191001000015 Manutenzione macchinari e attrezzatur                                            |                                                                                   |  |
|                                                  |         | 191031000000 Corsi di addestramento                                                           | $\overline{\blacktriangledown}$                                                   |  |

*Figura 35: Screen gestione del budget*

3. Alimenta procedura "Genera Budget".

Tramite tale procedura verrà riformulato il budget da considerare per le chiusure mensili.

4. Nel tab "Valori Budget considerati" è possibile variare gli importi di Budget se necessario.

E', infatti, possibile cambiare od integrare il valore di budget ricalcolato, inserendo un meno in caso di costo.

Questi sono i valori di budget che verranno considerati se selezionati nella schermata "Origine dati CE".

5. Nel tab "Valori Budget considerati" è possibile, inoltre, aggiungere dei valori di Budget dopo il lancio della procedura, per voci non precedentemente selezionate, facendo una selezione in ogni elemento nel riquadro in giallo, in data entry.

La procedura ricopre sempre i dati eventualmente modificati manualmente ed è, quindi, sufficiente lanciarla una sola volta per l'acquisizione iniziale e poi intervenire manualmente per le variazioni e le integrazioni.

Quindi, una volta definite le voci di spesa che alimentano i valori da considerare a Budget, si andranno ad inserire i dati di budget nel cubo corrispondente, tramite la procedura "Genera Budget".

In questa, selezionando prima la revisione di lavoro, si vanno ad aggiungere tutti i valori per cui è presente la voce di spesa, ossia dove è presente il flag. Se non vi è alcun flag in corrispondenza di una voce, in corrispondenza di questa verrà inserito un valore nullo.

Lo step della procedura a cui si fa riferimento viene mostrato in Figura 36:

| Action group                                 |                                                     |                            |
|----------------------------------------------|-----------------------------------------------------|----------------------------|
| $x^+$ Calculation<br>$\overline{\mathbf{v}}$ |                                                     |                            |
|                                              |                                                     |                            |
|                                              |                                                     | Databases                  |
|                                              |                                                     | GROS_CIDAC<br>$\mathbf{v}$ |
|                                              |                                                     |                            |
| $\odot$<br>Dataflow                          |                                                     |                            |
| <b>EDIT LAYOUT</b>                           |                                                     |                            |
|                                              |                                                     |                            |
| a                                            | ST_300_valori budget da spalmare                    |                            |
| b                                            | UT_003_definisci voce a Budget                      |                            |
| $\epsilon$                                   | ST_003_valori budget per Conto Economico            |                            |
|                                              |                                                     |                            |
| Target                                       | Expression                                          |                            |
| c: ST_003_valori budget per Conto Economico  | Ξ<br>if(b < > 0; a; 0)<br>$\boldsymbol{\mathrm{v}}$ |                            |
| ×.                                           |                                                     |                            |

*Figura 36: Step di calcolo del valore di budget per conto economico*

Una volta copiati i valori da database tramite procedure di genera budget è possibile visualizzare tali valori, insieme ai valori definiti per gli anni precedenti, all'interno del dataview di gestione budget annuale. Tale dataview ha per riga le voci di spesa e per colonna i budget dei diversi anni.

Il dataview appena citato viene riportato in Figura 37:

| USER: Administrator2                                                                                                    |                          | <b>HOME</b>                                                                                                    | DEFINIZIONE VALORI A BUDGET V WORK FLOW CE AZIENDALE                                                                  |                                                                              |                       |                       | <b>WORK FLOW CE REPARTI VENDITA **</b> |                       | <b>GESTIONE STORICO · UTILITA' ·</b> |                       |                       |                       |  |
|----------------------------------------------------------------------------------------------------|--------------------------|----------------------------------------------------------------------------------------------------|----------------------------------------------------------------------------------------------------|------------------------------------------------------------------------------|-----------------------|-----------------------|----------------------------------------|-----------------------|--------------------------------------|-----------------------|-----------------------|-----------------------|--|
|                                                                                                    |                          | Budget disponibile per CE                                                                                                    |                                                                                                    |                                                                              |                       |                       |                                        |                       |                                      |                       |                       |                       |  |
| Attenzione: se si intende modificare un valore di<br>budget occorre dapprima salvare e pol<br>riprendere le chlusure mensili che lo riguardano e<br>riaggiornarie.<br>Le chiusure mensiil, alla procedura di cui a                                                                                                    |                          | Recupero merce danneggiata<br>Rettifiche di fatturazione<br>Rettifiche di fatturazione Unieuro                                  |                                                                                                    | 131102000100<br>131102000200<br>131102001100                                 | <b>Budget</b><br>2015 | <b>Budget</b><br>2016 | <b>Budget</b><br>2017                  | <b>Budget</b><br>2018 | <b>Budget</b><br>2019                | <b>Budget</b><br>2020 | <b>Budget</b><br>2021 | <b>Budget</b><br>2022 |  |
| "WorkFlow CE Azlendale" - "dati gestionall"<br>prendono I valori sottoindicati ove definito che<br>l'origine del dati CE è "da Budget".<br>Quindi, per considerare il valore nelle chiusure<br>mensili, accertarsi che in "origine dati CE" sia<br>stato Impostato II flag che Indica di considerare II<br>budget anziche i dati contabili e/o gestionali. |                          | Sconti finanziari<br>Sconti e compensi da contratto<br>Sconti attivi                                                            |                                                                                                    | 131103000100<br>131103000200<br>131103000300                                 |                       |                       |                                        |                       |                                      |                       |                       |                       |  |
|                                                                                                    |                          | Abbuoni e ribatti attivi<br>Costi trasporto su acquisti<br>Costi di trasporto ortofrutta<br>Bancall c/acquisti                  |                                                                                                    | 131104000100<br>181008000000<br>181008000100                                 |                       |                       |                                        |                       |                                      |                       |                       |                       |  |
| FILTRI                                                                                                    |                          |                                                                                                    | Oneri accessori all'acquisto x contrassegni<br>Materiale consumo bar                                                  | 181012000050<br>181012000100<br>181012000400                                 |                       |                       |                                        |                       |                                      |                       |                       |                       |  |
| Voce di spesa                                                                                                    | $\mathbf{v} \mid \Omega$ | Materiale consumo c/acquisti<br>Abbuoni e ribassi passivi                                                                       |                                                                                                    | 181012000500<br>181018000000                                                 |                       |                       |                                        |                       |                                      |                       |                       |                       |  |
| Gruppo Voce di spesa<br><b>ACTIVE SELECTION</b>                                                                                                    | ு∣െ                      | Luce e forza motrice<br>Ptichette Gros Cidar<br>Manutenzione beni di proprietà                                                  | Materiale x confezionamento c/acquisti                                                                                | 181005000000<br>191020000000<br>261001000000<br>191001000000                 |                       |                       |                                        |                       |                                      |                       |                       |                       |  |
| Revisione CE Aziendale: @Revisione CE Aziendale<br><b>BSelection</b>                                                                                                    |                          | Manutenzione ascensori<br>Manutenzione implanti elettrici                                                                       | Manutenzione macchine elettroniche<br>Manutenzione macchinari e attrezzature<br>Manutenzione implanti condizionamento | 191001000005<br>191001000010<br>191001000015<br>191001000020<br>191001000025 |                       |                       |                                        |                       |                                      |                       |                       |                       |  |
|                                                                                                    |                          | Manutenzione Impianti generici<br>Manutenzione frigoriferi<br>Manutenzione Implanti allarme<br>Manutenzione implanti telefonici |                                                                                                    | 191001000028<br>191001000030<br>191001000035<br>191001000040                 |                       |                       |                                        |                       |                                      |                       |                       |                       |  |
|                                                                                                    |                          | Manutenzione plazzall<br>Manutenzione magazzino<br>Manutenzione fabbricato                                                      |                                                                                                    | 191001000045<br>191001000050<br>191001000055                                 |                       |                       |                                        |                       |                                      |                       |                       |                       |  |

*Figura 37: Screen valori di budget annuali*

Successivamente, è possibile visualizzare e confrontare i valori di budget previsti per l'anno per cui si sta definendo un budget (anno corrente) con i valori a consuntivo registrati nell'anno precedente e con il consuntivo già registrato nell'anno corrente. Questo viene mostrato in Figura 38:

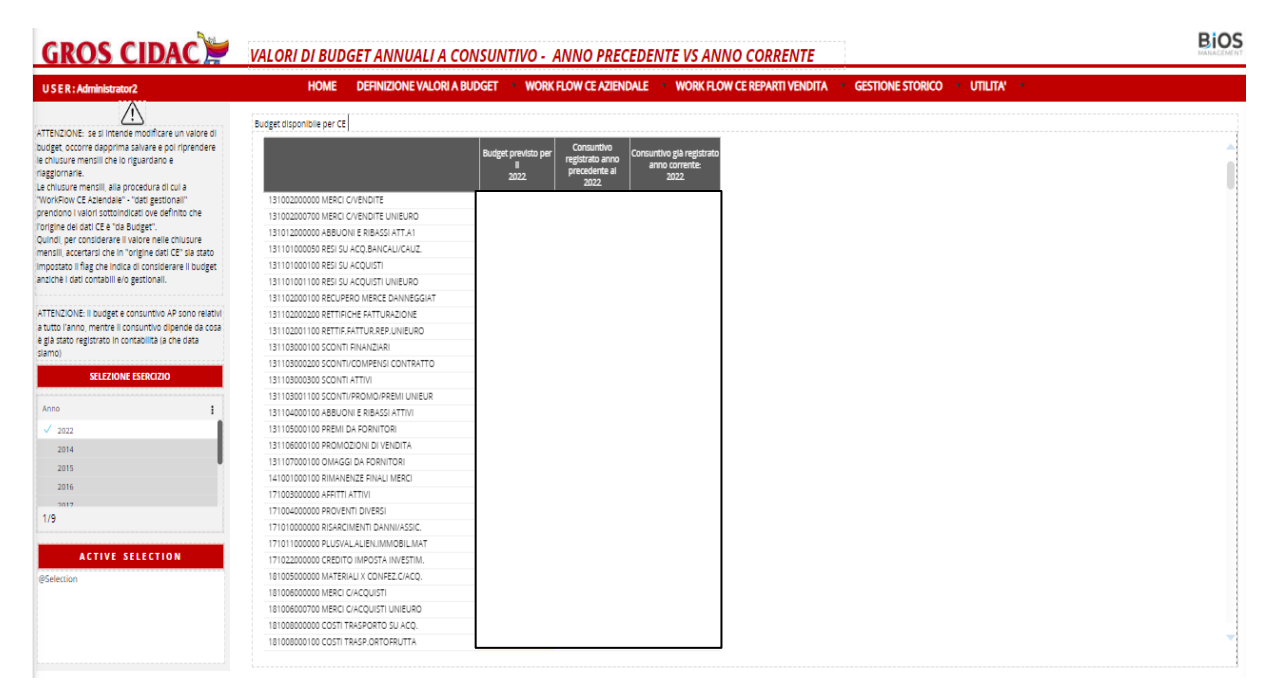

*Figura 38: Screen valori di budget annuali a consuntivo, anno precedente vs anno corrente*
#### **5.6.4.3 Work flow ce aziendale**

Il primo passo da seguire per il calcolo delle chiusure gestionali è definire e verificare le mappature causali. Questo consiste nell'associare a ciascuna causale contabile il rispettivo tipo causale. Successivamente, per aggiornare quanto inserito o modificato, è necessario aggiornare i dati tramite la corrispondente procedura di "download valori da contabilità". Questa procedura è presente in uno screen mostrato in Figura 39.

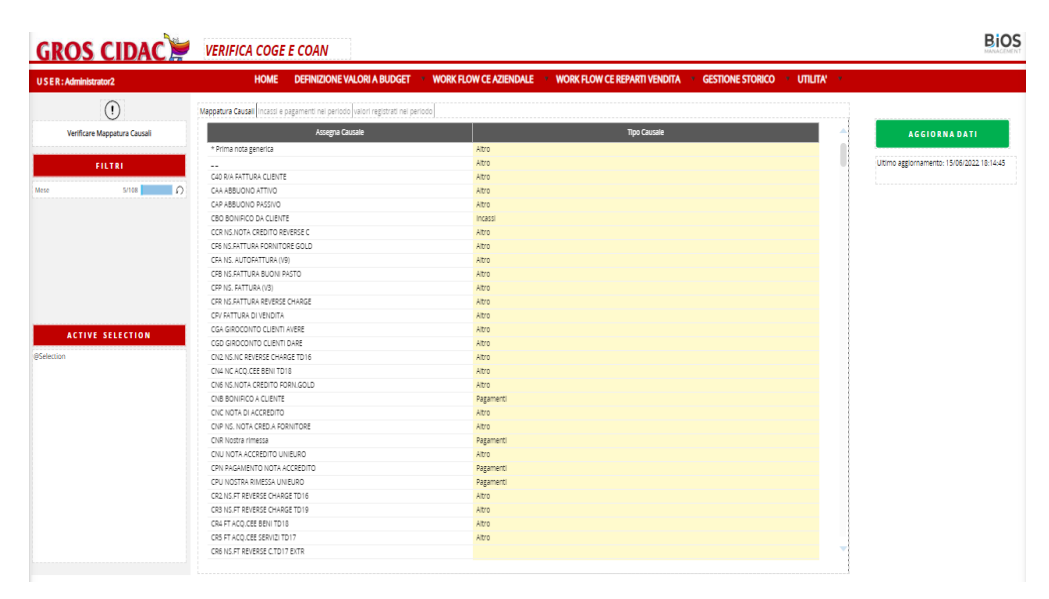

*Figura 39: Screen di verifica coge e coan, mappature causali*

Una volta terminato l'aggiornamento, i valori corrispondenti alle voci modificate verranno aggiunti e visualizzati nel data view, in particolare nel tab dei valori registrati nel periodo, come mostrato in Figura 40:

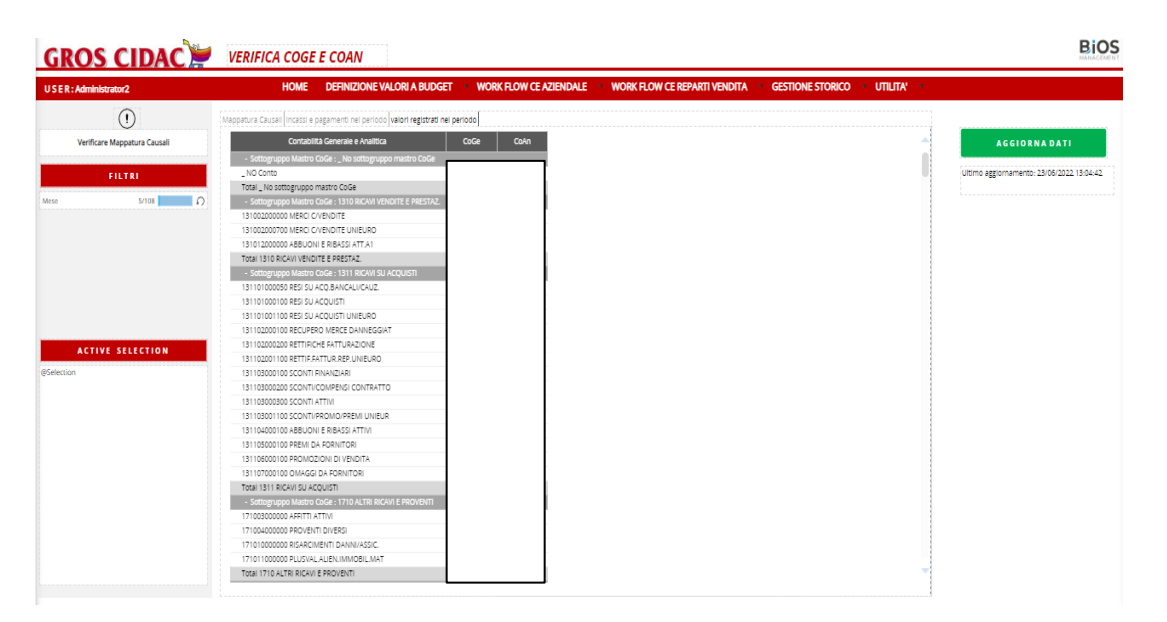

*Figura 40: Screen di verifica coge e coan, valori registrati nel periodo*

Nella schermata della gestione del riclassificato è, invece, possibile andare ad associare ciascuna voce di spesa ad un determinata voce di riclassificato, utile per il calcolo del conto economico aziendale. Ad esempio, le voci come abbuoni e ribassi attivi o resi su acquisti andranno inseriti nel costo del venduto, mentre affitti attivi o plusvalenza da alienazione di beni materiali andranno associati alla voce ricavi diversi. Una volta determinate le associazioni la procedura lanciata tramite il bottone "Conferma" andrà a modificare i valori presenti nel cubo di contabilità analitica. Di fianco alle associazioni vengono riportati i valori di Contabilità Analitica di tali voci, sia per l'anno corrente che per l'anno precedente. Tale schermata viene riportata in Figura 41.

| <b>GROS CIDAC GESTIONE RICLASSIFICATO</b>                        |                |              |                                             |                                                                                                    |                                    |                 |
|------------------------------------------------------------------|----------------|--------------|---------------------------------------------|----------------------------------------------------------------------------------------------------|------------------------------------|-----------------|
| <b>USER: Administrator2</b>                                      | <b>HOME</b>    |              | <b>DEFINIZIONE VALORI A BUDGET ***</b>      | <b>WORK FLOW CE AZIENDALE **</b><br><b>WORK FLOW CE REPARTI VENDITA</b>                                                                                                    | <b>GESTIONE STORICO * UTILITA'</b> |                 |
| <b>GESTIONE RICLASSIFICATO:</b>                                  |                |              |                                             |                                                                                                    |                                    | <b>CONFERMA</b> |
| verificare collegamenti voci di analisi a voci<br>riclassificato | Codice Voce di |              |                                             | Gestione Riclassificato - Analitica Report dettagliato - Analitica Gestione Riclassificato - Generale Report dettaglio secondo Plano dei Conti - Generale Report dettagliato - Generale |                                    |                 |
| Occorre controllare sia "Gestione Riclassificato" per            | Speca          |              | <b>Descrizione</b>                          | Riclassificato                                                                                                    | CoAn Ac<br>CoAn Ap                 |                 |
| voci di spesa analitica considerati ai fini della                | 0131012000000  |              | 131012000000 Abbuoni e ribassi attivi       | Costo del Venduto (Rim.Iniz + Acq - Rim.Fin.)                                                                                                    |                                    |                 |
| chiusura sia "Gestione Riclassificato CoGe" per conti            | D131101001100  | 131101001100 | Resi su acquisti Unieuro                    | Costo del Venduto (Rim.Iniz + Aca - Rim.Fin.)                                                                                                    |                                    |                 |
| contabili                                                        | D131102000100  | 131102000100 | Recupero merce danneggiata                  | Costo del Venduto (Rim.Iniz + Aco - Rim.Fin.)                                                                                                    |                                    |                 |
|                                                                  | D131102000200  | 131102000200 | Rettifiche di fatturazione                  | Costo del Venduto (Rim.Iniz + Aco - Rim.Fin.)                                                                                                    |                                    |                 |
| <b>FILTRI</b>                                                    | D131102001100  | 131102001100 | Rettifiche di fatturazione Unieuro          | Costo del Venduto (Rim.Iniz + Aca - Rim.Fin.)                                                                                                    |                                    |                 |
|                                                                  | D131103000100  | 131103000100 | Sconti finanziari                           | Costo del Venduto (Rim.Iniz + Acq - Rim.Fin.)                                                                                                    |                                    |                 |
| Voce riclassificazione CE Aziendale                              | D131103000200  | 131103000200 | Sconti e compensi da contratto              | Sconti contratto                                                                                                    |                                    |                 |
| $\bullet$ 0                                                      | D131103000300  | 131103000300 | Sconti attivi                               | Costo del Venduto (Rim.Iniz + Aca - Rim.Fin.)                                                                                                    |                                    |                 |
| ▼∣ດ<br>Gruppo Voce di spesa                                      | D131103001100  | 131103001100 | Sconti/Promo/Premi Unieuro                  | Premi da Fornitori                                                                                                    |                                    |                 |
|                                                                  | D131104000100  | 131104000100 | Abbuoni e ribassi attivi                    | Costo del Venduto (Rim.Iniz + Acq - Rim.Fin.)                                                                                                    |                                    |                 |
| $\bullet$ 0<br>Gruppo conto voce di spesa                        | D131105000100  | 131105000100 | Premi da fornitori                          | Premi da Fornitori                                                                                                    |                                    |                 |
|                                                                  | D131106000100  | 131106000100 | Promozioni di vendita                       | Promozioni di vendita                                                                                                    |                                    |                 |
| <b>5/108</b><br>l n<br>Mese                                      | V171003000000  | 171003000000 | Affirri arrivi                              | <b>Ricavi Diversi</b>                                                                                                    |                                    |                 |
|                                                                  | 0171004000000  | 171004000000 | Proventi diversi                            | Ricavi Diversi                                                                                                    |                                    |                 |
| selezionare il mese che si desisdera                             | V171010000000  | 171010000000 | Risarcimenti assicurativi                   | Ricavi Diversi                                                                                                    |                                    |                 |
| analizzare - di default viene proposto                           | V171011000000  | 171011000000 | Plusvalenza alienazione beni materiali      | <b>Ricavi Diversi</b>                                                                                                    |                                    |                 |
| l'ultimo mese con valori                                         | H181005000000  | 181005000000 | Materiale x confezionamento c/acquisti      | Costo del Venduto (Rim.Iniz + Acq - Rim.Fin.)                                                                                                    |                                    |                 |
|                                                                  | D181008000000  | 181008000000 | Costi trasporto su acquisti                 | Costo del Venduto (Rim.Iniz + Aca - Rim.Fin.)                                                                                                    |                                    |                 |
| <b>ACTIVE SELECTION</b>                                          | D181008000100  | 181008000100 | Costi di trasporto ortofrutta               | Costo del Venduto (Rim.Iniz + Acq - Rim.Fin.)                                                                                                    |                                    |                 |
|                                                                  | 0181012000000  | 181012000000 | Altri oneri accessori all'acquisto          | Costo del Venduto (Rim.Iniz + Aco - Rim.Fin.)                                                                                                    |                                    |                 |
|                                                                  | D181012000050  | 181012000050 | Bancali c/acquisti                          | Costo del Venduto (Rim.Iniz + Aca - Rim.Fin.)                                                                                                    |                                    |                 |
| Mese: Gen.22. Feb.22. Mar.22. Apr.22. Mag.22.                    | D181012000100  | 181012000100 | Oneri accessori all'acquisto x contrassegni | Costo del Venduto (Rim.Iniz + Aca - Rim.Fin.)                                                                                                    |                                    |                 |
| Tipo Conto Contabile: E Conto Economico                          | D181012000130  | 181012000130 | Stoccaggio Multilog                         | Costo del Venduto (Rim.Iniz + Acq - Rim.Fin.)                                                                                                    |                                    |                 |
|                                                                  | D181012000400  | 181012000400 | Materiale consumo bar                       | Costo del Venduto (Rim.Iniz + Acq - Rim.Fin.)                                                                                                    |                                    |                 |
|                                                                  | D181012000500  | 181012000500 | Materiale consumo c/acquisti                | Costo del Venduto (Rim.Iniz + Aca - Rim.Fin.)                                                                                                    |                                    |                 |
|                                                                  | D181018000000  | 181018000000 | Abbuoni e ribassi passivi                   | Costo del Venduto (Rim.Iniz + Acq - Rim.Fin.)                                                                                                    |                                    |                 |
|                                                                  | K181102000100  | 181102000100 | Sconti passivi per buoni pasto              | Oneri su vendite                                                                                                    |                                    |                 |
|                                                                  | K181102000300  | 181102000300 | Sconti cartapiù                             | Oneri su vendite                                                                                                    |                                    |                 |
|                                                                  | 0181103000100  | 181103000100 | Abbuoni e ribassi passivi A1                | Oneri su vendite                                                                                                    |                                    |                 |
|                                                                  | 0181105000100  |              | 181105000100 Abbuoni su vendite             | Oneri su vendite                                                                                                    |                                    |                 |

*Figura 41: Screen di gestione riclassificato*

Lo step successivo consiste nell'importare dati provenienti dalle revisioni di confronto tramite la procedura che è possibile lanciare da schermo cliccando sul bottone "Import origine da rev.confronto".

A fine procedura sul dataview sottostante, riportato in Figura 42, compariranno i dati aggiornati da contabilità analitica e da gestionale. Questi valori, riportati in colonne differenti, potranno essere confrontati tra loro e tra i valori a budget, in modo tale da valutare le performance aziendali e l'allineamento con quanto pianificato.

| <b>GROS CIDAC</b> ORIGINE DATI CE                                                                                                    |                                                   |                                                                                                    |                                                                                                    |                                                                                                    |                            |                                            |                                                        | <b>BiOS</b>                                        |
|----------------------------------------------------------------------------------------------------|---------------------------------------------------|----------------------------------------------------------------------------------------------------|----------------------------------------------------------------------------------------------------|----------------------------------------------------------------------------------------------------|----------------------------|--------------------------------------------|--------------------------------------------------------|----------------------------------------------------|
| USER: Administrator2                                                                                                    | <b>HOME</b>                                       | DEFINIZIONE VALORI A BUDGET V WORK FLOW CE AZIENDALE                                                                                                    |                                                                                                    | <b>WORK FLOW CE REPARTI VENDITA</b>                                                                                                    | <b>GESTIONE STORICO **</b> | <b>UTILITA'</b>                            |                                                        |                                                    |
|                                                                                                    | 1. IMPORTA DATI                                   | Revisione Utilizzata per COPIA Origine Controllo Flag Data-Entry Origine Dato                                                                                                    |                                                                                                    |                                                                                                    |                            |                                            |                                                        |                                                    |
| NOTA OPERATIVA-<br>Per il reparto UNIEURO, i seguenti valori vengono<br>considerati alla stregua dei dati ricevuti da Gold per i                                                                                                    | <b>IMPORT ORIGINE DA</b><br><b>REV. CONFRONTO</b> |                                                                                                    |                                                                                                    | <b>Gestione Budget</b>                                                                                                    | CoAn                       | Origine<br>Œ da<br><b>Budget</b><br>Co.An. | Origine<br><b>CE</b> da<br>Gestionale<br><b>Budget</b> | Origine CE:<br>da<br>gestionale                    |
| reparti IPER-BAR:<br>· vendite (con e senza IVA)<br>costo della merce venduta (al valore di acquisto)<br>acquisti<br>giacenza fine mese<br>· sconti, premi e promozioni<br>Gli stessi devono essere inseriti mensilmente nella<br>tabellina predisposta per il caricamento manuale dei<br>dati UNIEURO (vedi nella pagina iniziale della presente | Import eseguito   23/06/2022 12:44:01             | A131002000000 Merci c/vendite<br>Total 100010 Valore Vendite<br>K181102000100 Sconti passivi per buoni pasto<br>K181102000300 Sconti cartaplù                                                                                        | - Voce riciassificazione CE Aziendale : 100010 Valore Vend<br>- Voce riciassificazione CE Aziendale : 100020 Oneri su vendite | 131020000000 Merci c/vendite<br>181102000100 Sconti passivi per buoni pasto<br>181102000300 Sconti cartapiù                                                                                                    |                            |                                            | ☑<br>☑                                                 | ⊽<br>$\overline{\mathbf{v}}$                       |
| Capsule)<br>Quindi, sebbene esista la movimentazione sui conti<br>contabili nella normale gestione contabile, nelle chiusure<br>contabili mensili occorre definire la loro origine "da<br>gestionale"                                                                                                    |                                                   | O181103000100 Abbuoni e ribassi passivi A1<br>O181105000100 Abbuoni su vendite<br>O191008000000 Carta American Express<br>Total 100020 Oneri su vendite                                                                              | - Voce riclassificazione CE Aziendale : 100200 Costo del Venduto (Rim.iniz + Acq - Rim.Fin.)                                  | 181103000100 Abbuoni e ribassi passivi A1<br>181105000100 Abbuoni su vendite<br>191008000000 Carta American Express                                                                                                    |                            |                                            | ⊽<br>☑<br>☑<br>⊽                                       |                                                    |
| <b>ACTIVE SELECTION</b>                                                                                                    |                                                   | Board_100150 Variazione Rimanenze di Magazzino<br>D131101001100 Resl su acquisti Unleuro<br>D131102000100 Recupero merce danneggiata<br>D131102000200 Rettifiche di fatturazione<br>D131102001100 Rettifiche di fatturazione Unieuro |                                                                                                    | Board_100150 Variazione Rimanenze di Magazzino<br>131101001100 Resl su acquisti Unieuro<br>131102000100 Recupero merce danneggiata<br>131102000200 Rettifiche di fatturazione<br>131102001100 Rettifiche di fatturazione Unieuro               |                            |                                            | ☑<br>⊽<br>⊽                                            | $\overline{\mathbf{v}}$<br>$\overline{\mathbf{v}}$ |
| Revisione CE Aziendale: @Revisione CE Aziendale<br><b>BSelection</b>                                                                                                    |                                                   | D131103000100 Sconti finanziari<br>D131103000300 Sconti attivi<br>D131104000100 Abbuoni e ribassi attivi<br>D1810 Merci c/acquisti                                                                                                   |                                                                                                    | 131103000100 Scorti finanziari<br>131103000300 Sconti attivi<br>131104000100 Abbuoni e ribassi attivi<br>1810 Merci c/acquisti                                                                                                    |                            |                                            | ☑<br>☑<br>⊽                                            | ☑                                                  |
|                                                                                                    |                                                   | D181008000000 Costi trasporto su acquisti<br>D181008000100 Costi di trasporto ortofrutta<br>D181012000050 Bancall c/acquisti                                                                                                    |                                                                                                    | 181008000000 Costi trasporto su acquisti<br>181008000100 Costi di trasporto ortofrutta<br>181012000050 Bancall c/acquisti<br>D181012000100 Oneri accessori all'acquisto x contrassegn 181012000100 Oneri accessori all'acquisto x contrassegni |                            |                                            | ☑<br>⊽<br>☑<br>⊽                                       |                                                    |
|                                                                                                    |                                                   | D181012000130 Stoccaggio Multilog<br>D181012000400 Materiale consumo bar<br>D181012000500 Materiale consumo c/acquisti<br>D181018000000 Abbuoni e ribassi passivi                                                                    |                                                                                                    | 181012000130 Stoccaggio Multilog<br>181012000400 Materiale consumo bar<br>181012000500 Materiale consumo c/acquisti<br>181018000000 Abbuoni e ribassi passivi                                                                                  |                            |                                            | ☑<br>⊽<br>☑                                            |                                                    |
|                                                                                                    |                                                   |                                                                                                    |                                                                                                    |                                                                                                    |                            |                                            | □                                                      |                                                    |

*Figura 42: Screen di origine dati CE*

Nella schermata dei valoro gestionali vengono riportati i valori associati ai diversi valori di spesa, di riclassificazione, specificatamente per la revisione di lavoro corrente, in modo tale da avere una visione d'insieme e una sintesi di quanto raggiunto dall'azienda in termini di fatturato da gestionale, fatturato CoGe Merci C/Vendite, acquisti, rimanenze iniziali e rimanenze finali e costo delle risorse.

La schermata in figura riporta anche una vista in dettaglio delle rimanenze dei magazzini che rappresentano informazioni fondamentali, soprattutto per quel che riguarda Ipermercati che devono programmare gli acquisti e le vendite, gestire gli ordini e decidere le scorte in modo accurato, in quanto eventuali errori potrebbero causare un danno ai risultati aziendali. In tale schermata è, inoltre, presente un dataview che riporta le varie voci di conto economico e che permette, quindi, di avere un'idea dell'ammontare dell'utile o della perdita economica. Tali risultati vengono visualizzati per dati da contabilità analitica, dati da gestionali e dati da budget.

Il focus principale della procedura sono tutti gli step di dataflow che popolano il cubo st 200 valori acquisti premi promozioni. A valle di ogni step di dataflow viene inserito uno step di selezione per la voce di spesa o reparto etichetta in corrispondenza dei quali si vogliono inserire i valori. I risultato della procedura vengono mostrati nello screen riportato in Figura 43.

| USER: Administrator2                                                                         | <b>HOME</b>                                                                           | DEFINIZIONE VALORI A BUDGET VORK FLOW CE AZIENDALE VORK FLOW CE REPARTI VENDITA | <b>GESTIONE STORICO · UTILITA' ·</b> |               |                              |
|----------------------------------------------------------------------------------------------|---------------------------------------------------------------------------------------|---------------------------------------------------------------------------------|--------------------------------------|---------------|------------------------------|
| VAI A VALORI DA CONDIVIDERE                                                                  | 1. AGGIORNA CONTO ECONOMICO                                                           |                                                                                 |                                      |               |                              |
| per andare al controllo valori da gestionale considerati<br>nella revisione                  | <b>AGGIORNA CE</b>                                                                    | Fatturato CoGe Merci<br><b>Fatturato Gest</b><br>C/Vendite                      | <b>Acquisti</b>                      | Rim, Iniziali | Rim, Finali<br>Costo Risorse |
|                                                                                              | Import eseguito il 23/06/2022 12:46:00                                                |                                                                                 |                                      |               |                              |
| FILTRI<br>Voce riclassificazione CE Aziendale<br>Ω                                           |                                                                                       |                                                                                 |                                      | CoAn          | <b>Budget</b><br>Gest        |
|                                                                                              | + Voce riclassificazione CE Aziendale : Valore Vendite                                | Valore Vendite                                                                  |                                      |               |                              |
|                                                                                              | + Voce riclassificazione CE Aziendale : Costo del Venduto (Rim.Iniz + Acq - Rim.Fin.) | Oneri su vendite                                                                |                                      |               |                              |
|                                                                                              | + Voce riclassificazione CE Aziendale : Costi per il Personale                        | Costo del Venduto (Rim.Iniz + Acq - Rim.Fin.)                                   |                                      |               |                              |
|                                                                                              | + Grand Total                                                                         | Costi per Servizi                                                               |                                      |               |                              |
|                                                                                              |                                                                                       | Costi per Godimento Beni di Terzi                                               |                                      |               |                              |
|                                                                                              |                                                                                       | Costi per il Personale                                                          |                                      |               |                              |
|                                                                                              |                                                                                       | Oneri Diversi di Gestione                                                       |                                      |               |                              |
| <b>ACTIVE SELECTION</b>                                                                      |                                                                                       | Ammortamento Immobilizzazioni Immateriali                                       |                                      |               |                              |
|                                                                                              |                                                                                       | Ammortamento Immobilizzazioni Materiali                                         |                                      |               |                              |
|                                                                                              |                                                                                       | Ricavi Diversi                                                                  |                                      |               |                              |
| Revisione CE Aziendale: MAGGIO 2022 REV. 1                                                   |                                                                                       | Proventi Finanziari                                                             |                                      |               |                              |
| Voce riclassificazione CE Aziendale: 30 / 31<br>Mese: Gen.22, Feb.22, Mar.22, Apr.22, Mag.22 |                                                                                       | Oneri Finanziari                                                                |                                      |               |                              |
| Stato revisione CE Aziendale: Revisione di Lavoro                                            |                                                                                       | Proventi Straordinari                                                           |                                      |               |                              |
|                                                                                              |                                                                                       | Oneri Straordinari                                                              |                                      |               |                              |
|                                                                                              |                                                                                       | TOTAL                                                                           |                                      |               |                              |

*Figura 43: Screen di valori gestionali*

Gli ammortamenti vengono gestiti tramite un'apposita procedura che può considerare dati da gestionale o dati da gestionale e contabilità.

La procedura, oltre ad elaborare il Conto Economico Aziendale considerando i dati gestionali (fatta eccezione per le vendite), elabora anche un Conto Economico Aziendale con i soli dati da contabilità, dove i dati di vendite, merci conto acquisti, premi, promozioni e sconti, sono acquisiti da contabilità, escludendo le informazioni che arrivano dal gestionale.

Gli stessi dati, per il Conto Economico per Reparti Vendite, saranno reperiti dal flusso gestionale, quindi la differenza tra le analisi sarà evidente per quanto riguarda le voci di vendite, merci conto acquisti, variazioni di magazzino (rimanenze iniziali e finali), premi, promozioni e sconti. Il risultato di tale procedura comprendente i dati aggiornati viene mostrato nella colonna CoAn della tabella in Figura 44:

|                                                                                                    | <b>GROS CIDAC GESTIONE AMMORTAMENTI E RICALCOLO CE</b>                                                                        |                            |  | <b>BiOS</b>                                                                                                    |
|----------------------------------------------------------------------------------------------------|----------------------------------------------------------------------------------------------------|----------------------------|--|----------------------------------------------------------------------------------------------------|
| USER: Administrator2                                                                                       | HOME DEFINIZIONE VALORI A BUDGET WORK FLOW CE AZIENDALE WORK FLOW CE REPARTI VENDITA GESTIONE STORICO WUTILITA'               |                            |  |                                                                                                    |
| FILTRI                                                                                                    | Ammortamenti                                                                                                    |                            |  | <b>AGGIORNA CE - CON DATI DA GESTIONALE</b>                                                                                                    |
| Voce riclassificazione CE Aziendale<br>Ω                                                                   | - Voce riclassificazione CE Aziendale : Ammortamento Immobilizzazioni Immat                                                   | Amm.ti da<br>CoAn<br>Proc. |  | Import eseguito il 15/06/2022 16:37:28                                                                                                    |
|                                                                                                    | 221001000400 Progetto Logistica/gestionale<br>221001000700 Software<br>221001000920 Costi pluriennali ammortizzabili          |                            |  | PER REVISIONE DI FINE ESERCIZIO (rev. 3)                                                                                                    |
|                                                                                                    | Total Ammortamento Immobilizzazioni Immateriali<br>- Voce riclassificazione CE Aziendale : Ammortamento Immobilizzazioni Mate |                            |  | AGGIORNA CE CON DATI DA GESTIONALE E DATI DA                                                                                                    |
|                                                                                                    | 221002000100 Fabbricati<br>221002000270 Piazzali<br>221002000300 Imp.interni spec.                                            |                            |  | <b>CONTABILITA'</b><br>Import eseguito il 15/06/2022 16:37:28                                                                                                    |
|                                                                                                    | 221002000400 Imp.specifici<br>221002000410 Imp.antifurto                                                                      |                            |  |                                                                                                    |
|                                                                                                    | 221002000415 Imp.antincendio<br>221002000420 Imp.telefonici<br>221002000425 Insegne                                           |                            |  | Procedura da avviare in alternativa ad "Aggiorna CE (con dati da<br>gestionale!"<br>La procedura, oltre ad elaborare il Conto Economico Aziendale                                                      |
| <b>ACTIVE SELECTION</b>                                                                                    | 221002000500 Imp.condizionam.<br>221002000555 Imp.Elettrici                                                                   |                            |  | considerando i dati gestionali (fatta eccezione per le vendite)<br>elabora anche un Conto Economico Aziendale con i soli dati da<br>contabilità , dove i dati di vendite, merci conto acquisti, premi, |
| Revisione CE Aziendale: MAGGIO 2022 REV. 1<br>Centro di costo Co.An.: 095 Servizi comuni                   | 221002000600 Macchinari<br>221002000700 Scaffalature<br>221002000800 Mezzi sollevam.                                          |                            |  | promozioni e sconti, sono acquisiti da contabilità, escludendo le<br>informazioni che arrivano dal gestionale.                                                                                         |
| Mese: Gen.22, Feb.22, Mar.22, Apr.22, Mag.22<br>Gruppo Voce di spesa: AMM.TO<br>IMMOBILIZZ.IMMATER. AMM.TO | 221002000900 Attrezzature<br>221002001100 Mobili e arredi<br>221002001300 Macchine elettr                                     |                            |  | Gli stessi dati, per il Conto Economico per Reparti Vendite<br>saranno reperiti dal flusso gestionale, quindi la differenza tra le<br>analisi sarà evidente su:                                        |
| IMMOBILIZZ MATER.<br>Stato revisione CE Atlendale: Revisione di Lavoro                                     | 221002001400 Automezzi trasp.<br>Total Ammortamento Immobilizzazioni Materiali                                                |                            |  | - vendite<br>- merci conto acquisti<br>- variazioni di magazzino (rimanenze iniziali e finali)                                                                                                    |
|                                                                                                    | - Grand Total<br>TOTAL                                                                                                    |                            |  | - premi, promozioni e sconti                                                                                                    |
|                                                                                                    |                                                                                                    |                            |  |                                                                                                    |
|                                                                                                    |                                                                                                    |                            |  |                                                                                                    |

*Figura 44: Screen di gestione ammortamenti e ricalcolo CE*

Arrivati a questo punto del flusso si hanno a disposizione tutti i dati e i valori necessari per il calcolo del conto economico aziendale. Questo viene calcolato sia con dati da gestionale sia con dati contabili. I valori disponibili per l'anno corrente vengono, inoltre, paragonati con la revisione di confronto, che, solitamente, è associata alla revisione dello stesso mese nell'anno precedente a quello corrente. Le revisioni a cui si fa riferimento vengono riportate all'inizio della schermata in analisi rappresentata in Figura 45:

| <b>GROS CIDAC</b>                                     | <b>CONTO ECONOMICO</b>            |                                                                    |                                 |                                                             |                                    |                                                                            | <b>BiOS</b> |
|-------------------------------------------------------|-----------------------------------|--------------------------------------------------------------------|---------------------------------|-------------------------------------------------------------|------------------------------------|----------------------------------------------------------------------------|-------------|
| USER: Administrator2                                  | <b>HOME</b>                       | <b>DEFINIZIONE VALORI A BUDGET</b>                                 | <b>WORK FLOW CE AZIENDALE</b>   | <b>WORK FLOW CE REPARTI VENDITA</b>                         | <b>GESTIONE STORICO · UTILITA'</b> |                                                                            |             |
|                                                       |                                   |                                                                    | Funzione revisione CE Aziendale | Revisione CE Aziendale                                      |                                    |                                                                            |             |
|                                                       |                                   |                                                                    | Revisione Report                | MAGGIO 2022 RFV 1                                           |                                    |                                                                            |             |
|                                                       |                                   |                                                                    | Revisione di Confronto          | MAGGIO 2021 REV. 1                                          |                                    |                                                                            |             |
| CONTO ECONOMICO AZIENDALE - CON DATI GESTIONALI       |                                   |                                                                    |                                 | CONTO ECONOMICO AZIENDALE - CON SOLO DATI CONTABILI (REV.3) |                                    |                                                                            |             |
| Report Progr. Report Mese Puntuale                    |                                   |                                                                    |                                 | Report Progr. Report Mese Puntuale                          |                                    |                                                                            |             |
| Conto Economico Aziendale (con dati gestionali)       | Rev. Report<br>Rev. Report<br>Ao. | <b>RPV</b><br>Rev. Report<br>Report vs Ap Globale<br>vs Ap<br>Ap % |                                 | Conto Economico Aziendale (solo dati contabili)             | Rev. Report                        | Rev<br>Rev. Report<br>Rev. Report<br>Report vs Ap Globale<br>vs Ap<br>Ap % |             |
| Valore Vendite                                        |                                   |                                                                    |                                 | Valora Vendita                                              |                                    |                                                                            |             |
| Oneri su vendite                                      |                                   |                                                                    |                                 | Oneri su vendite                                            |                                    |                                                                            |             |
| Ricovi Netti                                          |                                   |                                                                    |                                 | <b>Ricoul Netti</b>                                         |                                    |                                                                            |             |
| Costo del Venduto (Rim.Iniz + Acq - Rim.Fin.)         |                                   |                                                                    |                                 | Costo del Venduto (Rim.Iniz + Acq - Rim.Fin.)               |                                    |                                                                            |             |
| Utile Lordo (Ricovi Netti - Costo del Venduto)        |                                   |                                                                    |                                 | Utile Lordo (Ricovi Netti - Costo del Venduto)              |                                    |                                                                            |             |
| Premi da Fornitori                                    |                                   |                                                                    |                                 | Premi da Fornitori                                          |                                    |                                                                            |             |
| Promozioni di vendita                                 |                                   |                                                                    |                                 | Promozioni di vendita                                       |                                    |                                                                            |             |
| Sconti contratto                                      |                                   |                                                                    |                                 | Sconti contratto                                            |                                    |                                                                            |             |
| Costo del Venduto - Netto Premi                       |                                   |                                                                    |                                 | Costo del Venduto - Netto Premi                             |                                    |                                                                            |             |
| /* Margine Operativo (Utile Lordo - Premi/Promozio    |                                   |                                                                    |                                 | /* Margine Operativo (Utile Lordo + Premi/Promozi           |                                    |                                                                            |             |
| Costi per Servizi                                     |                                   |                                                                    |                                 | Costi per Servizi                                           |                                    |                                                                            |             |
| Costi per Godimento Beni di Terzi                     |                                   |                                                                    |                                 | Costi per Godimento Beni di Terzi                           |                                    |                                                                            |             |
| Costi per il Personale                                |                                   |                                                                    |                                 | Costi per il Personale                                      |                                    |                                                                            |             |
| Oneri Diversi di Gestione                             |                                   |                                                                    |                                 | Oneri Diversi di Gestione                                   |                                    |                                                                            |             |
| Totale Costi di Gestione                              |                                   |                                                                    |                                 | Totale Costi di Gestione                                    |                                    |                                                                            |             |
| Il Margine Operativo (I Marg.- CostiGest.) EBITDA     |                                   |                                                                    |                                 | Il Margine Operativo (I Marg.- CostiGest.) EBITDA           |                                    |                                                                            |             |
| Ammortamento Immobilizzazioni Immateriali             |                                   |                                                                    |                                 | Ammortamento Immobilizzazioni Immateriali                   |                                    |                                                                            |             |
| Ammortamento Immobilizzazioni Materiali               |                                   |                                                                    |                                 | Ammortamento Immobilizzazioni Materiali                     |                                    |                                                                            |             |
| Svalutazione e Accantonamenti A.C.                    |                                   |                                                                    |                                 | Sualutazione e Accantonamenti A.C.                          |                                    |                                                                            |             |
| Totale Ammortamenti ed Accontonamenti                 |                                   |                                                                    |                                 | Totale Ammortamenti ed Accantonamenti                       |                                    |                                                                            |             |
| /* Risultato Operativo (il* Marg.Oper.-Amm.tl) EBIT   |                                   |                                                                    |                                 | /* Risultato Operativo (II* Marg.Oper .- Amm.ti) EB/I       |                                    |                                                                            |             |
| Ricavi Diversi                                        |                                   |                                                                    |                                 | Ricavi Diversi                                              |                                    |                                                                            |             |
| //* Risultato Operativo (/*Ris.Op.+Ricavi-Cost/ div.) |                                   |                                                                    |                                 | Il" Risultato Operativo (I"Ris.Op.+Ricavi-Costi div.)       |                                    |                                                                            |             |
| Int.Attivi Titoli - Attivo Circolante                 |                                   |                                                                    |                                 | Int Attivi Titoli - Attivo Circolante                       |                                    |                                                                            |             |

*Figura 45: Screen di Conto Economico*

#### **5.6.4.4 Work flow ce reparti vendita**

Il flusso di analisi dei dati per i diversi reparti aziendali inizia con l'acquisizione dei dati tramite una procedura apposita lanciabile tramite il bottone presente nella schermata iniziale di tale flusso. Questa procedura andrà a popolare i cubi relativi al conto economico per reparto diretto di vendita con dati provenienti da dataflow precedenti riguardanti i valori degli acquisti, delle rimanenze e dei premi e promozioni, i valori del costo delle risorse da paghe e i valori del consumo dell'energia elettrica. Anche in questo caso il cubo verrà popolato in corrispondenza della revisione di lavoro selezionata in fase di Gestione revisioni. Tale procedura viene riportata in Figura 46.

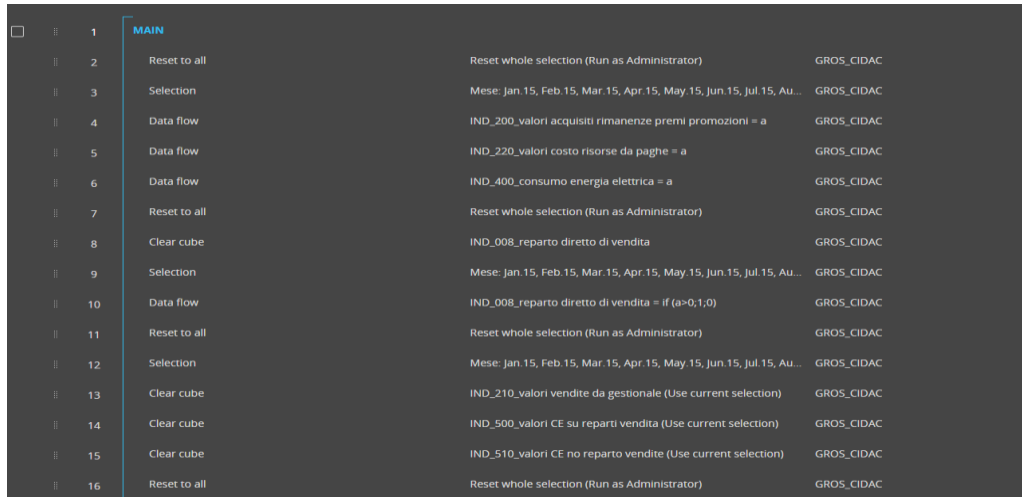

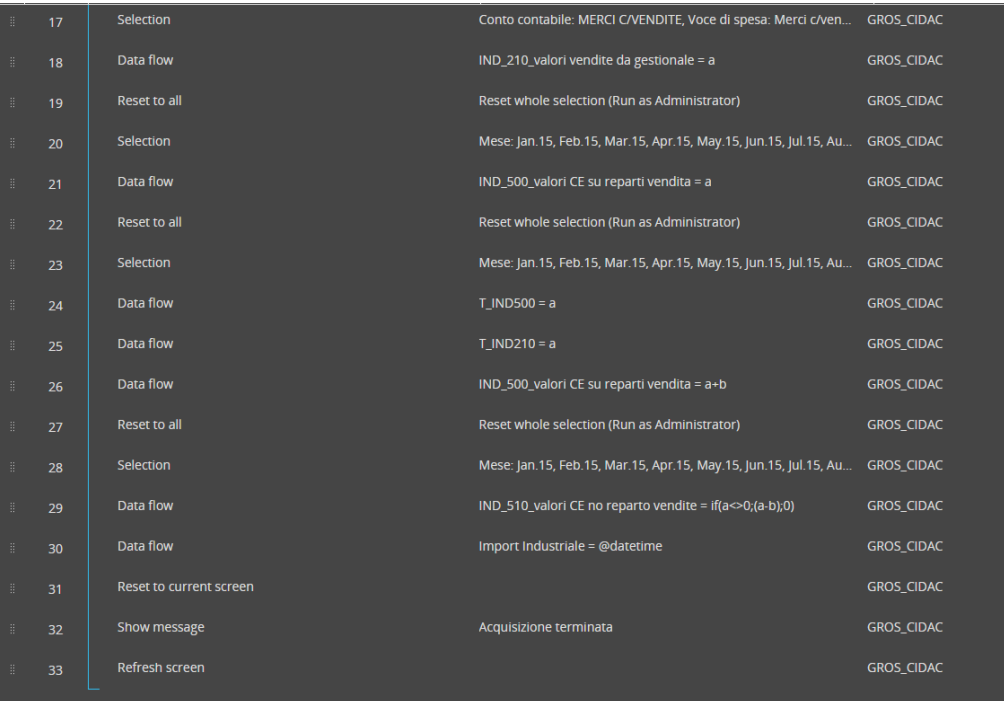

*Figura 46: Procedura di acquisizione dei dati*

Da tale procedura si riporta un particolare dataflow comprendente un algoritmo di calcolo che permette di popolare il cubo relativo ai valori indipendenti dai reparti vendita. Questo algoritmo va a copiare i valori pari a alla differenza tra i valori presenti nel cubo st 500 statutory e il cubo riguardante i valori dei reparti vendita, qualora il primo cubo avesse i valori corrispondenti diversi da zero. Lo step in questione viene mostrato in Figura 47.

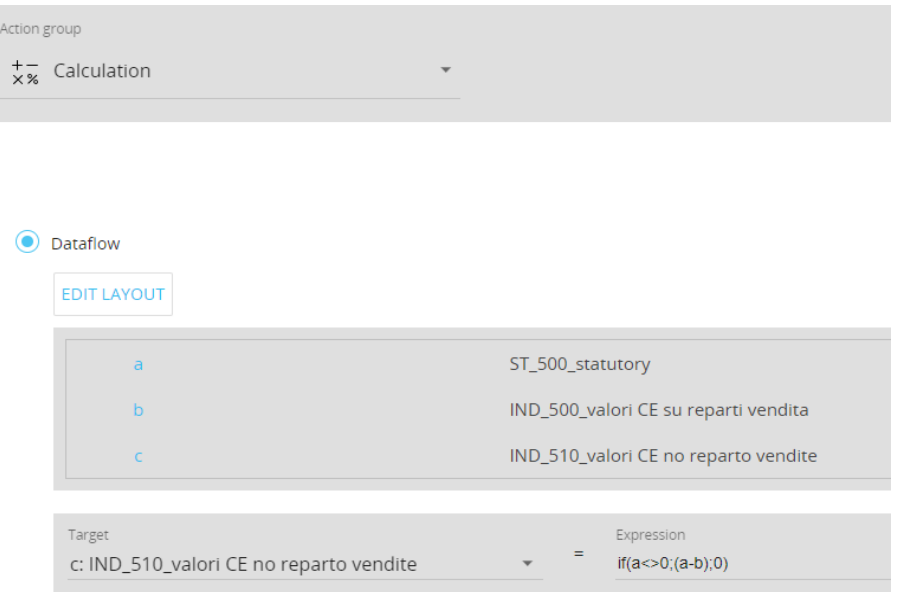

*Figura 47: Step di valorizzazione dei reparti vendita*

Il risultato di tale procedura viene mostrato nel dataview che riporta il conto economico per diversi valori di dati. In particolare, la prima colonna "Coge" è popolata con dati provenienti dalla contabilità generale, la seconda colonna "Aziendale" riporta valori di Conto Economico Aziendale provenienti dalla contabilità analitica, la terza colonna "Delta Coge vs Aziendale" calcola e permette di visualizzare la differenza tra Contabilità Generale e Aziendale, la quarta colonna "Reparti Vendita" mostra i valori rilevati direttamente sui reparti vendita, la quinta colonna "NO Reparti Vendita" mostra i valori riversati sui reparti vendita, la sesta colonna "Reparti Vendita finale" mostra il totale dei valori rilevati direttamente più i valori riversati sui reparti vendita, infine, la colonna "Delta Aziendale vs Rep." calcola e mostra la differenza tra Conto Economico Aziendale e Conto Economico per Reparto Vendita, giustificata sempre e solo sui ricavi netti, per il valore di cui ai servizi comuni considerati nella chiusura aziendale ma non per singolo reparto. I risultati di tale procedura vengono mostrati in uno screen riportato in Figura 48 sottostante.

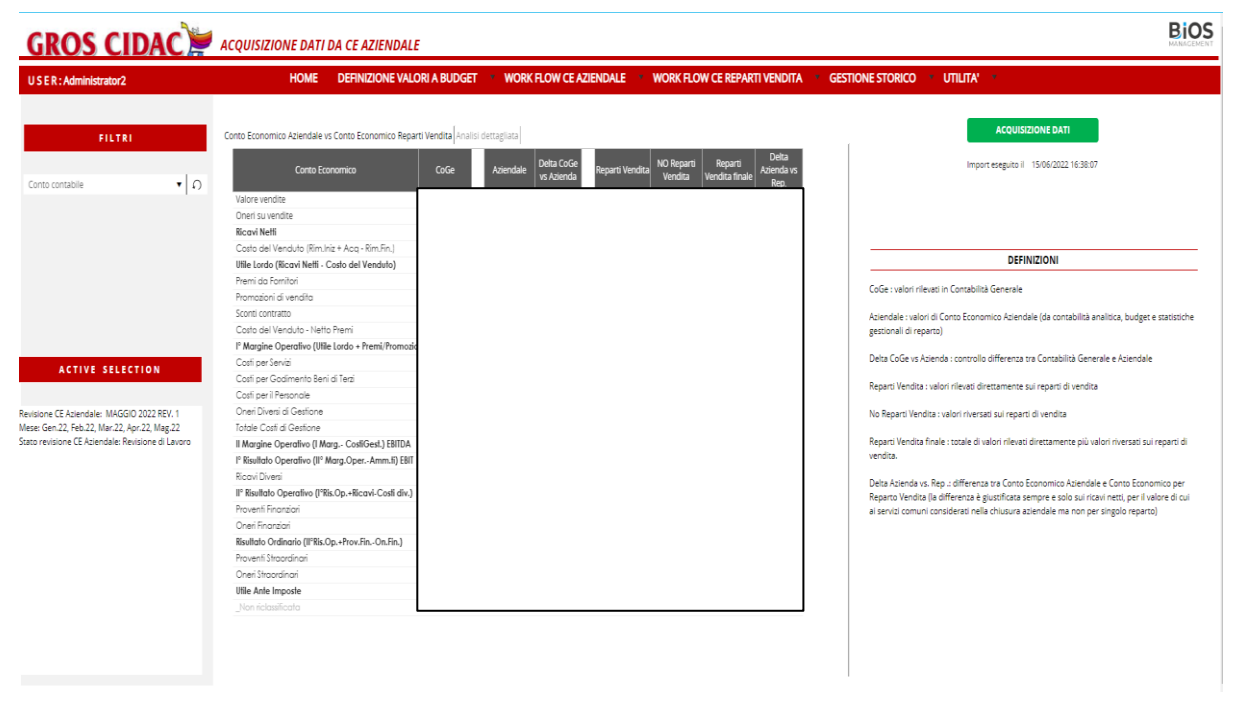

*Figura 48: Screen di acquisizione dati da CE Aziendale*

Lo step successivo consiste nel definire driver quali i mq per reparto, nell' allocare i centri di costo ai rispettivi reparti etichetta, e nel definire le voci di spesa tramite la funzione di data entry.

Una volta definiti tali aspetti si può procedere generando il conto economico per reparti vendita tramite la procedura presente nella schermata di "Conto Economico Reparti Vendita"

Tale procedura, mostrata in Figura 49, consiste nell'allocare a ciascun centro di costo il corrispettivo valore, sulla base dei driver definiti tramite le schermate precedenti. Molti degli step costituenti la procedura in analisi sono delle "call procedure". Queste consistono nel richiamo di un'altra procedura, che, al termine, riporterà a quella di partenza.

|                           |                         | <b>MAIN</b>             |                                                                                                    |
|---------------------------|-------------------------|-------------------------|----------------------------------------------------------------------------------------------------|
|                           | $\overline{\mathbf{2}}$ | Show message            | Confermi?                                                                                                    |
|                           | 3                       | <b>Reset to all</b>     | Reset whole selection (Run as Administrator)                                                                                                    |
|                           | $\overline{4}$          | Selection               | Mese: Jan.15, Feb.15, Mar.15, Apr.15, May.15, Jun.15, Jul.15, Aug.15, Stato revisione St                                                              |
|                           | 5                       | Clear cube              | IND_520_valori da ripartire (Use current selection)                                                                                                   |
|                           | 6                       | Clear cube              | IND_600_valori CE su reparti vendita da allocazione centri (Use current selection)                                                                    |
|                           | $\overline{7}$          | Clear cube              | IND_610_valori CE su reparti vendita da allocazione voci (Use current selection)                                                                      |
|                           | 8                       | Clear cube              | IND_530_valori centro da ripartire (su alloc) (Use current selection)                                                                                 |
|                           | 9                       | <b>Extract cube</b>     | IND_510_valori CE no reparto vendite to IND_510_valori CE no reparto vendite v1.txt                                                                   |
|                           | 10 <sub>1</sub>         | <b>ASCII Data Read</b>  | IND_520_voci CE da ripartire                                                                                                    |
|                           | 11                      | <b>Reset to all</b>     | Reset whole selection (Run as Administrator)                                                                                                    |
|                           | $12 \overline{ }$       | Call procedure          | Cost Allocation - centro x Fatturato (Copy current select, Copy back current select)                                                                  |
|                           | 13                      | Call procedure          | Cost Allocation - centro x Fatturato NO Unieuro (Copy current select, Copy back curr Insenta 20/04/2021 - per introduzione differenziazione Unieuro   |
|                           | 14                      | <b>SQL Data Read</b>    | Anagrafica centro di costo contabilità analitica                                                                                                    |
|                           | 15                      | Call procedure          | Cost Allocation - centro x MQ (Copy current select, Copy back current select)                                                                         |
|                           | 16                      | Call procedure          | Cost Allocation - centro x MQ + coefficiante (Copy current select, Copy back current s                                                                |
|                           | 17                      | Call procedure          | Cost Allocation - centro x Numero Clienti (Copy current select, Copy back current sel                                                                 |
|                           | 18                      | Call procedure          | Cost Allocation - centro x Tabella A (Copy current select, Copy back current select)                                                                  |
|                           | 19                      | Call procedure          | Cost Allocation - centro x Tabella B (Copy current select, Copy back current select)                                                                  |
|                           | 20                      | Call procedure          | Cost Allocation - centro x Tabella C (Copy current select, Copy back current select)                                                                  |
|                           | 21                      | Call procedure          | Cost Allocation - centro x Tabella D (Copy current select, Copy back current select)                                                                  |
|                           | 22                      | Call procedure          | Cost Allocation - voce spesa x Fatturato (Copy current select, Copy back current select)                                                              |
|                           | 23                      | Call procedure          | Cost Allocation - voce spesa x Fatturato NO UNIEURO (Copy current select, Copy bac<br>inserita 20/04/2021 - per introduzione differenziazione Unieuro |
|                           | 24                      | Call procedure          | Cost Allocation - voce spesa x MQ (Copy current select, Copy back current select)                                                                     |
|                           | 25                      | Call procedure          | Cost Allocation - voce spesa x MQ + coefficiente (Copy current select, Copy back curr                                                                 |
|                           | 26                      | Call procedure          | Cost Allocation - voce spesa x Numero Clienti (Copy current select, Copy back curren                                                                  |
|                           | 27                      | Call procedure          | Cost Allocation - voce spesa x Tabella A (Copy current select, Copy back current select)                                                              |
|                           | 28                      | Call procedure          | Cost Allocation - voce spesa x Tabella B (Copy current select, Copy back current select)                                                              |
|                           | 29                      | Call procedure          | Cost Allocation - voce spesa x Tabella C (Copy current select, Copy back current select)                                                              |
|                           | 30                      | Call procedure          | Cost Allocation - voce spesa x Tabella D (Copy current select, Copy back current select)                                                              |
|                           |                         |                         |                                                                                                    |
|                           | 31                      | Selection               | Mese: Jan.15, Feb.15, Mar.15, Apr.15, May.15, Jun.15, Jul.15, Aug.15, Stato revisione St                                                              |
|                           | 32                      | Clear cube              | IND_700_CE_industriale (Use current selection)                                                                                                    |
|                           | 33                      | Clear cube              | IND_799_CE_industriale (Use current selection)                                                                                                    |
|                           | 34                      | Data flow               | $IND_700_CE_$ industriale = $a+b+c$                                                                                                    |
|                           | 35                      | Data flow               | IND_799_CE_industriale = a                                                                                                    |
|                           | 36                      | Call procedure          | Sintesi CE (Copy current select, Copy back current select)                                                                                            |
| 田.                        | 37                      | Call procedure          | Import Costo Lavoro (Copy current select, Copy back current select)                                                                                   |
| $\mathbb{R}^+$            | 38                      | Selection               | aggiunta 14-03-19 per mantenere data solo su revisione di lavoro<br>Stato revisione Statutory: Revisione di Lavoro (Run as Administrator)             |
| $\mathbf{H}^{\mathbf{c}}$ | 39                      | Data flow               | Import CE Ind.le = @datetime                                                                                                    |
| $\pm$                     | 40                      | Reset to current screen |                                                                                                    |
| $\mathbb{H}^+$            | 41                      | Show message            | Allocazione terminata!                                                                                                    |
| 批                         | 42                      | Refresh screen          |                                                                                                    |

*Figura 49: Procedura di generazione di conto economico per reparti vendita*

Di seguito viene riportato il risultato finale della procedura analizzata, consistente nel conto economico per reparto vendita.

Tramite il data view sotto riportato è possibile visualizzare i valori di Conto economico calcolati grazie alla somma distinta dei valori dei vari reparti etichetta. In tale data view, riportato in Figura 50, si possono osservare i valori delle varie voci di conto economico

riclassificato suddivise per reparto etichetta. In tal modo è possibile analizzare e comprendere come ciascun reparto contribuisca alla generazione di utile/perdita aziendale.

|                                                                                      | <b>GROS CIDAC</b> CONTO ECONOMICO REPARTI VENDITA                                                       |              |                                    |                            |            |                                             |                                            |                                           | Import eseguito il 15/06/2022 16:39:18 | <b>BiOS</b>                      |
|--------------------------------------------------------------------------------------|----------------------------------------------------------------------------------------------------|--------------|------------------------------------|----------------------------|------------|---------------------------------------------|--------------------------------------------|-------------------------------------------|----------------------------------------|----------------------------------|
| USER: Administrator2                                                                 | DEFINIZIONE VALORI A BUDGET TWORK FLOW CE AZIENDALE<br><b>HOME</b>                                      |              |                                    | $\mathcal{R}$              |            | <b>WORK FLOW CE REPARTI VENDITA</b>         | <b>GESTIONE STORICO TO UTILITA' T</b><br>۰ |                                           |                                        |                                  |
| FILTRI                                                                               | Reparti di Vendita Reparti di Vendita - Dettaglio Verifica allocazioni Verifica allocazioni - Dettaglio |              |                                    |                            |            |                                             |                                            |                                           |                                        | <b>GENERA CE REPARTI VENDITA</b> |
| ு∣∩<br>Voce riclassificazione CE Aziendale                                           | CE Reparti Vendita                                                                                      | <b>TOTAL</b> | Drogheria<br>Bevande<br>Alimentare | Drogheria<br>chimica/profu | Ortofrutta | Carni Rosse   Carni Bianche   Salumi taglio | Freschi a<br>ibero servizio                | Forno/pasticce<br>Pesce<br>ria/panetteria | Latticini L.S.<br>Surgelati            | Gastronomia At                   |
|                                                                                      | Valore Vendite                                                                                          |              |                                    |                            |            |                                             |                                            |                                           |                                        |                                  |
| $\mathbf{v} \mid \Omega$<br>Reparto etichetta                                        | Oneri su vendite                                                                                        |              |                                    |                            |            |                                             |                                            |                                           |                                        |                                  |
|                                                                                      | Ricovi Netti                                                                                            |              |                                    |                            |            |                                             |                                            |                                           |                                        |                                  |
|                                                                                      | Costo del Venduto (Rim.Iniz + Acq - Rim.Fin.)                                                           |              |                                    |                            |            |                                             |                                            |                                           |                                        |                                  |
| Vedere se considerare il discorso delle<br>verifiche di allocazione sempre e solo su | Utile Lordo (Ricavi Netti - Costo del Venduto)                                                          |              |                                    |                            |            |                                             |                                            |                                           |                                        |                                  |
| un report (Valori da allocare) in modo                                               | Premi da Fornitori                                                                                      |              |                                    |                            |            |                                             |                                            |                                           |                                        |                                  |
| da non riproporre analisi ridondanti                                                 | Promozioni di vendita                                                                                   |              |                                    |                            |            |                                             |                                            |                                           |                                        |                                  |
|                                                                                      | Sconti contratto                                                                                        |              |                                    |                            |            |                                             |                                            |                                           |                                        |                                  |
|                                                                                      | Costo del Venduto - Netto Premi                                                                         |              |                                    |                            |            |                                             |                                            |                                           |                                        |                                  |
|                                                                                      | I" Margine Operativo (Utile Lordo + Premi/Promozioni)                                                   |              |                                    |                            |            |                                             |                                            |                                           |                                        |                                  |
|                                                                                      | Costi per Servizi                                                                                       |              |                                    |                            |            |                                             |                                            |                                           |                                        |                                  |
|                                                                                      | Costi per Godimento Beni di Terzi                                                                       |              |                                    |                            |            |                                             |                                            |                                           |                                        |                                  |
| <b>ACTIVE SELECTION</b>                                                              | Costi per il Personale                                                                                  |              |                                    |                            |            |                                             |                                            |                                           |                                        |                                  |
| Revisione CE Aziendale: MAGGIO 2022 REV. 1                                           | Oneri Diversi di Gestione                                                                               |              |                                    |                            |            |                                             |                                            |                                           |                                        |                                  |
| Mese: Gen.22, Feb.22, Mar.22, Apr.22, Mag.22                                         | Tatale Costi di Gestione                                                                                |              |                                    |                            |            |                                             |                                            |                                           |                                        |                                  |
| Stato revisione CE Aziendale: Revisione di Lavoro                                    | Il Margine Operativo (I Marg.- CostiGest.) EBITDA                                                       |              |                                    |                            |            |                                             |                                            |                                           |                                        |                                  |
|                                                                                      | Ammortamento Immobilizzazioni Immateriali                                                               |              |                                    |                            |            |                                             |                                            |                                           |                                        |                                  |
|                                                                                      | Ammortamento Immobilizzazioni Materiali                                                                 |              |                                    |                            |            |                                             |                                            |                                           |                                        |                                  |
|                                                                                      | Totale Ammortamenti ed Accantonomenti                                                                   |              |                                    |                            |            |                                             |                                            |                                           |                                        |                                  |
|                                                                                      | I" Risultato Operativo (II" Marg.Oper .- Amm.ti) EBIT                                                   |              |                                    |                            |            |                                             |                                            |                                           |                                        |                                  |
|                                                                                      | Ricavi Diversi                                                                                          |              |                                    |                            |            |                                             |                                            |                                           |                                        |                                  |
|                                                                                      | Il* Risultato Operativo (I*Ris.Op.+Ricavi-Costi div.)                                                   |              |                                    |                            |            |                                             |                                            |                                           |                                        |                                  |
|                                                                                      | Proventi Finanziari                                                                                     |              |                                    |                            |            |                                             |                                            |                                           |                                        |                                  |
|                                                                                      | Oneri Finanziari                                                                                        |              |                                    |                            |            |                                             |                                            |                                           |                                        |                                  |
|                                                                                      | Risultato Ordinario (II*Ris.Op.+Prov.Fin.-On.Fin.)                                                      |              |                                    |                            |            |                                             |                                            |                                           |                                        |                                  |
|                                                                                      | Proventi Straordinari                                                                                   |              |                                    |                            |            |                                             |                                            |                                           |                                        |                                  |
|                                                                                      | Oneri Straordinari                                                                                      |              |                                    |                            |            |                                             |                                            |                                           |                                        |                                  |
|                                                                                      | Utile Ante Imposte                                                                                      |              |                                    |                            |            |                                             |                                            |                                           |                                        |                                  |
|                                                                                      | Non riclassificate                                                                                      |              |                                    |                            |            |                                             |                                            |                                           |                                        |                                  |
|                                                                                      | $\leftarrow$                                                                                            |              |                                    |                            |            |                                             |                                            |                                           |                                        |                                  |

*Figura 50: Screen di conto economico per reparti vendita*

### **5.6.4.5 Gestione storico**

Il flusso della gestione dello storico permette di storicizzare le revisioni precedentemente popolate con valori tramite i flussi già descritti.

Nella prima schermata di tale flusso è infatti presente una procedura di storicizzazione: questa consiste in molti step di caricamento di dati all'interno di diversi cubi. Lo step principale è, però, rappresentato dallo step 16, il quale rimanda alla procedura che consente effettivamente di storicizzare e, quindi, di salvare i dati precedentemente caricati in una specifica revisione. Una volta salvati tali dati saranno presenti nel flusso e sarà possibile modificarli o eliminarli solamente tramite un eventuale step di pulitura del cubo. Gli step della procedura in analisi vengono riportati in Figura 51.

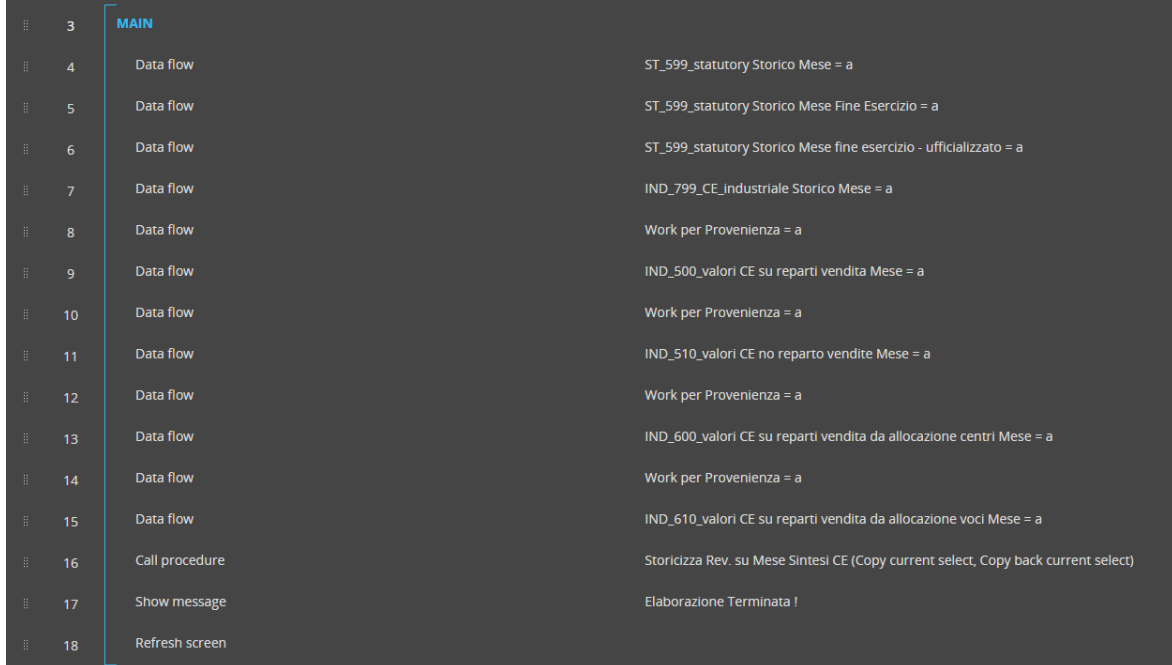

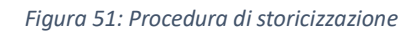

Prima di lanciare tale procedura è necessario scegliere la revisione e il mese per cui si vogliono storicizzare i valori, selezionando con un flag la casella corrispondente a tale mese e salvando successivamente il data entry. Quando tutto ciò è stato eseguito è possibile controllare i mesi che sono stati storicizzati passando ad uno screen successivo di sola visualizzazione dei mesi flaggati.

All'interno di tale schermata di storicizzazione delle revisioni, mostrata in Figura 52, è presente anche un dataview che riporta il Conto Economico Aziendale per la revisione in analisi con dati da gestionale, la revisione con dati a consuntivo di fine esercizio e una colonna comprendente lo scostamento tra i due valori. Da questo dataview è quindi possibile visualizzare l'utile ante imposte dell'azienda.

| <b>GROS CIDAC</b> STORICIZZAZIONE REVISIONI |                                                                                                    | <b>BiOS</b>                          |
|---------------------------------------------|----------------------------------------------------------------------------------------------------|--------------------------------------|
| USER: Administrator2                        | DEFINIZIONE VALORI A BUDGET WORK FLOW CE AZIENDALE WORK FLOW CE REPARTI VENDITA GESTIONE STORICO UTILITA'<br><b>HOME</b>                          |                                      |
|                                             | 1. SCEGLIERE REVISIONE DA STORICIZZARE<br>Rev. dati fine   % a fine<br>Rev. dati<br>CE Aziendale<br>gestionali<br>esercizio<br>esercizio          | differenza fine<br>esercizio/gestion |
|                                             | 1/202<br>__ റ<br><b>Revisione CE Aziendale</b><br>Valore Vendite<br>Oneri su vendite                                                              | ale                                  |
|                                             | $\mathbf{r}$ 0<br>Revisione CE Aziendale<br>Ricavi Netti<br>Costo del Venduto (Rim.Iniz + Acq - Rim.Fin.)                                         |                                      |
|                                             | Utile Lordo (Ricavi Netti - Costo del Venduto)<br>2. METTERE IL FLAG SUL MESE CHE SI INTENDE STORICIZZARE E SALVARE<br>Premi da Fornitori         |                                      |
|                                             | 3. CLICCARE SU STOR.<br>Promozioni di vendita<br>Sconti contratto<br>4. CONTROLLO MESI STORICIZZATI (vai allo screen cliccando qui sopra)         |                                      |
|                                             | Costo del Venduto - Netto Premi<br>/* Margine Operativo (Utile Lordo + Premi/Promozioni)                                                          |                                      |
|                                             | Gestione Revisioni<br>Costi per Servizi<br>Costi per Godimento Beni di Terzi<br>Mese                                                              |                                      |
|                                             | Stor.<br>Stor.<br>Costi per il Personale<br>Stato revisione CE Aziendale : Revisione di Lavoro<br>Oneri Diversi di Gestione                       |                                      |
| <b>ACTIVE SELECTION</b>                     | Revisione CE Aziendale : MAGGIO 2022 REV. 1<br>Totale Costi di Gestione<br>Il Margine Operativo (I Marg. - CostiGest.) EBITDA<br>Gen.22<br>$\Box$ |                                      |
| Funzione revisione CE: Revisione Report     | $\Box$<br>Feb.22<br>Ammortamento Immobilizzazioni Immateriali<br>$\Box$<br>Ammortamento Immobilizzazioni Materiali<br>Mar 22                      |                                      |
|                                             | $\Box$<br>Svalutazione e Accantonamenti A.C.<br>Apr.22<br>$\overline{\textbf{v}}$<br>Totale Ammortamenti ed Accantonamenti<br>Mag.22              |                                      |
|                                             | I* Risultato Operativo (II* Marg.Oper.-Amm.tl) EBIT<br>Ricavi Diversi                                                                             |                                      |
|                                             | II* Risultato Operativo (I*Ris.Op.+Ricavi-Costi div.)<br>Int.Attivi Titoli - Attivo Circolante                                                    |                                      |
|                                             | Proventi Finanziari<br>Oneri Finanziari                                                                                                    |                                      |
|                                             | Risultato Ordinario (II*Ris.Op.+Prov.Fin.-On.Fin.)<br>Proventi Straordinari                                                                       |                                      |
|                                             | Oneri Straordinari<br>Utile Ante Imposte                                                                                                    |                                      |
|                                             | Non riclossificata                                                                                                    |                                      |
|                                             |                                                                                                    |                                      |

*Figura 52: Screen di storicizzazione delle revisioni*

In tale schermata, mostrata in Figura 53, viene riportato il conto economico per reparti vendita:

|                          |                                   | <b>GROS CIDAC</b> CONTO ECONOMICO REPARTI DI VENDITA  |                                                      |                      |                                                                     | <b>BiOS</b> |
|--------------------------|-----------------------------------|-------------------------------------------------------|------------------------------------------------------|----------------------|---------------------------------------------------------------------|-------------|
| USER: Administrator2     |                                   | <b>HOME</b>                                           | DEFINIZIONE VALORI A BUDGET V WORK FLOW CE AZIENDALE |                      | <b>WORK FLOW CE REPARTI VENDITA # GESTIONE STORICO * UTILITA' *</b> |             |
|                          |                                   | Report Progr. Provenienza                             |                                                      |                      |                                                                     |             |
|                          | FILTRI                            | Progr. al Mese di                                     | $\kappa$<br>畅<br>Ap<br>$\sim$                        | Ac vs Ap<br>Ac vs Ap |                                                                     |             |
| Attività etichetta       |                                   | Valore Vendite                                        |                                                      |                      |                                                                     |             |
|                          |                                   | Oneri su vendite                                      |                                                      |                      |                                                                     |             |
| BAR                      |                                   | Ricovi Netti                                          |                                                      |                      |                                                                     |             |
| PER                      |                                   | Costo del Venduto (Rim.Iniz + Acq - Rim.Fin.)         |                                                      |                      |                                                                     |             |
|                          |                                   | Utile Lordo (Ricavi Netti - Costo del Venduto)        |                                                      |                      |                                                                     |             |
| 2/2                      |                                   | Premi da Fornitori                                    |                                                      |                      |                                                                     |             |
|                          |                                   | Promozioni di vendita                                 |                                                      |                      |                                                                     |             |
| Mag.22                   | $\mathbf{v} \mid \langle \rangle$ | Sconti contratto                                      |                                                      |                      |                                                                     |             |
|                          | $\mathbf{r} \mid \Omega$          | Costo del Venduto - Netto Premi                       |                                                      |                      |                                                                     |             |
| Settore etichetta        |                                   | I* Margine Operativo (Utile Lordo + Premi/Promozioni) |                                                      |                      |                                                                     |             |
| Reparto aggregato        | •∣ ດ                              | Costi per Servizi                                     |                                                      |                      |                                                                     |             |
|                          |                                   | Costi per Godimento Beni di Terzi                     |                                                      |                      |                                                                     |             |
| Mese                     | 1/108<br>٦n                       | Costi per il Personale                                |                                                      |                      |                                                                     |             |
|                          |                                   | Oneri Diversi di Gestione                             |                                                      |                      |                                                                     |             |
| Reparto etichetta        | •∣ ∩                              | Totale Costi di Gestione                              |                                                      |                      |                                                                     |             |
|                          |                                   | Il Margine Operativo (I Marg.- CostiGest.) EBITDA     |                                                      |                      |                                                                     |             |
| Reparto etichetta        | $28/91$ $\bigcirc$                | Ammortamento Immobilizzazioni Immateriali             |                                                      |                      |                                                                     |             |
|                          | <b>ACTIVE SELECTION</b>           | Ammortamento Immobilizzazioni Materiali               |                                                      |                      |                                                                     |             |
|                          |                                   | Svalutazione e Accantonamenti A.C.                    |                                                      |                      |                                                                     |             |
| Mese: Mag.22             |                                   | Totale Ammortamenti ed Accantonamenti                 |                                                      |                      |                                                                     |             |
| Reparto aggregato: 14/84 |                                   | I* Risultato Operativo (II* Marg.Oper .- Amm.tl) EBIT |                                                      |                      |                                                                     |             |
|                          |                                   | Ricavi Diversi                                        |                                                      |                      |                                                                     |             |
|                          |                                   | Il* Risultato Operativo (I*Ris.Op.+Ricavi-Costi div.) |                                                      |                      |                                                                     |             |
|                          |                                   | Int Attivi Titoli - Attivo Circolante                 |                                                      |                      |                                                                     |             |
|                          |                                   | Proventi Finanziari                                   |                                                      |                      |                                                                     |             |
|                          |                                   | Oneri Finanziari                                      |                                                      |                      |                                                                     |             |
|                          |                                   | Risultato Ordinario (II*Ris.Op.+Prov.Fin.-On.Fin.)    |                                                      |                      |                                                                     |             |
|                          |                                   | Proventi Straordinari                                 |                                                      |                      |                                                                     |             |
|                          |                                   | Oneri Straordinari                                    |                                                      |                      |                                                                     |             |
|                          |                                   | Utile Ante Imposte                                    |                                                      |                      |                                                                     |             |
|                          |                                   | Non riclassificato                                    |                                                      |                      |                                                                     |             |

*Figura 53: Screen di conto economico per reparti vendita actual vs anno precedente*

L'ultimo step del flusso di gestione dello storico consiste nella definizione delle revisioni ufficiali per sintesi e KPI. Tramite questo è possibile storicizzare i valori per ogni revisione creata. Nel layout interno del dataview, infatti, è presente una procedura che è possibile lanciare selezionando la casella in corrispondenza della revisione da storicizzare. Questo è presente nello screen riportato in Figura 54.

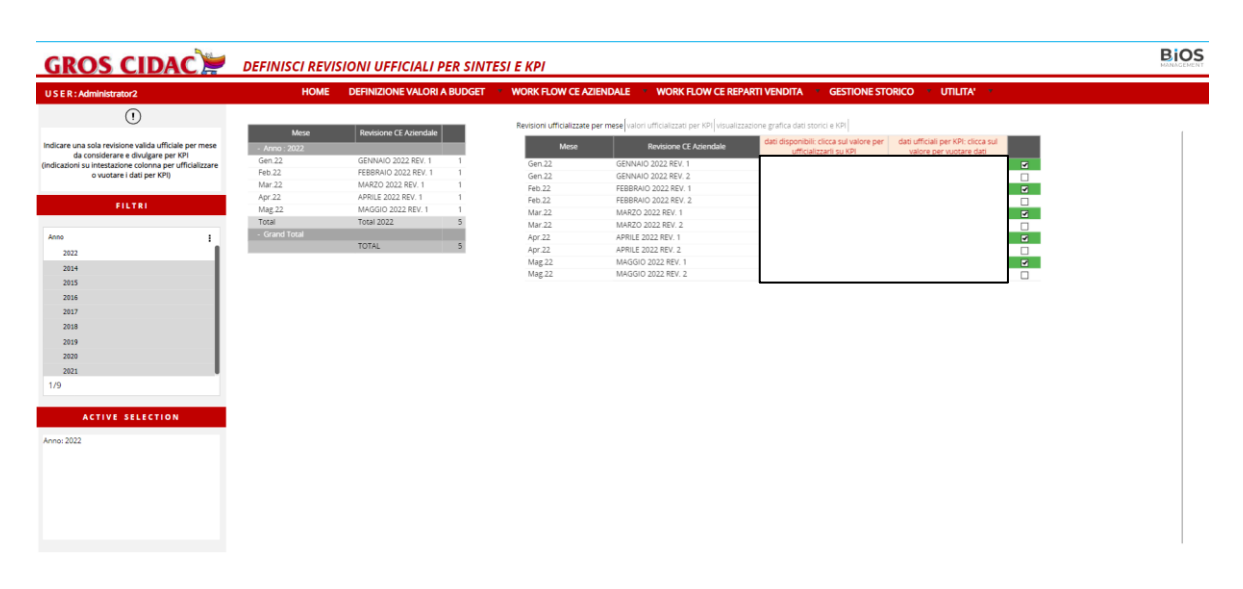

*Figura 54: Screen di definizione delle revisioni ufficiali per sintesi e KPI*

### **5.6.4.6 Utilita'**

La schermata "Utilità" è quella schermata che riporta quanto analizzato unito in un unico ambiente di reportistica. Questo ha il fine ultimo di ottenere una visione completa di quanto raggiunto dall'azienda e, in particolare, di effettuare dei confronti sia tra revisioni differenti, relative ad anni differenti, sia tra sorgenti di dati differenti.

La prima schermata di tale flusso di utilità, mostrata in Figura 55, comprende il confronto dei dati tra le riclassificazioni riguardanti il Conto Economico Aziendale, il Conto Economico per reparti vendita e i valori del Conto Economico espressi tramite voci indicatori chiave di prestazione come fatturato, costo del venduto lordo, premi, promo e sconti contratto, costi diretti, costi indiretti CdC e costi indiretti Voce. Tramite il pager inserito a inizio pagina è possibile selezionare la revisione di cui si vogliono visualizzare tali dati.

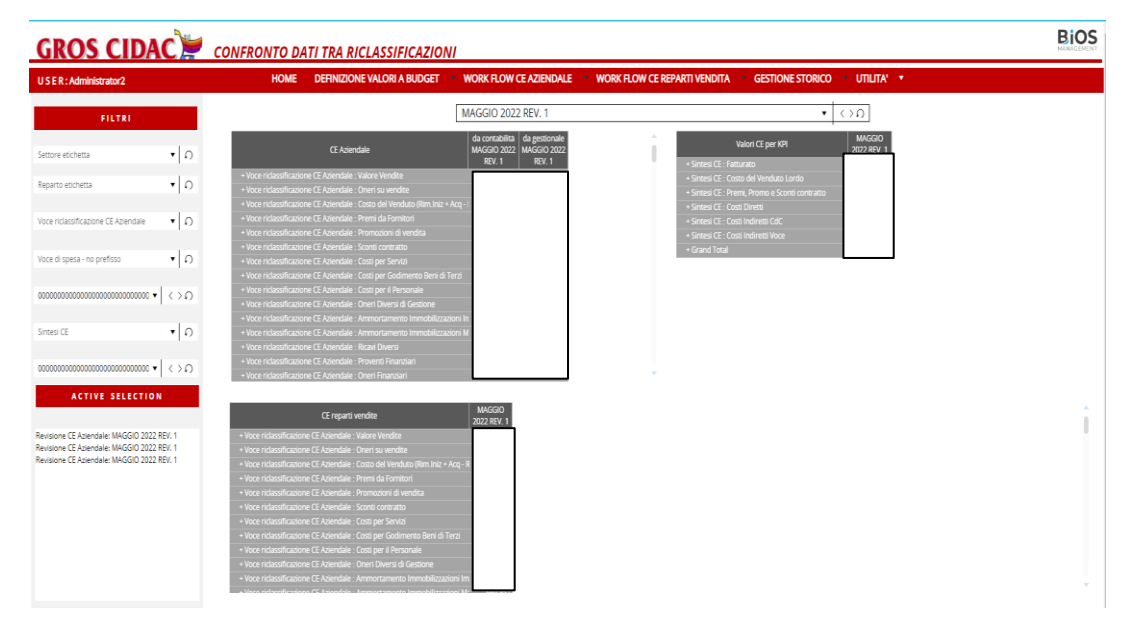

*Figura 55: Screen di confronto dati tra riclassificazioni*

La seconda schermata di questo flusso, mostrata in Figura 56, comprende, invece, i confronti tra valori sulle revisioni di Conto Economico. In particolare, nella tabella vengono riportati diversi valori distinti tramite colori differenti. Le colonne in azzurro contengono i valori di conto economico dei reparti vendita proveniente da budget o da contabilità, a seconda della revisione in analisi.

Le colonne in verde contengono valori di conto economico aziendale di fine esercizio, con dati provenienti esclusivamente da contabilità, a consuntivo. Infine, le colonne in giallo contengono valori di conto economico dei reparti vendita ufficializzati per KPI. L'origine di tali dati può essere da budget o da contabilità, dipendentemente dalla revisione in analisi.

|                                                                               |                          | DEFINIZIONE VALORI A BUDGET NORK FLOW CE AZIENDALE NORK FLOW CE REPARTI VENDITA NO GESTIONE STORICO NO UTILITA<br><b>HOME</b>                                                                                                    |                                            |                                                    |                                            |                             |                                                   |                                                    |                             |                                                   |                             |                                          |                             |
|-------------------------------------------------------------------------------|--------------------------|----------------------------------------------------------------------------------------------------|--------------------------------------------|----------------------------------------------------|--------------------------------------------|-----------------------------|---------------------------------------------------|----------------------------------------------------|-----------------------------|---------------------------------------------------|-----------------------------|------------------------------------------|-----------------------------|
| USER: Administrator2                                                          |                          |                                                                                                    |                                            |                                                    |                                            |                             |                                                   |                                                    |                             |                                                   |                             |                                          |                             |
| La selezione per settore/reparto<br>ha senso solo su CE reparti vendite e KPI |                          | <b>LEGENDA COLORI</b><br>CE Reparti Vendite (l'origine dei dati può essere da budget anziche da contabilità - dipende dalla revisione)<br>CE Aziendale di fine esercizio il dati sono esclusivamente presi dalla contabilità)<br>CE Reparti Vendite ufficializzata per KPI (l'origine dei dati può essere da budget anziché da contabilità - dipende dalla revisione) |                                            |                                                    |                                            |                             |                                                   |                                                    |                             |                                                   |                             |                                          |                             |
| <b>FILTRI</b>                                                                 |                          | confronto valori su revisioni CE Aziendale - (valori da contabilita) CE Aziendale - (valori da gestionale) CE Reparti Vendite - (valori da gestionale) valori ufficializzati per KPI - (valori da gestionale)                                                                                                    |                                            |                                                    |                                            |                             |                                                   |                                                    |                             |                                                   |                             |                                          |                             |
| Revisione CF Aziendale                                                        | $\bullet$ 0              |                                                                                                    | <b>CE Reparti</b><br>Vendite<br>GOSTO 2015 | <b>CE Reparti</b><br>Vendite<br><b>AGOSTO 2015</b> | <b>CE Reparti</b><br>Vendite<br>AGOSTO 201 | CE Reparti vendite -<br>KPI | <b>CE Reparti</b><br>Vendite<br><b>GOSTO 2016</b> | <b>CE Reparti</b><br>Vendite<br><b>AGOSTO 2017</b> | CE Reparti vendite -<br>KPI | <b>CE Reparti</b><br>Vendite<br><b>GOSTO 2017</b> | CE Reparti vendite -<br>KPI | <b>CE Repart</b><br>Vendite<br>GOSTO 201 | CE Reparti vendite -<br>KPI |
| Reparto etichetta                                                             | $\bullet$ 0              |                                                                                                    | <b>REV. 1</b>                              | REV <sub>2</sub>                                   | <b>REV. 2</b>                              | <b>AGOSTO 2016 REV. 2</b>   | REV.1                                             | <b>REV. 1</b>                                      | AGOSTO 2017 REV. 1          | <b>REV. 2</b>                                     | <b>AGOSTO 2017 REV. 2</b>   | REV <sub>1</sub>                         | <b>AGOSTO 2018 REV. 1</b>   |
|                                                                               |                          | Valore Vendite                                                                                                    |                                            |                                                    |                                            |                             |                                                   |                                                    |                             |                                                   |                             |                                          |                             |
| Settore etichetta                                                             | $\bullet$ 0              | Oneri su vendite                                                                                                    |                                            |                                                    |                                            |                             |                                                   |                                                    |                             |                                                   |                             |                                          |                             |
|                                                                               |                          | Ricevi Netti                                                                                                    |                                            |                                                    |                                            |                             |                                                   |                                                    |                             |                                                   |                             |                                          |                             |
|                                                                               |                          | Costo del Venduto (Rim.Iniz + Aca - Rim.Fin.)                                                                                                    |                                            |                                                    |                                            |                             |                                                   |                                                    |                             |                                                   |                             |                                          |                             |
| Voce di spesa - no prefisso                                                   | $\mathbf{v} \mid \Omega$ | Utile Lordo (Ricavi Netti - Costo del Venduto)                                                                                                    |                                            |                                                    |                                            |                             |                                                   |                                                    |                             |                                                   |                             |                                          |                             |
|                                                                               |                          | Premi da Fornitori                                                                                                    |                                            |                                                    |                                            |                             |                                                   |                                                    |                             |                                                   |                             |                                          |                             |
| Revisione CF Aziendale                                                        | $\mathbf{r} \mid \Omega$ | Promozioni di vendita                                                                                                    |                                            |                                                    |                                            |                             |                                                   |                                                    |                             |                                                   |                             |                                          |                             |
|                                                                               |                          | Sconti contratto                                                                                                    |                                            |                                                    |                                            |                             |                                                   |                                                    |                             |                                                   |                             |                                          |                             |
|                                                                               |                          | Costo del Venduto - Netto Premi                                                                                                    |                                            |                                                    |                                            |                             |                                                   |                                                    |                             |                                                   |                             |                                          |                             |
| Sintesi CE                                                                    | $\mathbf{v} \mid \Omega$ | /* Margine Operativo (Utile Lordo + Premi/Promozioni)                                                                                                    |                                            |                                                    |                                            |                             |                                                   |                                                    |                             |                                                   |                             |                                          |                             |
|                                                                               |                          | Costi per Servizi                                                                                                    |                                            |                                                    |                                            |                             |                                                   |                                                    |                             |                                                   |                             |                                          |                             |
| Revisione CE Aziendale                                                        | $\cdot$ 0                | Costi per Godimento Beni di Terzi                                                                                                    |                                            |                                                    |                                            |                             |                                                   |                                                    |                             |                                                   |                             |                                          |                             |
|                                                                               |                          | Costi per il Personale                                                                                                    |                                            |                                                    |                                            |                             |                                                   |                                                    |                             |                                                   |                             |                                          |                             |
|                                                                               |                          | Oneri Diversi di Gestione                                                                                                    |                                            |                                                    |                                            |                             |                                                   |                                                    |                             |                                                   |                             |                                          |                             |
| <b>ACTIVE SELECTION</b>                                                       |                          | Totale Costi di Gestione                                                                                                    |                                            |                                                    |                                            |                             |                                                   |                                                    |                             |                                                   |                             |                                          |                             |
| <b>OSelection</b>                                                             |                          | Il Margine Operativo (I Marg.- CostiGest.) EBITDA                                                                                                    |                                            |                                                    |                                            |                             |                                                   |                                                    |                             |                                                   |                             |                                          |                             |
|                                                                               |                          | Ammortamento Immobilizzazioni Immateriali                                                                                                    |                                            |                                                    |                                            |                             |                                                   |                                                    |                             |                                                   |                             |                                          |                             |
|                                                                               |                          | Ammortamento Immobilizzazioni Materiali                                                                                                    |                                            |                                                    |                                            |                             |                                                   |                                                    |                             |                                                   |                             |                                          |                             |
|                                                                               |                          | Svalutazione e Accantonamenti A.C.<br>Totale Ammortamenti ed Arrantonomenti                                                                                                    |                                            |                                                    |                                            |                             |                                                   |                                                    |                             |                                                   |                             |                                          |                             |
|                                                                               |                          | I" Risultato Operativo (II" Marx.Oper.-Amm.tl) EBIT                                                                                                    |                                            |                                                    |                                            |                             |                                                   |                                                    |                             |                                                   |                             |                                          |                             |
|                                                                               |                          | Ricavi Diversi                                                                                                    |                                            |                                                    |                                            |                             |                                                   |                                                    |                             |                                                   |                             |                                          |                             |
|                                                                               |                          |                                                                                                    |                                            |                                                    |                                            |                             |                                                   |                                                    |                             |                                                   |                             |                                          |                             |
|                                                                               |                          | II* Risultato Operativo (I*Ris.Op.+Ricavi-Costi div.)                                                                                                    |                                            |                                                    |                                            |                             |                                                   |                                                    |                             |                                                   |                             |                                          |                             |

*Figura 56: Screen di confronto dei valori su revisione di CE*

La schermata in Figura 57 riporta i confronti tra valori su revisioni di Conto Economico per KPI e dati gestionali a pari periodo. Si ha quindi una vista completa su tutte le revisioni create per tutti i mesi dei vari anni e per tutte le diverse tipologie di revisione.

In particolare, vengono mostrati i dati della sintesi di Conto Economico ufficializzato, quindi a consuntivo. In tale configurazione vengono evidenziate le principali voci di riclassificato come il fatturato, il margine operativo, il margine dopo i costi diretti e il margine netto. Grazie a tale visualizzazione il management della società può analizzare la performance e l'andamento aziendale nel corso degli anni e comprendere, quindi, l'efficacia delle scelte intraprese in azienda e stabilire quelle future. (42)

Inoltre, può scoprire eventuali differenze tra risultati attesi e reali (sia positive che negative), interrogare quanto osservato e comprendere il perché si sia manifestato per poi intraprendere tempestivamente azioni che possano rimediare all'evento, in caso di evento negativo, o che possano mantenere la continuità dell'evento, nel caso questo sia positivo.

Tale attività di controllo consente, quindi, al management, di perseguire e raggiungere gli obiettivi prefissati in fase di pianificazione e progettazione. Questo controllo dovrebbe essere svolto periodicamente in modo tale da avere, il prima possibile, un allineamento con quanto pianificato.

|                                                                         |             | <b>GROS CIDAC</b> CONFRONTO VALORI SU REVISIONI CE PER KPI E DATI GESTIONALI A PARI PERIODO                                                                                                    | <b>BiOS</b>                                                                                                    |
|-------------------------------------------------------------------------|-------------|----------------------------------------------------------------------------------------------------|----------------------------------------------------------------------------------------------------|
| USER: Administrator2                                                    |             | <b>HOME</b><br><b>DEFINIZIONE VALORI A BUDGET **</b><br><b>WORK FLOW CE AZIENDALE THE</b><br><b>WORK FLOW CE REPARTI VENDITA</b><br>$\mathcal{M}_{\mathrm{c}}$                                                                                                    | <b>GESTIONE STORICO TO UTILITA' T</b>                                                                                                    |
|                                                                         |             | conto economico KPI vendite (con IVA) vendite (senza IVA) premi e promozioni acquisti giacenze costo risorse                                                                                                    |                                                                                                    |
| FILTRI                                                                  |             | <b>AGOSTO</b><br><b>AGOSTO</b><br><b>AGOSTO</b><br><b>AGOSTO</b><br>AGOSTO<br><b>AGOSTO</b><br><b>AGOSTO</b><br><b>AGOSTO</b><br><b>AGOSTO</b><br><b>AGOSTO</b><br>Sintesi CE Mese - ufficializzato<br>2016 REV. 2 2017 REV. 1 2017 REV. 2 2018 REV. 1 2018 REV. 2 2019 REV. 1 2019 REV. 2 2020 REV. 1 2020 REV. 2 2021 REV. 1 2021 REV. 2<br>Fatturato | AGOSTO APRILE 2016 APRILE 2017 APRILE 2017 APRILE 2018 APRILE 2018 APRILI<br>REV.2<br><b>REV. 1</b><br>REV.2<br><b>REV. 1</b><br><b>REV. 2</b><br><b>RE</b> |
| Settore etichetta                                                       | ⊻∣ ດ        | Costo del Venduto Lordo<br>Premi, Promo e Sconti contratto                                                                                                    |                                                                                                    |
| Reparto etichetta                                                       | $\bullet$ 0 | Costo del Venduto Netto<br>Margine Operativo                                                                                                    |                                                                                                    |
| Attivita etichetta                                                      | ∀∣ ດ        | Costi Diretti<br>Margine dopo costi diretti<br>Costi Indiretti CdC                                                                                                    |                                                                                                    |
| Mese                                                                    | ∗∣ດ         | Costi Indiretti Voce<br>Margine netto                                                                                                    |                                                                                                    |
| Mese solare                                                             | ∙∣ດ         |                                                                                                    |                                                                                                    |
| Seleziona il mese solare per poter<br>analizzare i dati su pari periodo | $_{\odot}$  |                                                                                                    |                                                                                                    |
| <b>ACTIVE SELECTION</b>                                                 |             |                                                                                                    |                                                                                                    |
| <b>@Selection</b>                                                       |             |                                                                                                    |                                                                                                    |
|                                                                         |             |                                                                                                    |                                                                                                    |
|                                                                         |             |                                                                                                    |                                                                                                    |
|                                                                         |             |                                                                                                    |                                                                                                    |
|                                                                         |             |                                                                                                    |                                                                                                    |
|                                                                         |             |                                                                                                    |                                                                                                    |
|                                                                         |             | $\leftarrow$                                                                                                    |                                                                                                    |

*Figura 57: Screen di confronto dei valori su revisioni di CE per KPI e dati gestionali a pari periodo*

# **5.6.5 KPI**

Al termine dell'implementazione del flusso di controllo di gestione è stato possibile creare delle schermate di riepilogo in cui inserire dei grafici per evidenziare i KPI principali.

Tra questi ci sono: l'utile ante imposte, lo scostamento % del fatturato tra anno corrente e anno precedente e lo scostamento % dell'utile ante imposte tra anno corrente e anno precedente. Questi risultati vengono mostrati in Figura 58.

| <b>GROS CIDAC</b>                                                                                                   |          |                         |                              |           |                           |                                               | <b>BiOS</b>                   |
|----------------------------------------------------------------------------------------------------|----------|-------------------------|------------------------------|-----------|---------------------------|-----------------------------------------------|-------------------------------|
| <b>Reporting</b>                                                                                                    | Main     | <b>Report Ac vs Ap</b>  | <b>Report Mensile</b>        | Dashboard | KPI - confronto pari mese | KPI - confronto pari mese sav                 | <b>USER: Administrator2</b>   |
| Filtri   Selezioni                                                                                                  |          |                         |                              |           |                           |                                               |                               |
| I dati presentati si riferiscono al mese di Mag.22<br>Selezionare un mese diverso per visualizzare altri<br>periodi | Θ        |                         |                              |           |                           | Ac BAD                                        |                               |
| Mete<br>1/1<br>ா                                                                                                    |          |                         | Utile Ante Imposte Euro/1000 |           |                           |                                               |                               |
| $2/2$ $\Box$<br>Attività etichetto                                                                                  | 2.000    |                         |                              |           |                           |                                               |                               |
| 5/5<br>∎∩<br>Settore etichetta                                                                                      | 1,000    |                         |                              |           |                           |                                               | <b>FATTURATO AC VS AP %</b>   |
|                                                                                                    |          |                         |                              |           |                           |                                               |                               |
| Reporto efichetto                                                                                                   |          |                         |                              |           |                           |                                               |                               |
| 10 - Drogheria Alimentare                                                                                           |          |                         |                              |           |                           |                                               |                               |
| 100 - Prodotti grande consumo                                                                                       |          |                         |                              |           |                           |                                               | UTILE ANTE IMPOSTE AC VS AP % |
| 11 - Bevande                                                                                                    | $-1.000$ |                         |                              |           |                           |                                               |                               |
| 12 - Drogheria chimica/profumeria                                                                                   |          |                         |                              |           |                           |                                               |                               |
| 1C1 - Capo Settore 1 - GC                                                                                           | $-2.000$ |                         |                              |           |                           |                                               |                               |
| 20 - Ortofrutta                                                                                                    |          |                         |                              |           |                           |                                               |                               |
| 200 - Prodotti freschi                                                                                              |          |                         |                              |           |                           |                                               | <b>INC. % HR VS FATTURATO</b> |
| 21 - Cami Rosse                                                                                                    | $-3.000$ |                         |                              |           |                           |                                               |                               |
| 22 - Cami Bianche<br>23 - Salumi taglio                                                                             |          |                         |                              |           |                           |                                               | AC<br>AP.                     |
| 24 - Freschi a libero servizio                                                                                      | $-4.000$ |                         |                              |           |                           |                                               |                               |
| $25 -$ Perce                                                                                                    |          |                         |                              |           |                           |                                               |                               |
| 26 - Forno/pasticceria/panetteria                                                                                   |          |                         |                              |           |                           |                                               |                               |
| 27 - Latticini L.S.                                                                                                 | $-5.000$ | PRODOTTI GRANDE CONSUMO | <b>PRODOTT FRESCHI</b>       |           | <b>TESSILE</b><br>BAZAR   | <b>RISTORANTE</b>                             |                               |
| 40/40                                                                                                    |          |                         |                              |           |                           |                                               |                               |
|                                                                                                    |          |                         |                              |           |                           |                                               |                               |
| Selezioni Attive                                                                                                    |          |                         |                              |           |                           |                                               |                               |
| Mese: Mag.22<br>Attività etichetta: BAR. IPER<br>Voce riclassificazione CE Aziendale: 30 / 31                       |          |                         |                              |           |                           |                                               |                               |
|                                                                                                    |          |                         |                              |           |                           | Figura 58: KPI, Utile ante imposte, Fatturato |                               |

90

Oltre a ciò, vengono riportati gli andamenti mensili mostrati in un dataview con confronto tra anno corrente e anno precedente, un istogramma che riporta analisi dei margini, Fatturato e margine netto per anno corrente, anno precedente e scostamento %. Inoltre, è stato creato un insieme di tabelle che sintetizzano alcuni indicatori mensili, quali il margine post costi diretti, il margine netto, il numero medio mensile di risorse totale, il costo medio mensile di risorse totale, il costo totale risorse progressivo, il personale diretto sui reparti, il numero medio di risorse dirette, il costo delle risorse dirette e il dettaglio delle risorse dirette. Questi risultati vengono mostrati in Figura 59.

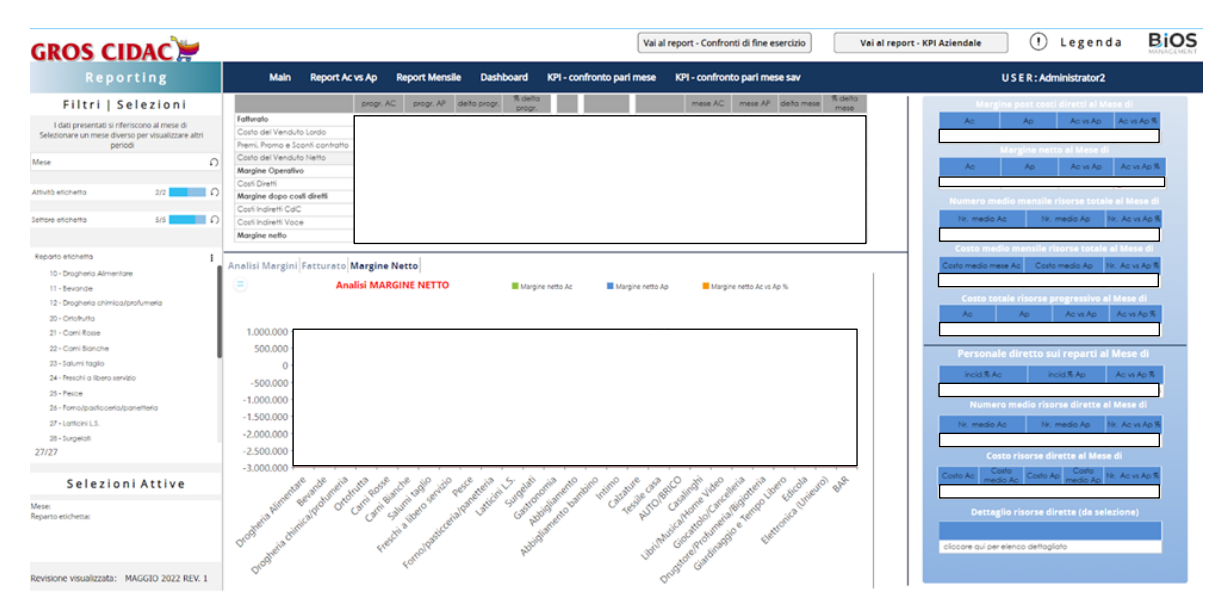

*Figura 59: KPI, Margine netto, indicatori*

# **6 CONCLUSIONI E SVILUPPI FUTURI**

Il tema principale di questa tesi è, quindi, la descrizione e la dimostrazione di come gli strumenti di BI impattano in maniera positiva le attività delle aziende, supportandole nell'offerta di soluzioni alle loro esigenze.

In particolare, è stato descritto il caso di studio Gros Cidac srl, il cui scopo è stato la progettazione e la realizzazione di un processo di fast closing e budgeting, la ridefinizione dei processi informativi gestionali e la revisione del reporting di gestione, tramite il software Board.

Il caso di studio analizzato ha permesso di mostrare il risultato dei processi gestiti con Board, tramite i quali è stato velocizzato il flusso di chiusure gestionali e pianificazione del budget, semplificandolo. In questo modo, è stato creato un processo customizzato, ottenendo, al contempo, una soluzione unica in cui far convergere i processi e accogliere tutte le soluzioni alle esigenze del cliente.

Il cliente non avrà più la necessità di scrivere delle formule su Excel con riferimenti ad altre celle, utilizzando tantissimi fogli di calcolo e file, reperendo dati da fonti diverse. Inoltre, questo lavoro, che poteva impiegare settimane intere, o addirittura mesi, viene svolto ora con un solo click. L'utente, grazie a Board, dovrà quindi semplicemente andare ad impostare delle condizioni di setting, come la creazione della revisione o la selezione dei mesi di chiusura, mentre tutto il resto dei calcoli verrà svolto da Board, grazie alle procedure già programmate dai consulenti EPM, andando a recuperare i dati da un unico database, essendo presenti dei data reader che puntano già alle cartelle in cui sono presenti i file da cui prendere i dati aggiornati, inseriti dall'azienda stessa.

Il software Board è stato in grado, quindi, di adattarsi facilmente a quanto richiesto dal cliente, essendo questo uno strumento flessibile e capace di restituire risultati in tempo reale e di ottima qualità. Tutto ciò è stato possibile grazie anche ad una visione globale dei dati durante l'analisi di questi e ad un'efficace comprensione delle esigenze richieste.

Quindi, la società Gros Cidac s.r.l, grazie alla soluzione offerta dalla società di consulenza BIOS Managament s.r.l., mostra ora una maggiore efficienza e rapidità nella creazione di chiusure gestionali periodiche e nel processo di budgeting, oltre ad una maggiore e più flessibile condivisione con il management dei risultati proposti nei report, per una più facile

revisione delle cifre e degli adeguamenti del budget e delle chiusure gestionali. Oltre a ciò, tale implementazione ha portato ad una notevole riduzione dei costi delle risorse umane interne dedicate al progetto di financial planning. Infatti, il lavoro può essere ora svolto da un'unica persona che aziona le procedure seguendo il flusso, supportato successivamente da risorse specifiche per eventuali adjustment dei valori una volta eseguita un'analisi dettagliata dei risultati ottenuti.

Avere all'interno dell'azienda un processo di Fast Closing ben organizzato permette, quindi, di gestire in modo efficiente tutte le risorse ed i sistemi disponibili, ottenendo come risultato valori ottimali di tempistiche, costi e qualità delle soluzioni richieste dai clienti, con un'informativa di bilancio attendibile con tempistiche sempre più ristrette.

Un processo di tale tipo, che sia al contempo efficace ed efficiente nelle risposte, rappresenta, per una società, un valore aggiunto, sia interno che esterno, inteso in termini di pubblicità positiva agli occhi del mercato e del proprio business, vivendo, oggi, in un contesto competitivo sempre più complesso e dinamico.

In tal senso, l'implementazione degli strumenti di business intelligence e corporate performance management per la gestione e il controllo delle performance aziendali rappresenta una componente essenziale di supporto aziendale, grazie anche alla possibilità di svolgere analisi mirate e di maggior dettaglio. Inoltre, queste tecniche consentono di ridurre notevolmente le tempistiche di elaborazione ed analisi dei dati, aumentando, al contempo, l'accessibilità, la qualità e l'accuratezza degli stessi.

Essendo Board un software adattabile a diversi contesti, settori ed esigenze delle aziende, tale processo potrà essere implementato anche su altri progetti, adattandolo alle logiche specifiche dell'azienda in questione.

Il lavoro svolto da Bios Management srl per Gros Cidac srl risulta ad oggi essere completato, ma la società di consulenza resta a disposizione per la correzione di eventuali segnalazioni di errori da parte del cliente, per chiarimenti di step più complessi o per apportare eventuali modifiche al flusso già esistente, una volta testato dal cliente, in modo tale da ottimizzarlo o da renderlo più coerente con le necessità dell'azienda che potrebbero mutare nel tempo.

# **SITOGRAFIA**

- (1) https://www.regione.vda.it/Portale\_imprese/Testimoni\_del\_territorio/gros\_cidac\_i. aspx
- (2) https://www.inspirisys.com/blodetails/Significance\_of\_Business\_Intelligence\_in\_B usiness\_Growth/37
- (3) https://callminer.com/blog/business-intelligence-tips
- (4) https://www.mytaskpanel.com/business-intelligence-useful-introduction-for-yourbusiness/
- (5) https://universeit.blog/software-business-intelligence/
- (6) https://www.wearemarketing.com/it/blog/le-migliori-tool-salesforce-di-businessintelligence.html
- (7) https://www.ecohmedia.com/tableau/business-intelligence-cose-e-perche-efondamentale-anche-per-le-imprese-italiane/
- (8) https://www.heavy.ai/technical-glossary/business-intelligence
- (9) https://www.tableau.com/learn/articles/business-intelligence
- (10) https://www.cwi.it/applicazioni-enterprise/business-intelligencebi/business-intelligence-cosa-e-davvero-62
- (11) https://universeit.blog/software-business-intelligence/
- (12) https://news.beta80group.it/strumenti-di-business-intelligence-nel-retailquali-semplificano-i-processi
- (13) https://www.dufrain.co.uk/blog/5-reasons-why-you-need-businessintelligence-bi-in-difficult-times/
- (14) https://www.inspirisys.com/blogdetails/Significance\_of\_Business\_Intellige nce in Business Growth/37
- (15) https://www.mytaskpanel.com/business-intelligence-useful-introductionfor-your-business/
- (16) https://docs.microsoft.com/it-it/power-bi/fundamentals/power-bi-overview
- (17) https://www.tableau.com/why-tableau/what-is-tableau
- (18) https://www.nextre.it/migliori-strumenti-business-intelligence/#9\_Board
- (19) https://www.industriaitaliana.it/qlik-magic-quadrant-di-gartner-analyticsbusiness-intelligence/
- (20) https://www.wolterskluwer.com/it-it/solutions/cchtagetik/glossary/corporate-performance-management
- (21) https://www.iconsulting.biz/highlight/il-corporate-performancemanagement-per-un-business-resiliente/
- (22) https://www.techtarget.com/searchdatamanagement/definition/corporateperformance-management
- (23) https://www.researchgate.net/publication/26450504\_Corporate\_performanc e management as a new way in directing companies
- (24) https://www.smeup.com/magazine/blog/cpm-italia/
- (25) https://www.talentia-software.com/it/bi-cpm-differenze/
- (26) https://www.fabricalab.it/corporate-performance-management-cpm/
- (27) https://www.finereport.com/en/reporting-tools/reporting-system.html
- (28) http://www.dronet.org/biblioteca/tqm\_pdf/17x%20Reporting.pdf
- (29) https://www.yourarticlelibrary.com/accounting/preparation-of-a-

report/good-reporting-system-top-13-principles-financial-analysis/67583

- (30) https://www.board.com/it/product
- (31) https://www.boardmanual.com/2021/summer/
- (32) https://www.biosmanagement.com
- (33) <https://www.captio.net/it/blog/chiusura-contabile-aspetti-importanti>
- (34) https://www.saep.it/magazine/bilancio-gestionale-e-civilistico-quali-sonole-differenze/
- (35) <https://www.ionos.it/startupguide/gestione/attivo-e-passivo-contabilita/>
- (36) https://www.cerved.com/ebit-e-ebitda-cosa-sono-e-cosa-significano/
- (37) Newsletter Comitato Pianificazione e Controllo.pdf Domenico Passannanti
- (38) https://aziendo.it/budget-economico-definizione-esempio/
- (39) https://qonto.com/it/tips/sme/budget-aziendale
- (40) https://ec.europa.eu/programmes/erasmus-plus/project-resultcontent/4d828916-38fa-4fb8-83d0-

28f27ccb71be/budgeting%20and%20financial%20planning%20booklet.pdf

(41) https://www.cosmanitalia.it/blog/analisi-degli-scostamenti-scopri-di-cosa-sitratta-e-a-cosa-serve/